## **СОГЛАСОВАНО**

Первый заместитель генерального директора - директор исследовательского центра «Авиационные двигатели» ФАУ «ЦИАМИм. Ц.И. Баранова» uu В.Г. Марков «14» августа 2023 г.

ГСИ. Система автоматизированная информационно-измерительная

для испытаний ГТД ВК-800СП.

Методика поверки

МП АИИС ГТД ВК-800СП

г. Москва 2023 г.

## СОДЕРЖАНИЕ

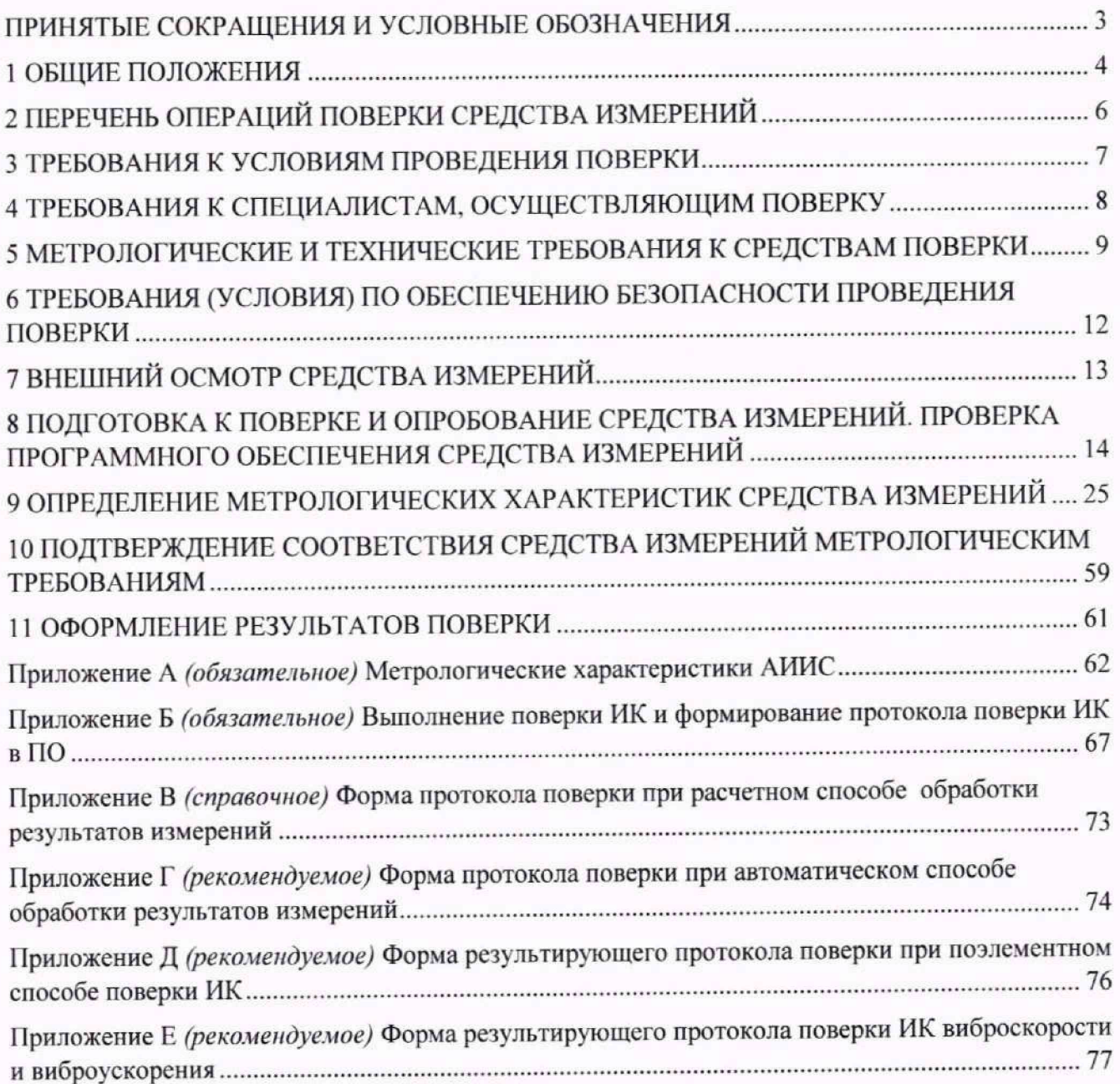

# <span id="page-2-0"></span>**ПРИНЯТЫЕ СОКРАЩЕНИЯ И УСЛОВНЫЕ ОБОЗНАЧЕНИЯ**

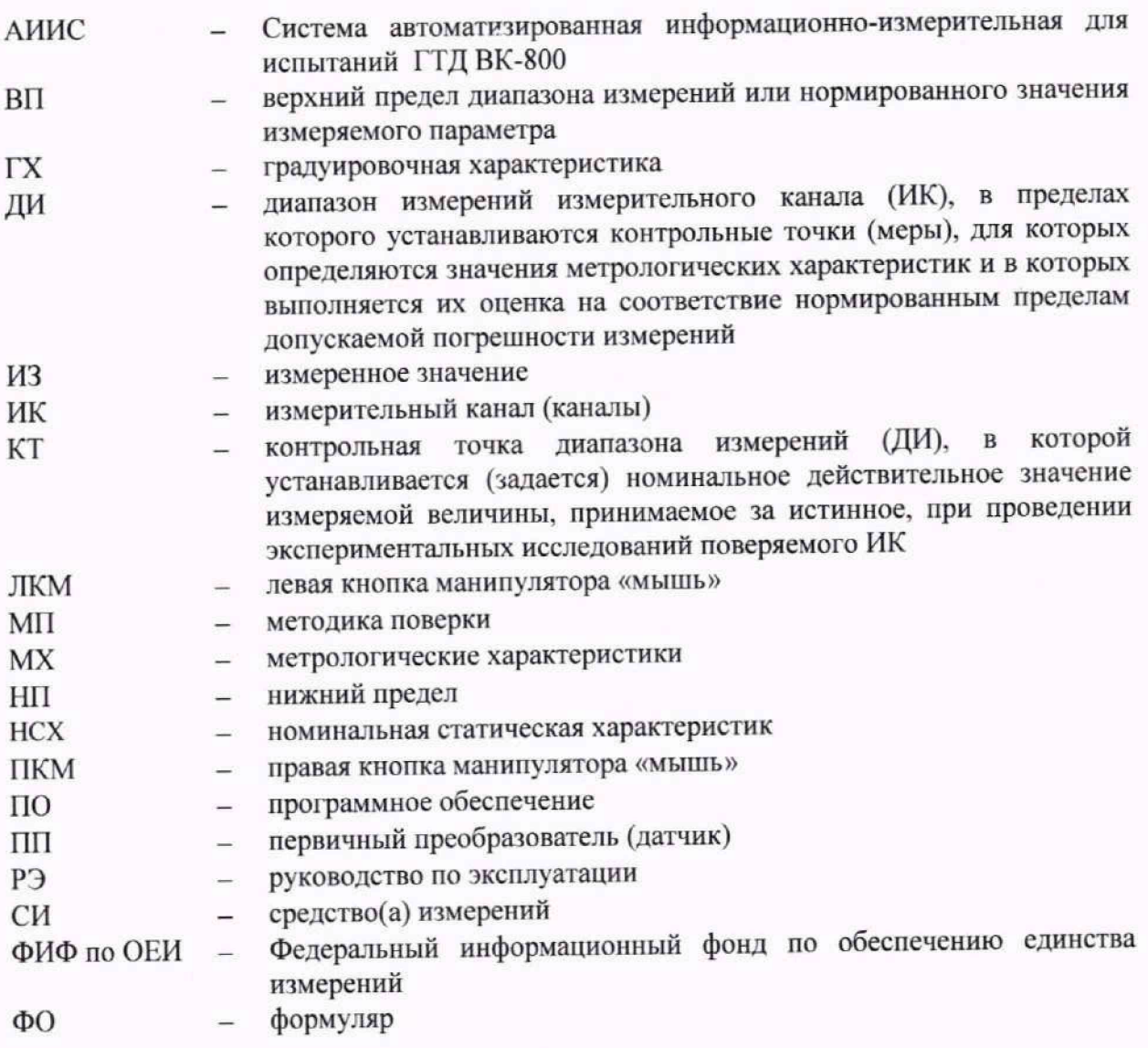

#### <span id="page-3-0"></span>1 ОБЩИЕ ПОЛОЖЕНИЯ

1.1 Настоящая методика поверки (МП) разработана в соответствии с Приказом Минпромторга России № 2907 от 28.08.2020, приказом Минпромторга № 2510 от 31.06.2020 и устанавливает порядок, методы и средства проведения первичной и периодических поверок измерительных каналов (ИК) Системы автоматизированной информационно-измерительной для испытаний ГТД ВК-800СП (далее но тексту - АИИС. Система), предназначенной для опытных и серийных испытаний двигателей ВК-800 на Винтовом испытательном стенде АО «УЗГА», г. Екатеринбург.

1.2 Функционально Система включает в себя следующие ИК:

- ИК температуры жидкостей и газов;

- ИК электрических величин, соответствующих температуре жидкостей и газов;

- ИК давления газов и жидкостей;

- ИК напряжения постоянного тока, соответствующего давлению:

- ИК частоты:

- ИК относительной влажности;

- ИК массового расхода жидкости:

- ИК объемного расхода (прокачки) жидкостей;

- ИК напряжения элекгрического тока;

- ИК силы тока;

- ИК виброскорости и виброускорения.

1.3 Способы поверки

1.3.1 Настоящая МП устанавливает комплекгный и поэлементный способы поверки ИК.

1.3.2 В настоящей МП поверка ИК реализована с помощью метода прямых измерений.

1.4 Нормирование метрологических характеристик

1.4.1 Номенклатура MX ИК, определяемых по данной МП, установлена в соответствии с ЕОСТ 8.009-84.

1.4.2 Оценка и форма представления погрешностей - по МИ 1317-2004.

1.4.3 Методы определения MX ИК при поверке комплектным способом - по ГОСТ Р 8.736-2011.

1.4.4 Нормирование поверки: количество КТ на ДИ - по МИ 2440-97.

1.5 АИИС обеспечивает прослеживаемость к следующим Государственным первичным эталонам:

- ГЭТ 35-2021 и ГЭТ 34-2020 в соответствии с Приказом Федерального агентства по техническому регулированию и метрологии от 23 декабря 2022 г. № 3253 «Об утверждении государственной поверочной схемы для средств измерений температуры»;

- ГЭТ 13-2023 в соответствии с Приказом Федерального агентства по техническому регулированию и метрологии от 28 июля 2023 г. № 1520 «Об утверждении государственной поверочной схемы для средств измерений постоянного электрического напряжения и электродвижущей силы»;

- ГЭТ 14-2014 в соответствии с Приказом Федерального агентства по техническому регулированию и метрологии от 30 декабря 2019 г. № 3456 «Об утверждении государственной поверочной схемы для средств измерений электрического сопротивления постоянного и переменного тока»;

- ГЭТ 101-2011 в соответствии с Приказом Федерального агентства по техническому регулированию и метрологии от 6 декабря 2019 г. № 2900 «Об утверждении государственной поверочной схемы для средств измерений абсолютного давления в диапазоне  $1 \cdot 10^{-1} - 1 \cdot 10^{7}$  Па»;

- ГЭТ 23-2010 в соответствии с Приказом Федерального агентства по техническому регулированию и метрологии от 20 октября 2022 г. № 2653 «Об утверждении государственной поверочной схемы для средств измерений избыточного давления до 4000 МПа»;

- ГЭТ 1-2022 в соответствии с Приказом Федерального агентства по техническому регулированию и метрологии от 26 сентября 2022 г. № 2360 «Об утверждении государственной поверочной схемы для средств измерений времени и частоты»;

- ГЭТ 151-2020 в соответствии с Приказом Федерального агентства по техническому регулированию и метрологии от 15 декабря 2021 г. № 2885 «Об утверждении государственной поверочной схемы для средств измерений влажности газов и температуры конденсации углеводородов»;

ГЭТ 63-2019 в соответствии с Приказом Федерального агентства по техническому регулированию и метрологии от 26 сентября 2022 г. № 2356 «Об утверждении государственной поверочной схемы для средств измерений массы и объема жидкости в потоке, объема жидкости и вместимости при статических измерениях, массового и объемного расходов жидкости»;

- ГЭТ 27-2009 и ГЭТ 89-2008 в соответствии с Приказом Федерального агентства по техническому регулированию и метрологии от 18 августа 2023 г. № 1706 «Об утверждении государственной поверочной схемы для средств измерений переменного электрического напряжения до 1000 В в диапазоне частот от  $1.10^{-1}$  до  $2.10^{9}$  Гц»:

- ГЭТ 4-91 в соответствии с Приказом Федерального агентства по техническому регулированию и метрологии от 1 октября 2018 г. № 2091 «Об утверждении государственной поверочной схемы для средств измерений силы постоянного электрического тока в диапазоне от  $1 \cdot 10^{-16}$  до 100 А»;

- ГЭТ 152-2023 в соответствии с Приказом Федерального агентства по техническому регулированию и метрологии от 21 июля 2023 г. № 1491 «Об утверждении государственной поверочной схемы для средств измерений коэффициентов преобразования силы электрического тока»;

- ГЭТ 58-2018 в соответствии с Приказом Федерального агентства по техническому регулированию и метрологии от 27 декабря 2018 г. № 2772 «Об утверждении государственной поверочной схемы для средств измерений виброперемещения, виброскорости, виброускорения и углового ускорения»;

- ГЭТ 88-2014 в соответствии с Приказом Федерального агентства по техническому регулированию и метрологии от 17 марта 2022 г. № 668 «Об утверждении государственной поверочной схемы для средств измерений силы переменного электрического тока от 1 1 0'8 до 100А в диапазоне частот от  $1 \cdot 10^{-1}$  до  $1 \cdot 10^{6}$  Гц».

1.6 Допускается возможность проведения поверки отдельных измерительных каналов и (или) отдельных автономных блоков из состава средств измерений для меньшего числа измеряемых величин или на меньшем числе поддиапазонов измерений.

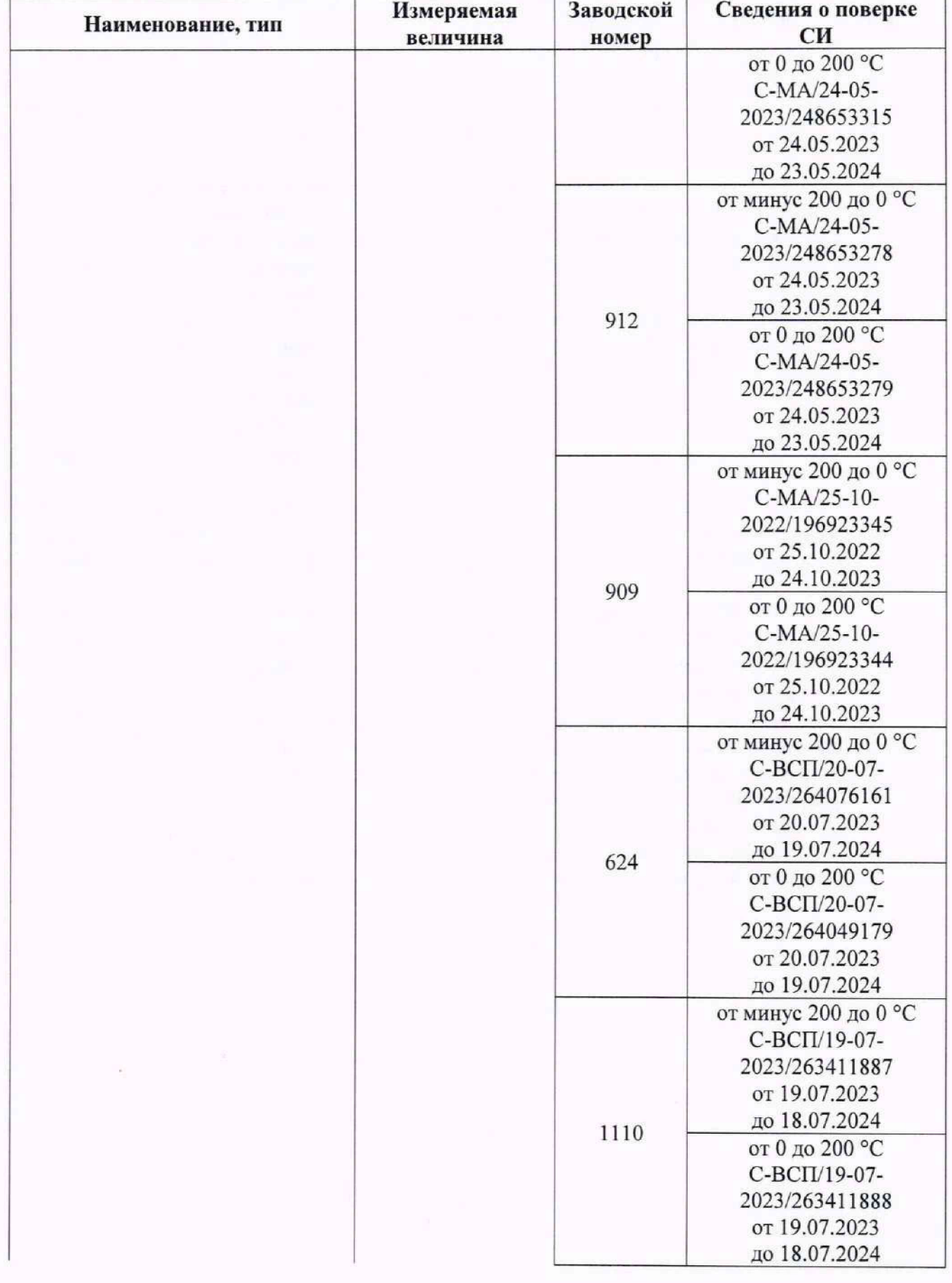

## 2 ПЕРЕЧЕНЬ ОПЕРАЦИЙ ПОВЕРКИ СРЕДСТВА ИЗМЕРЕНИЙ

2.1 Перечень операций, которые должны проводиться при поверке АИИС, приведен в таблице 2.1.

Таблица 2.1 - Перечень операций поверки

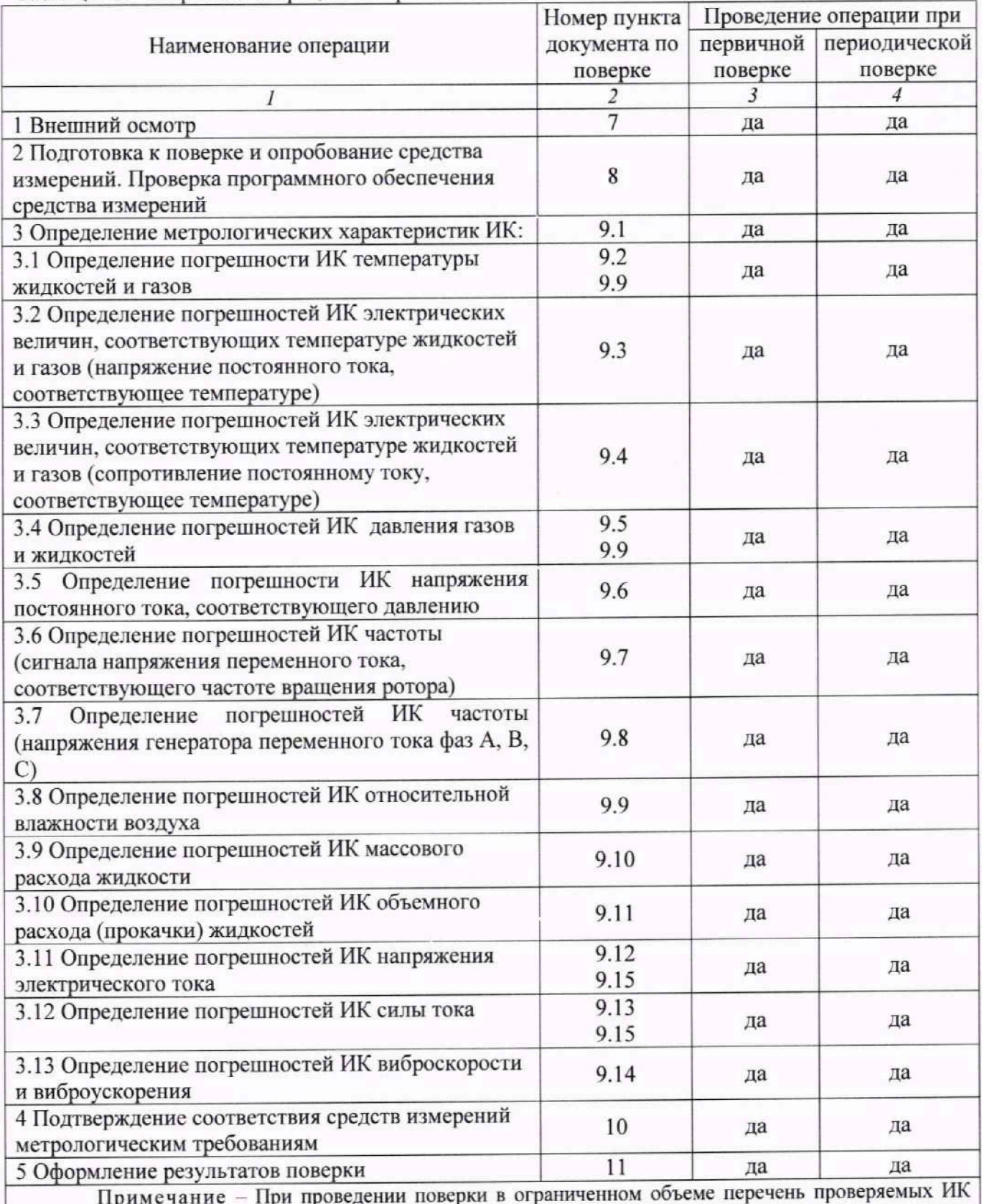

может быть сокращен на основании письменного заявления владельца средства измерений или лица, представившего средство измерений на поверку

# **3 ТРЕБОВАНИЯ К УСЛОВИЯМ ПРОВЕДЕНИЯ ПОВЕРКИ**

3.1 Поверка должна проводиться в рабочих условиях эксплуатации АИИС.

3.2 При проведении поверки должны быть соблюдены следующие условия:

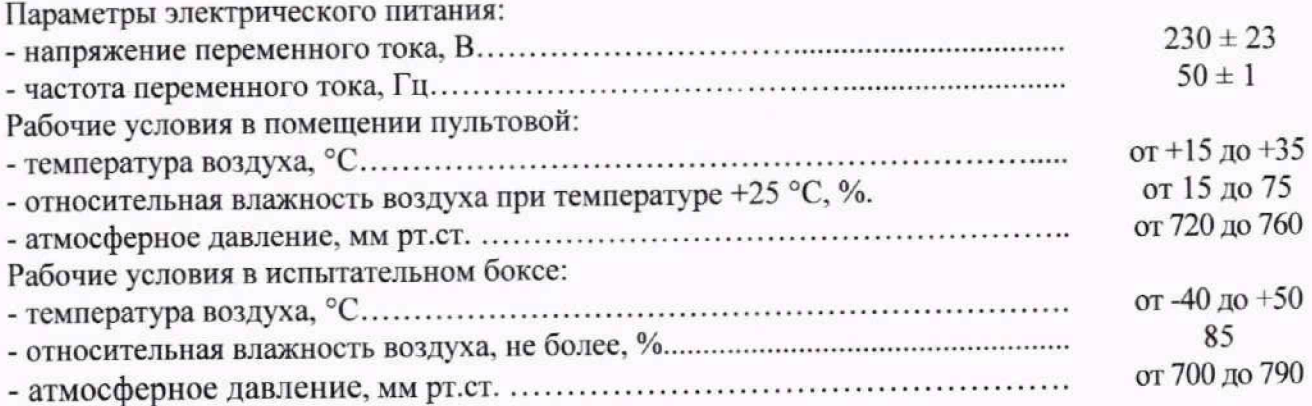

3.3 При выполнении поверок ИК АИИС условия окружающей среды для средств поверки должны соответствовать требованиям, указанным в руководствах на их эксплуатацию и требованиям, установленным ГОСТ 8.395-80.

# **4 ТРЕБОВАНИЯ К СПЕЦИАЛИСТАМ, ОСУЩЕСТВЛЯЮЩИМ ПОВЕРКУ**

4.1 К проведению поверки допускаются лица, изучившие эксплуатационные документы на АИИС, имеющие достаточные знания и опыт работы с ними, имеющие квалификацию поверителя в установленном порядке и прошедшие инструктаж по технике безопасности.

# **5 МЕТРОЛОГИЧЕСКИЕ И ТЕХНИЧЕСКИЕ ТРЕБОВАНИЯ К СРЕДСТВАМ ПОВЕРКИ**

5.1 При проведении поверки использовать средства поверки и вспомогательное оборудование, приведенные в таблице 5.1.

Таблица 5.1 - Перечень средств поверки

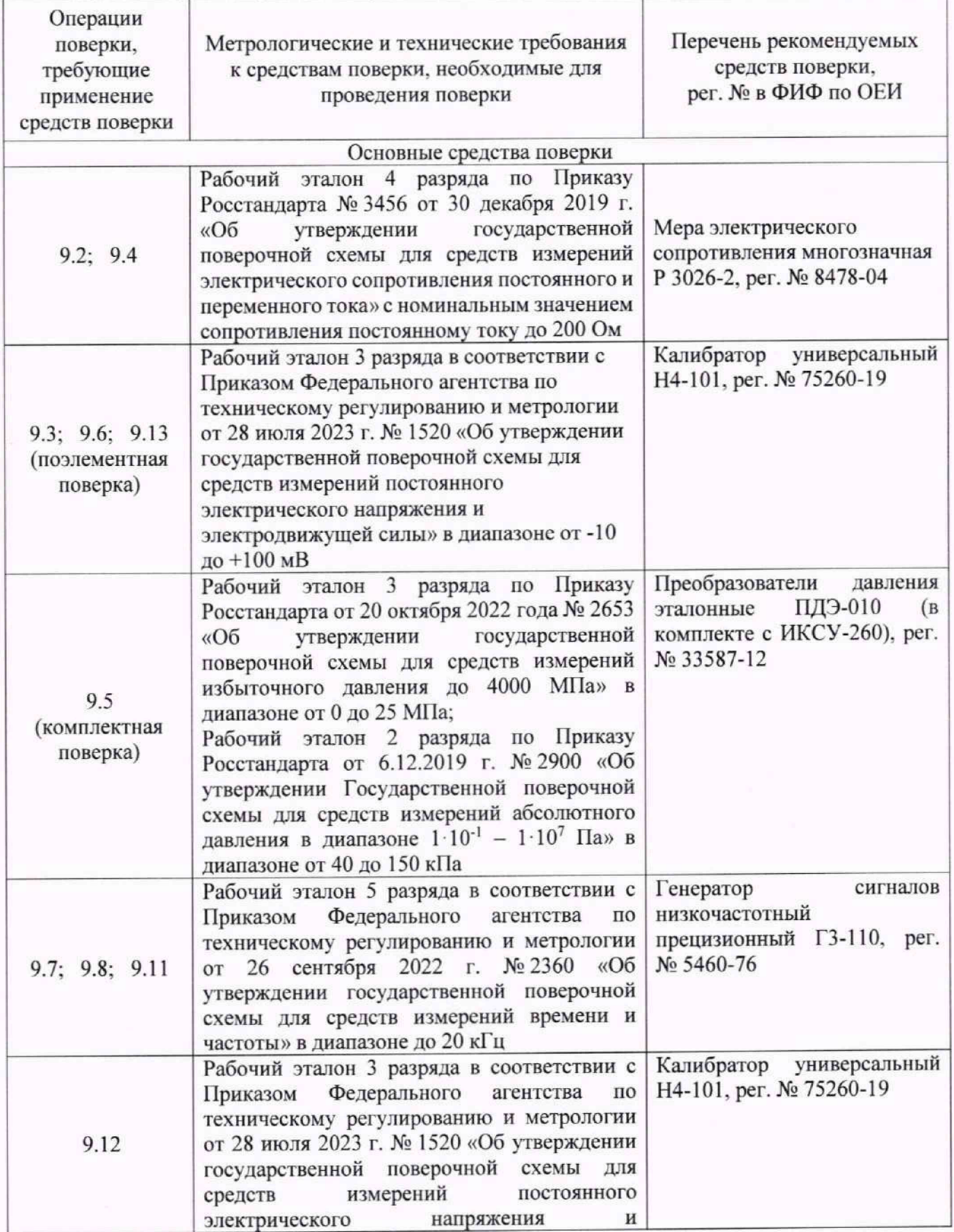

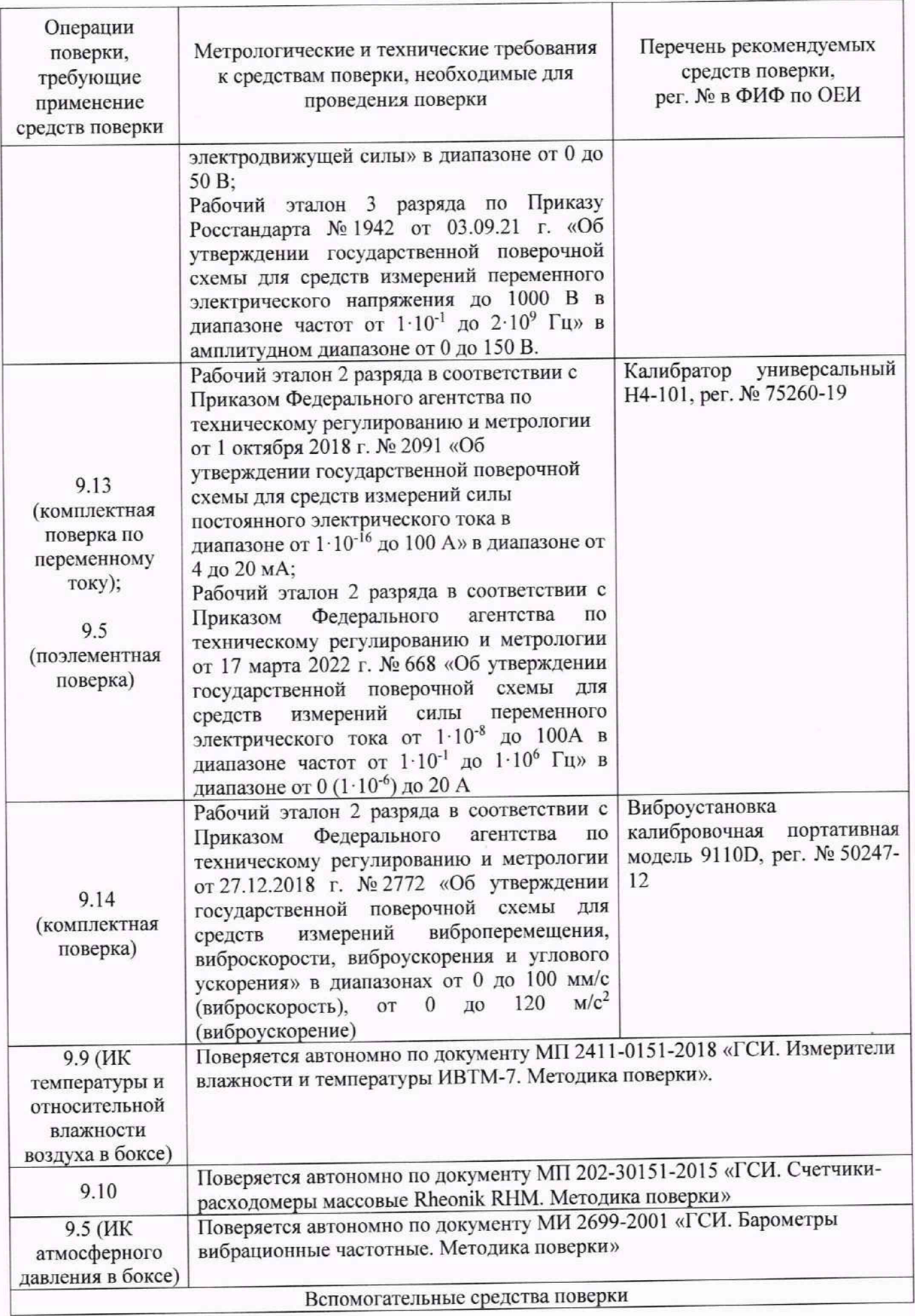

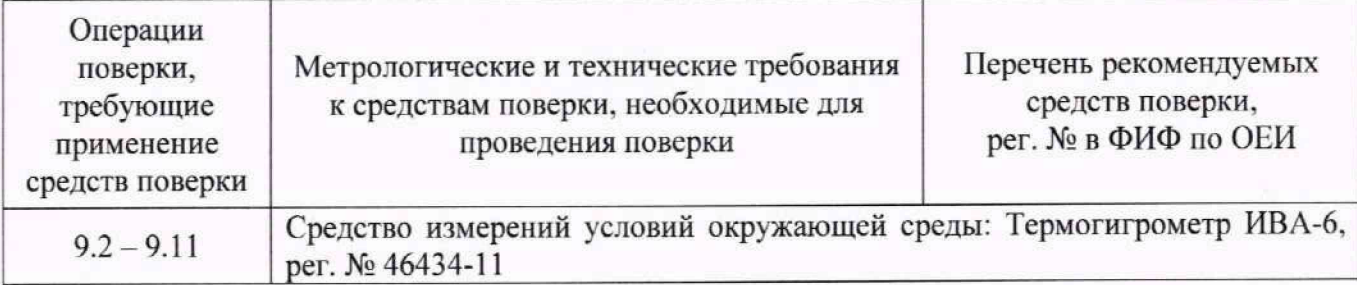

5.2 При проведении поверки допускается применение других средств поверки, обеспечивающих определение метрологических характеристик поверяемых ИК с требуемой точностью (выбираются по поверочным схемам по соответствующим видам измерений).

5.3 Используемые средства поверки должны иметь действующее свидетельство об аттестации эталона и/или действующее свидетельство о поверке (с учетом требований поверочных схем), и/или наличие сведений о положительных результатах поверки в Федеральном информационном фонде по обеспечению единства измерений (ФИФ по ОЕИ).

## **6 ТРЕБОВАНИЯ (УСЛОВИЯ) ПО ОБЕСПЕЧЕНИЮ БЕЗОПАСНОСТИ ПРОВЕДЕНИЯ ПОВЕРКИ**

6.1 При проведении поверки необходимо соблюдать требования техники безопасности, предусмотренные «Правилами технической эксплуатации электроустановок потребителей» и «Правилами по охране труда при эксплуатации электроустановок», ГОСТ 12.2.007.0-75, ГОСТ Р 12.1.019-2009. ГОСТ 12.2.091-2002 и требования безопасности, указанные в технической документации на применяемые эталоны и вспомогательное оборудование. Люоые подключения приборов проводить только при отключенном напряжении питания Системы.

6.2 Кроме того, необходимо соблюдать следующие требования:

— к работе по выполнению поверки допускаются лица не моложе 18 лет. прошедшие аттестацию по технике безопасности и промышленной санитарии, ознакомленные с эксплуатационной документацией на Систему, с инструкцией электрооборудования Системы и с настоящей методикой:

— помещение, где проводится поверка, должно быть оборудовано пожарной сигнализацией и средствами пожаротушения:

– установку средств поверки производить с таким расчетом, чтобы был обеспечен удобный доступ к ним при проведении работ:

— подключение и отключение первичных измерительных преобразователей (IIII) давления от Системы, передающей давление, должны производиться только при условии отсутствия в ней избыточного давления;

— запрещается задавать давление, превышающее значение верхнего предела, поверяемого ПП в соответствии с его техническими характеристиками;

— электрооборудование стенда, а также электроизмерительные приборы, используемые в качестве средств поверки, должны быть заземлены, блоки питания должны иметь предохранители номинальной величины;

— работы по выполнению поверки Системы должны проводиться по согласованию с лицами, ответственными за её эксплуатацию.

#### **7 ВНЕШНИЙ ОСМОТР СРЕДСТВА ИЗМЕРЕНИЙ**

7.1 При выполнении внешнего осмотра должно быть установлено соответствие поверяемого ИК АИИС следующим требованиям:

- комплектность ИК АИИС должна соответствовать РЭ **(ФО);**

- маркировка ИК АИИС должна соответствовать требованиям проектной и эксплуатационной документации:

- измерительные, вспомогательные и соединительные компоненты (кабельные разъемы, клеммные колодки и т. д.) ИК Системы не должны иметь визуально определяемых внешних повреждений и должны быть надежно соединены и закреплены:

- соединительные линии (кабели, провода) не должны иметь повреждений изоляции и экранирования и должны быть надежно соединены с разъемами и клеммами:

- Система должна быть защищена от несанкционированного вмешательства;

- экранирование кабелей и проводов должно быть соединено между собой и с заземляющим контуром в соответствии с электрическими схемами

7.2 Результаты внешнего осмотра считать удовлетворительными, если выполняются условия, изложенные в пункте 7.1. В противном случае проведение поверки не проводится до устранения выявленных недостатков.

## <span id="page-14-0"></span>**8 ПОДГОТОВКА К ПОВЕРКЕ И ОПРОБОВАНИЕ СРЕДСТВА ИЗМЕРЕНИЙ. ПРОВЕРКА ПРОГРАММНОГО ОБЕСПЕЧЕНИЯ СРЕДСТВА ИЗМЕРЕНИЙ**

#### **8.1 Подготовка к поверке**

При проведении поверки должны быть соблюдены следующие условия:

8.1.1 Включить Систему в соответствии с п. 2.3 Руководства по эксплуатации МБДА.2756.0300.ООО РЭ.

8.1.2 Проверить техническое состояние и подготовить Систему к работе в соответствии с МБДА.2756.0300.ООО РЭ.

8.1.3 Проверить соответствие условий поверки требованиям раздела 3.

8.1.4 При подготовке к поверке:

- проверить наличие действующих свидетельств об аттестации эталонов на средства поверки и/или действующих свидетельств о поверке, и/или наличие сведений о положительных результатах поверки в ФИФ по ОЕИ:

- технические средства если они находились в условиях отрицательных температур, либо повышенной влажности, выдержать не менее 2 часов в условиях, указанных в разделе 3;

- подготовить средства поверки в соответствии с их эксплуатационной документацией;

- при необходимости обеспечить оперативную связь оператора у монитора с оператором, задающим контрольные значения:

- включить питание аппаратуры:

- ожидать прогрева аппаратуры не менее 30 минут.

8.1.5 Перед началом поверки измерить и занести в протокол поверки условия окружающей среды (температура, влажность воздуха и атмосферное давление).

#### **8.2 Идентификация НО**

8.2.1 На экране монитора после включения Системы должен быть рабочий стол загруженной операционной системы Windows.

8.2.2 Для проверки наименования и версии метрологически значимого ПО выполнить следующие операции.

8.2.3 Запустить ПО двойным нажатием левой кнопки манипулятора «мышь» (J1KM) на ярлык на рабочем столе;

8.2.4 В открывшемся главном окне программы (рисунок 1) щелчком правой кнопки «мыши» (ПКМ) по пиктограмме S в левом верхнем углу открыть контекстное меню (рисунок 2).

8.2.5 Щелчком ЛКМ в контекстном меню на опции «О программе» открыть информационное окно (рисунок 3).

8.2.6 Убедиться в соответствии характеристик в информационном окне программы, характеристикам программного обеспечения, приведенным ниже:

- идентификационное наименование - scales.dll;

 $-$  номер версии scales.dll  $-1.0.0.8$ ;

- ID (цифровой идентификатор) - 24СВС163.

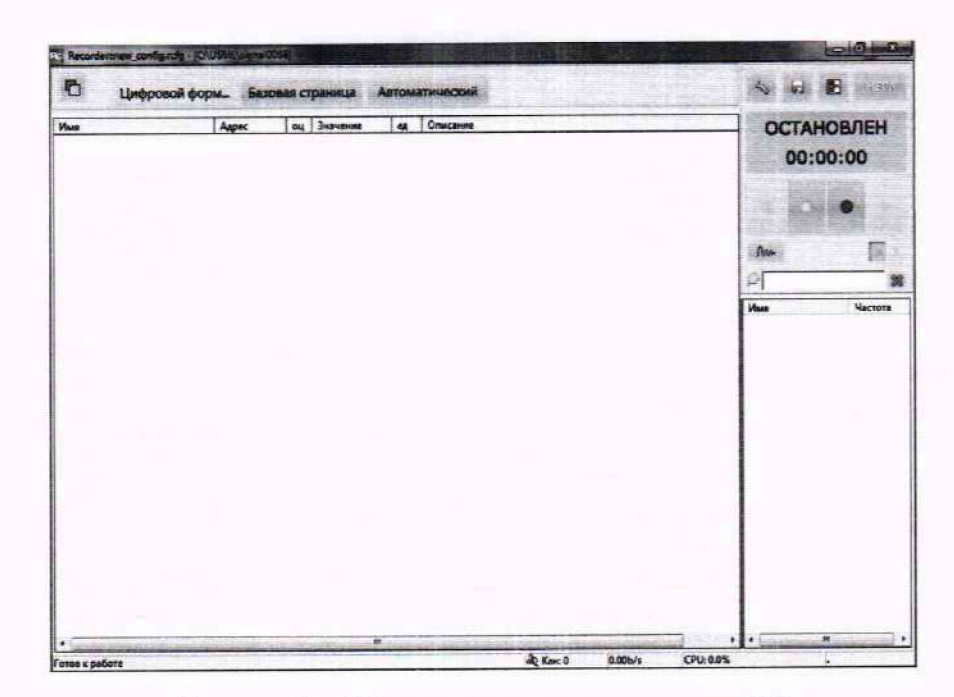

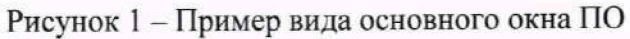

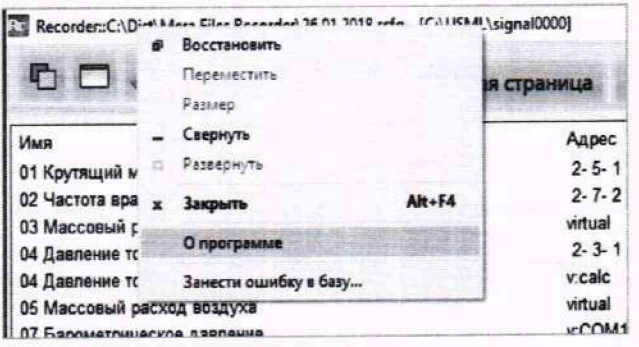

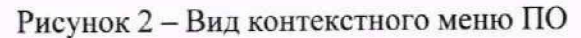

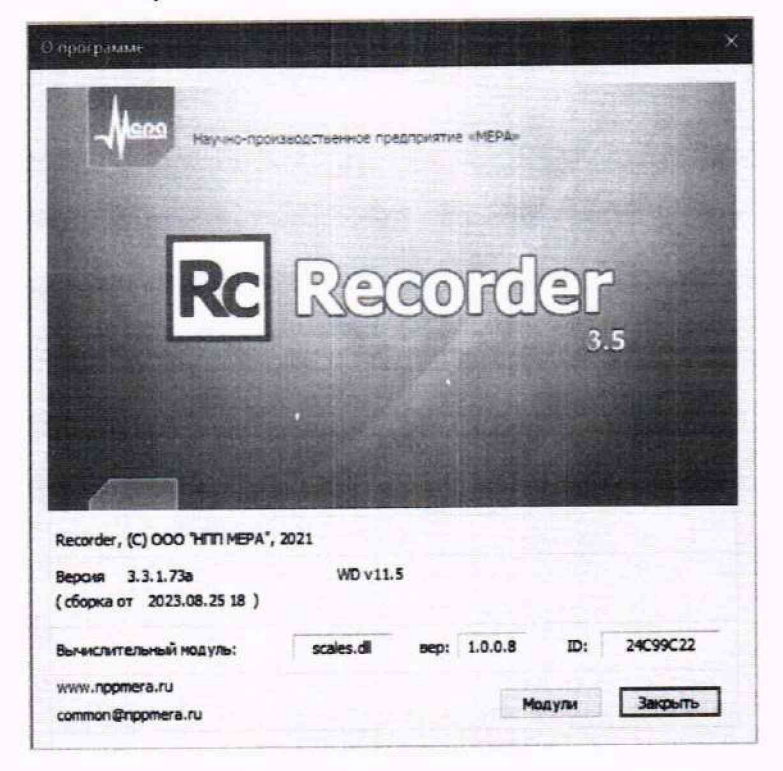

Рисунок 3 - Вид информационного окна ПО

### 8.3 Проверка работоспособности ИК АИИС

Проверку работоспособности поверяемых ИК Системы выполнить в следующей последовательности.

8.3.1 В главном окне программы (рисунок 1) щелчком ЛКМ на кнопке «MERA» в правом верхнем углу окна открыть выпадающий список (рисунок 4), в котором нажатием ЛКМ выбрать опцию «Загрузить конфигурацию».

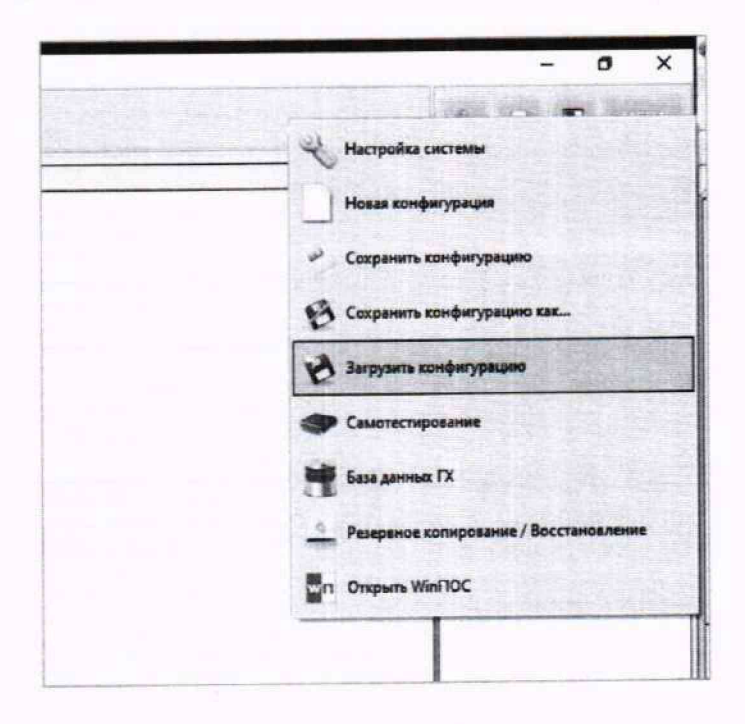

Рисунок 4 - Контекстное меню перехода к выбору рабочей конфигурации ПО

8.3.2 В открывшемся окне (рисунок 5) выбрать нажатием ЛКМ конфигурацию «ВК800.rcfg» и нажать «Открыть» ЛКМ.

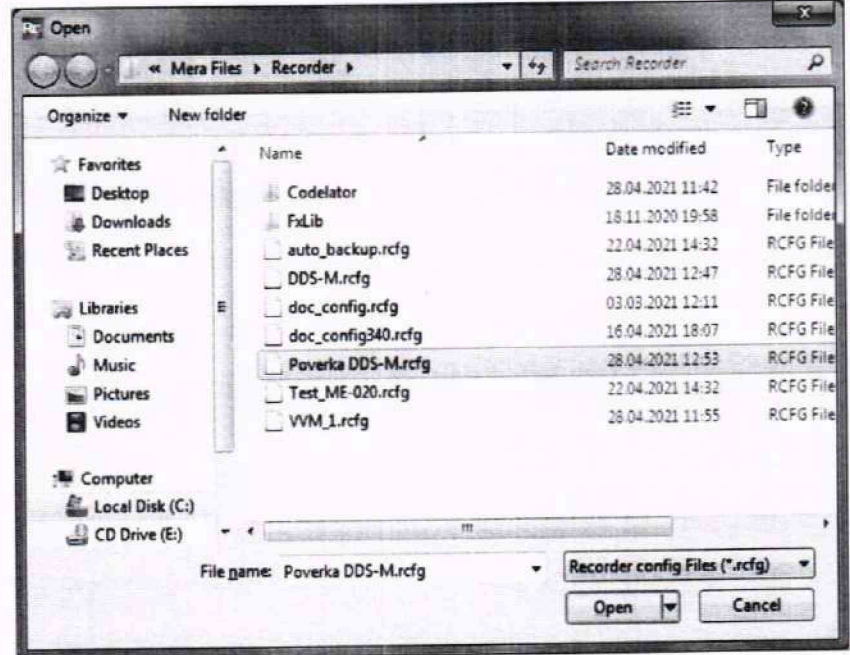

Рисунок 5 - Пример окна выбора конфигурации ПО, необходимой для проведения поверок ИК, управляемых одной операторской станцией

8.3.3 Открыть окно «Настройки» ПО. представленное на рисунке 6. нажатием клавиши F12 на клавиатуре рабочего места оператора.

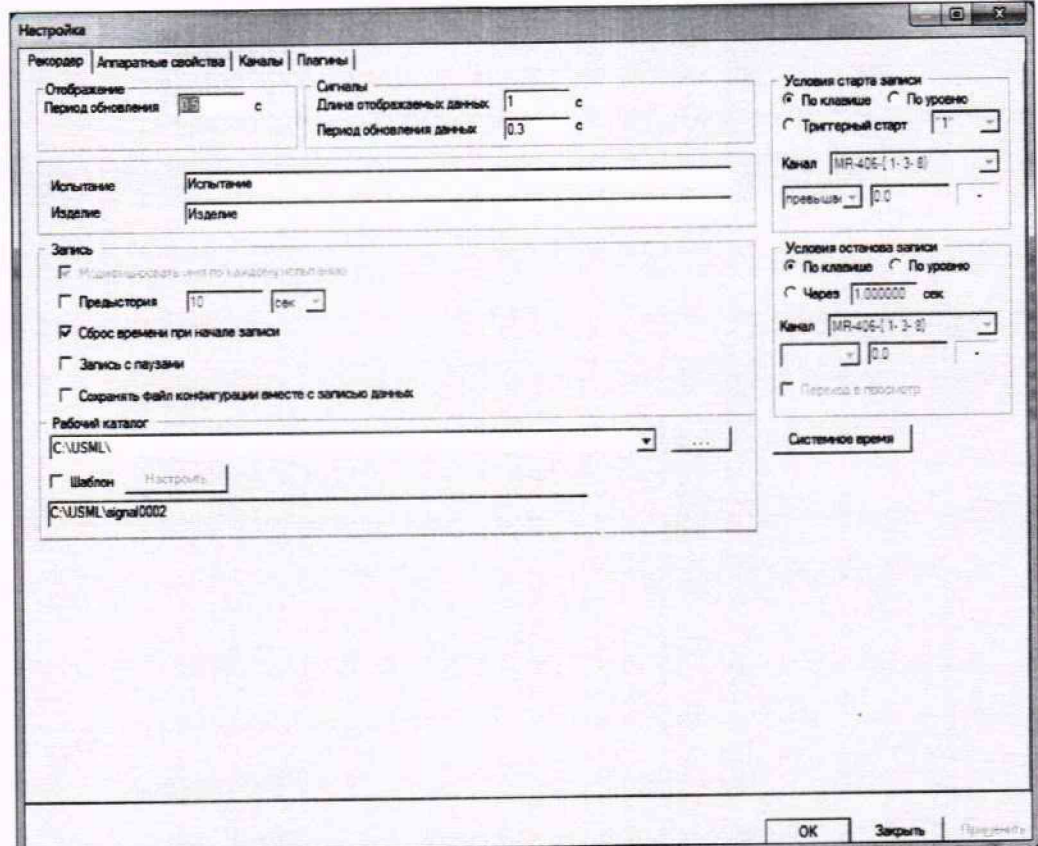

Рисунок 6 - Вид окна «Настройка» ПО

8.3.4 Выбрать вкладку «Каналы» в окне (рисунок 6) нажатием J1KM. Вид окна, отображающий состав ИК, управляемых операторской станцией, должен быть подобен представленному на рисунке 7.

| Доступные каналы<br>Tues<br>Agpec      | B<br><b>Court</b>         |         |        |          |                |                  |           |
|----------------------------------------|---------------------------|---------|--------|----------|----------------|------------------|-----------|
| MX-340<br>3d1                          | <b>Mags</b>               | Aggrec  | Tim    | Цестота  | $\overline{R}$ | l'oyme           | Интернали |
| MX-340<br>3d2                          | <b>BB MX-340-(3-1)</b>    | $3 - 1$ | MX-340 | 216000.0 | ×              | Generic channels |           |
| MX-34D<br>3t1<br>MX-340<br>$3 - 4$     | MB MX-340-(3-2)           | $3 - 2$ | MX-340 | 216000.0 | $\alpha$       | Genetic channels |           |
| MX-340<br>4d1                          | B0 MX-345-(3-3)           | $3 - 3$ | MX-340 | 216000.0 |                | Generic channels |           |
| MX-340<br>4d2                          | <b>ROMX-340-(3-4)</b>     | 3.4     | MX-340 | 216000.0 | ٠              | Generic channels |           |
| MX-340<br>44 1                         | BB MX-340-( 6-1)          | $4 - 1$ | MX-340 | 2150000  | ٠              | Generic channels |           |
| MX-340<br>448<br><b>MX-340</b>         | <b>BID MX-340-1 4-23</b>  | 4.7     | MX-340 | 216000.0 | u              | Genetic channels |           |
| 5d1<br>MX-340<br>5d2                   | <b>BIB NOL-345-1 4-3)</b> | 4.7     | MX-340 | 215000.0 | $\sim$         | Genetic charmels |           |
| MX-340<br>54 1                         | <b>BBMX-345-(4-4)</b>     | 6.4     | MX-340 | 2160000  | ×              | Genetic channels |           |
| MX-340<br><b>Suits</b>                 | BB NOC340-1 5-1)          | $5 - 1$ | MX-340 | 216000.0 | ×              | Genetic channels |           |
| MX-240<br>£d1                          | 图像 MX-340-( 5-2)          | 52      | MY-340 | 216000.0 | $\sim$         | Generic channels |           |
| MX-240<br>6d2<br>MX-240<br><b>Sads</b> | BB MX-340-1 5-31          | 5.3     | MX-340 | 216000 0 | ٠              | Generic channels |           |
| MX-224<br>8d1                          | <b>BB MX-340-(5-4)</b>    | 5.4     | MX-340 | 216000.0 | ×              | Generic channels |           |
| MX-224<br>8d2                          | <b>BB MX-240-(7-1)</b>    | \$1     | MX-240 | 216000.0 | $\sim$         | Generic channels |           |
| MX-224<br><b>Buts</b>                  | <b>BO MX-240-[ 6-2]</b>   | 62      | MX-240 | 216000.0 | $\alpha$       | Genetic channels |           |
|                                        | <b>RO MOL240-(6-3)</b>    | 63      | MX-240 | 216000.0 | ÷              | Genetic charmels |           |
|                                        | BB MX-240-(6-4)           | 64      | MX-240 | 216000.0 | $\sim$         | Ganaric channels |           |
|                                        | MID MX 224-1 8-1)         | $B - 1$ | MX-224 | 216000.0 | $\sim$         | Generic charmels |           |
|                                        | <b>MB MX-224-18-23</b>    | $8 - 2$ | MX-224 | 216000.0 | ÷              | Genetic channels |           |
|                                        | BB MX-224 (8-3)           | $8-3$   | MX-224 | 216000.0 | ×,             | Generic channels |           |
|                                        | 图 MX-224 ( \$-4)          | 8.4     | MX-224 | 216000.0 | ×.             | Genesic channels |           |
| $\epsilon$ . If $\epsilon$             | ٠<br>×.                   | m.      |        |          |                |                  |           |
|                                        | <b>Crocox Depend</b>      |         |        |          |                |                  |           |
|                                        |                           |         |        |          |                |                  |           |

Рисунок 7 - Вид окна с ИК

8.3.5 Если в указанном окне (рисунок 7) есть каналы, отмеченные жёлтой меткой, необходимо выполнить инициализацию аппаратных средств, вызвав выпадающее меню нажатием ПКМ на строке «Устройства» и выбрав в нём строку «Сброс всех устройств» ЛКМ (рисунок 8).

| Настроика                            |                                                                                                    |                                                  | $-10X$ |
|--------------------------------------|----------------------------------------------------------------------------------------------------|--------------------------------------------------|--------|
| Рекордер                             | Агпаратные свойства   Каналы   Плагины                                                                            |                                                  |        |
| <b>Устройства</b>                    |                                                                                                    |                                                  |        |
| 日 4节 [2] M<br>689 C<br><b>ANY CI</b> | Добавить устройство<br>Автопоиск устройств                                                                        | <b>соллер с/н. 65535</b><br>П 16 каналов v4.0 С2 |        |
|                                      | <b>Copoc BCC: VCTDC+NTB:</b>                                                                                      | П 16 каналов v4.0 С2<br>П 16 каналов v4 0 С2     |        |
|                                      | щее Слот 7 - МС-114 с/н:00000 - АЦП 16 каналов v4.0 С2<br>- ФО Слот 8 - МС-114 с/н 00000 - АЦП 16 каналов у4.0 С2 |                                                  |        |

Рисунок 8 - Инициализация аппаратных средств

8.3.6 После сброса - закрыть окно «Настройка» нажатием ЛКМ на поле «ОК». Окно ПО должно принять вид, аналогичный представленному на рисунке 9.

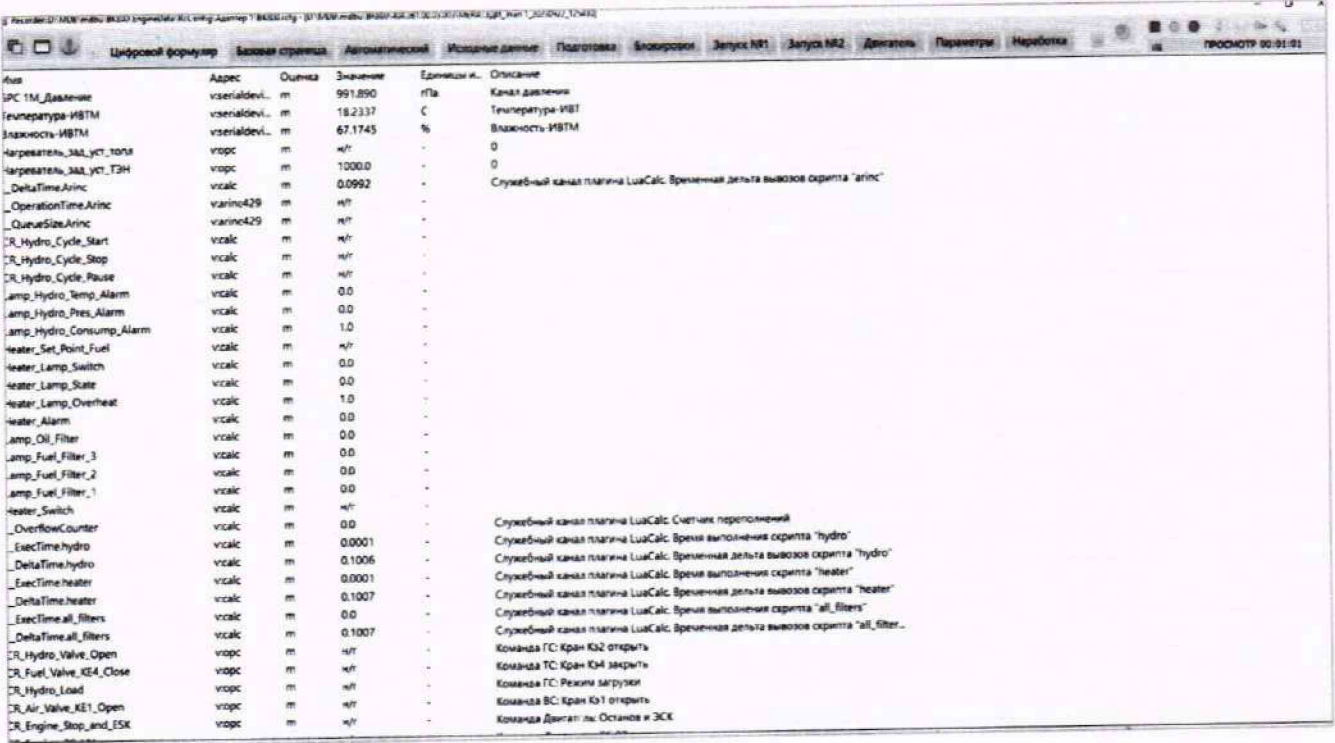

Рисунок 9 - Пример окна конфигурации ПО, готовой к работе

8.3.7 Нажать ЛКМ кнопку «МЕРА» в указанном окне (рисунок 9) и осуществить тестирование интерфейсов модулей, выбрав нажатием ЛКМ в выпавшем меню режим «Самотестирование» (рисунок 10).

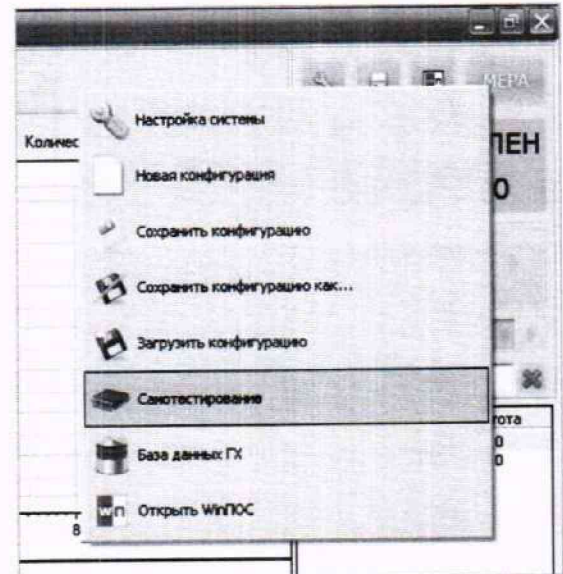

Рисунок 10 - Контекстное меню запуска режима «Самотестирование»

8.3.8 Нажать ЛКМ на поле «Тест» в открывшемся окне «Самодиагностика оборудования» (рисунок 11).

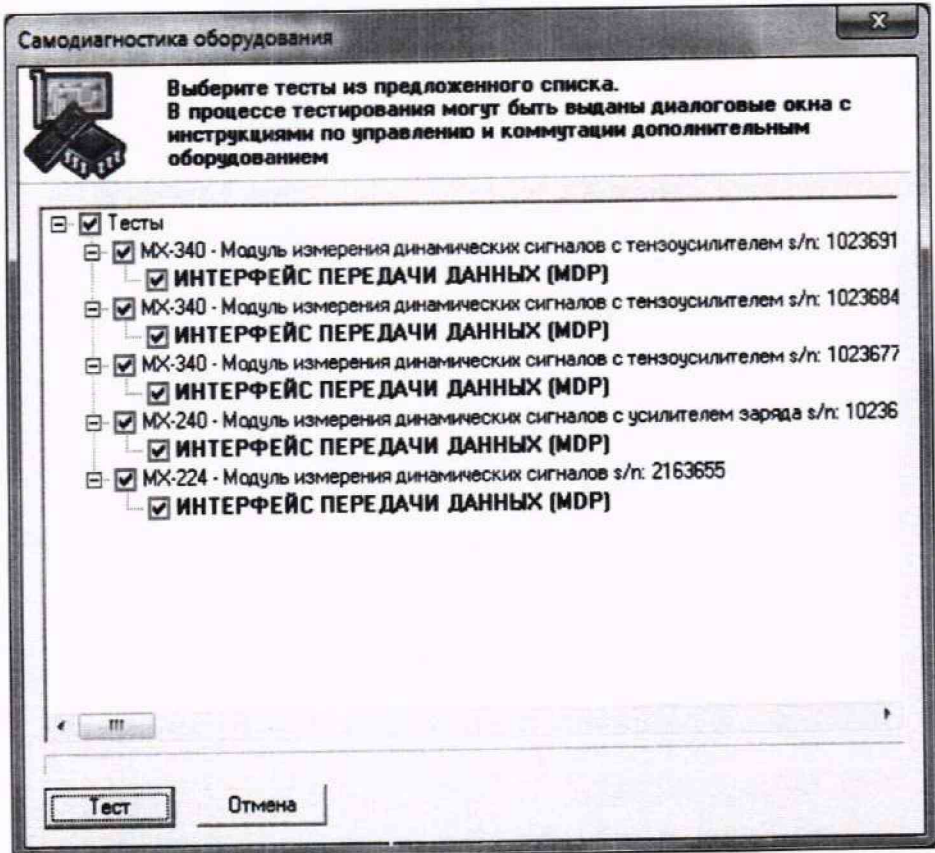

Рисунок 11 - Вид окна подготовки самотестирования

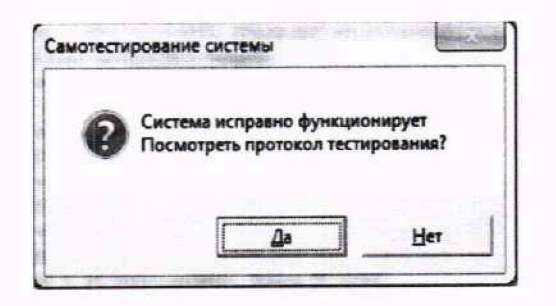

Рисунок 12 - Вид окна результата самотестирования

8.3.9 В случае получения сообщения «Система исправно функционирует» (рисунок 12) АИИС готова к дальнейшим работам по подготовке ИК к поверке (см. следующий п.8.4) и выполнению поверок в соответствии с разделом 9 настоящей МП. В противном случае работы по поверке прекращаются до устранения неисправностей, выявленных в ходе самотестирования ИК АИИС.

#### 8.4 Подготовка АИИС к поверке

Для осуществления настройки ПО на поверку конкретного ИК АИИС необходимо выполнить следующие операции.

8.4.1 При загруженной конфигурации «ВК800.rcfg» открыть окно «Настройки» ПО, представленное на рисунке 6, нажатием клавиши F12 на клавиатуре рабочего места оператора. Выбрать вкладку «Каналы» в окне (рисунок 6) нажатием ЛКМ. Установить курсор манипулятора «мышь» на строку ИК, подлежащего поверке.

8.4.2 Открыть диалоговое окно «Настройка канала...» двойным нажатием ЛКМ на выделенном ИК (любом ИК из группы выделенных), вид которого представлен на рисунке 13.

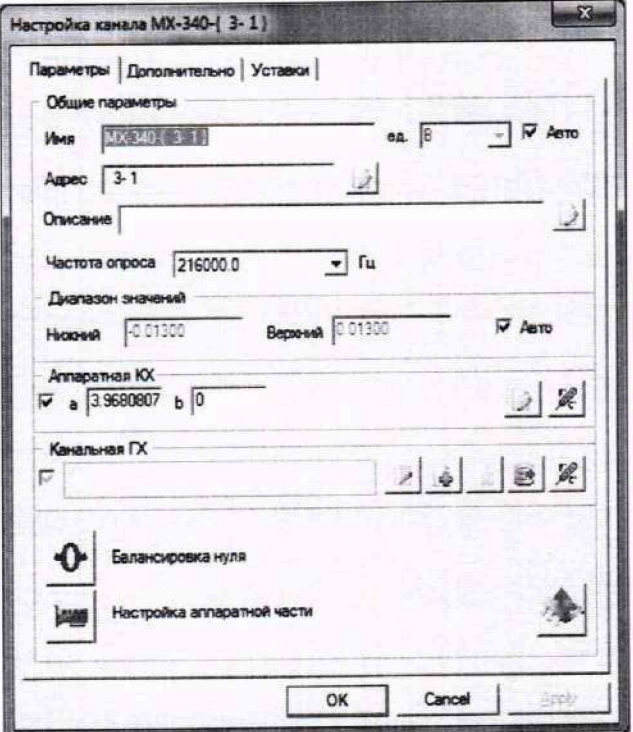

Рисунок 13 - Вид диалогового окна «Настройка канала...»

8.4.3 Во вкладке «Параметры» окна «Настройка канала...», в разделе «Канальная ГХ», нажать ЛКМ кнопку **X** «Калибровка канала».

8.4.4 В открывшемся диалоговом окне «Выбор типа градуировки...» (рисунок 14) выбрать

нажатием ЛКМ в разделе «Произвести...» поля: «проверку...», «стандартная», а затем нажать кнопку «Далее».

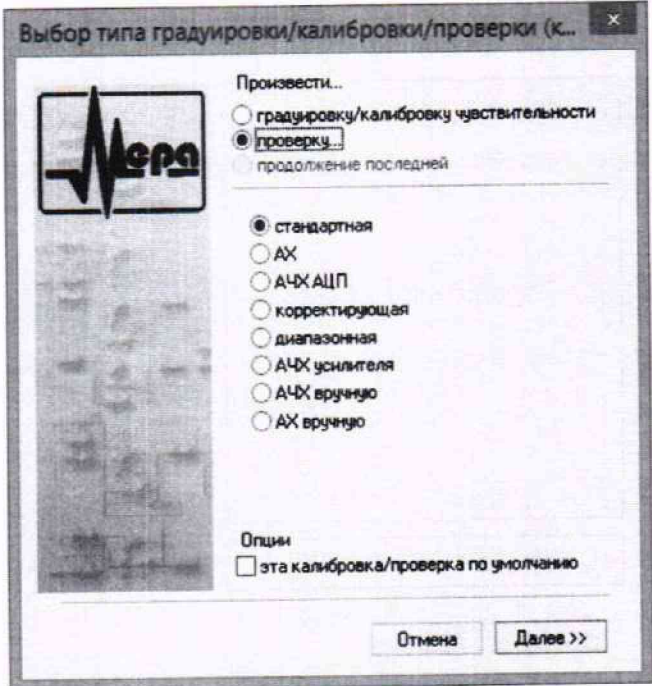

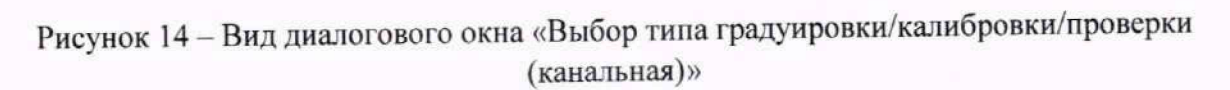

8.4.5 Открывшееся диалоговое окно «Параметры проверки (канальная)» (рисунок 15) соответствует случаю выбора одного ИК для поверки. При выборе для поверки группы ИК сведения о каждом из выбранных каналов будут представлены своей строкой в таблице в левой части окна.

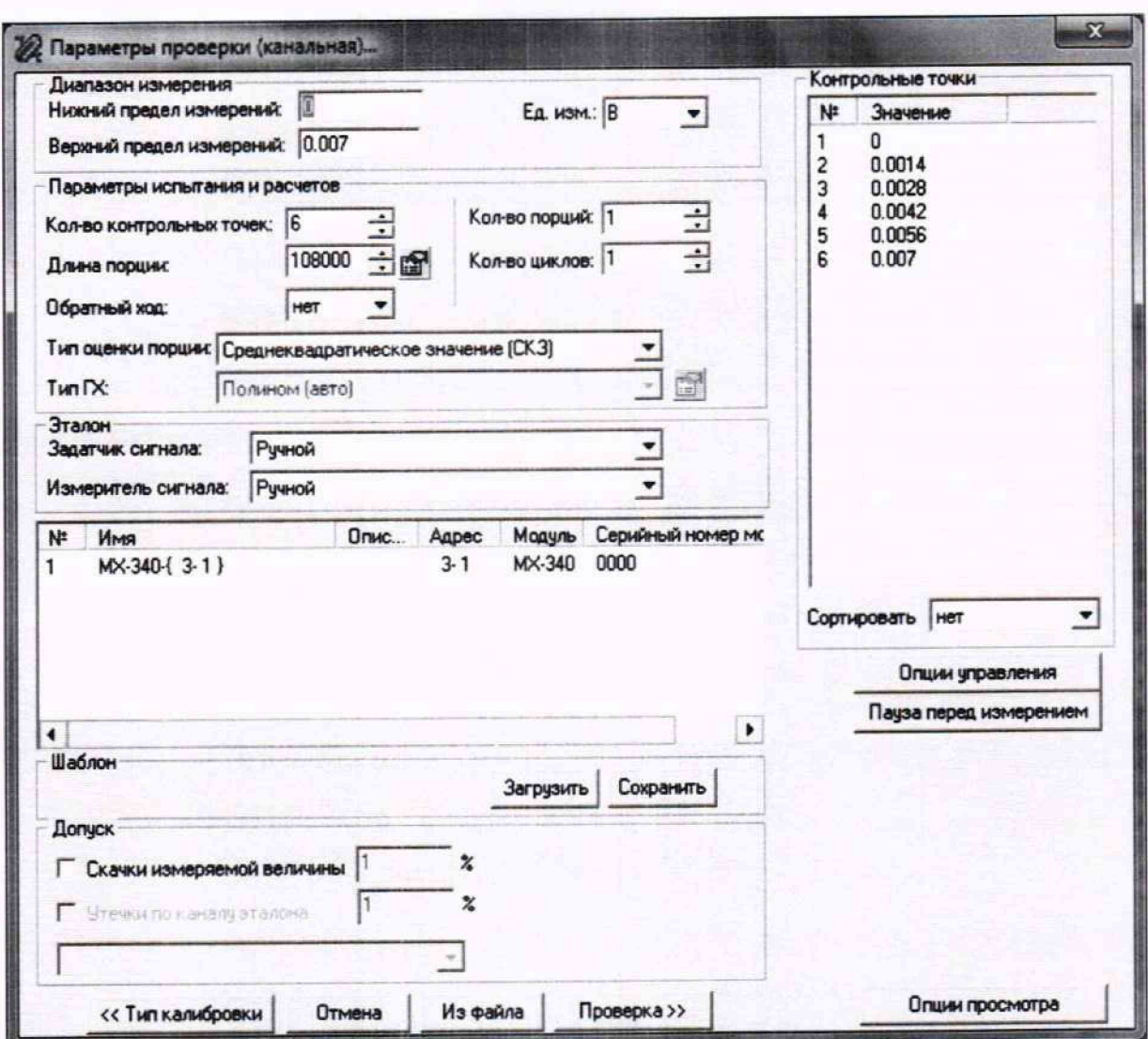

Рисунок 15 - Вид диалогового окна «Параметры проверки (канальная)...»

В окне «Параметры проверки (канальная)» (рисунок 15) установить значения  $8.4.5.1.$ настроечных параметров с учетом сведений, указанных в таблице 8.4.

Таблица 8.4 - Установка настроечных параметров для поверки ИК в окне «Параметры проверки (канальная)...»

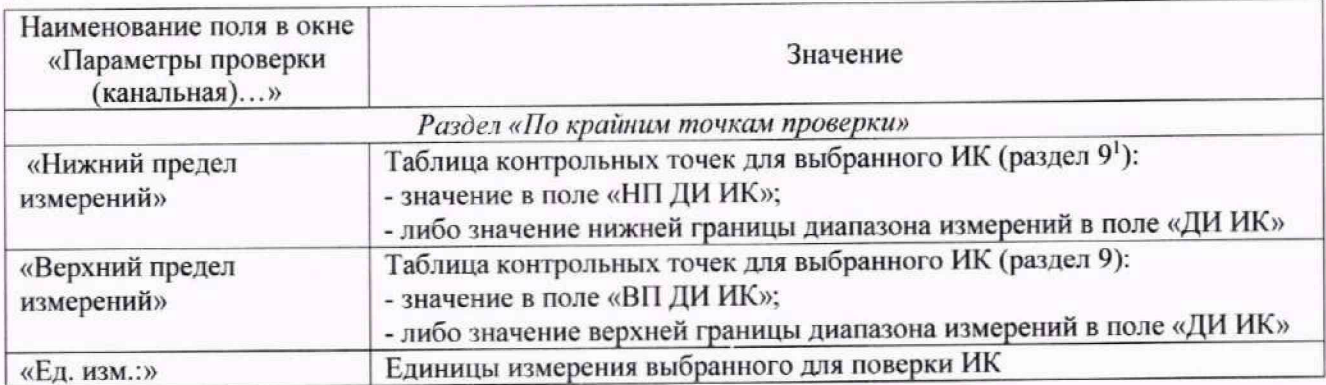

<sup>&</sup>lt;sup>1</sup> Здесь и далее в таблице 8.4: раздел 9 настоящей методики поверки: «Определение метрологических характеристик средства измерений»

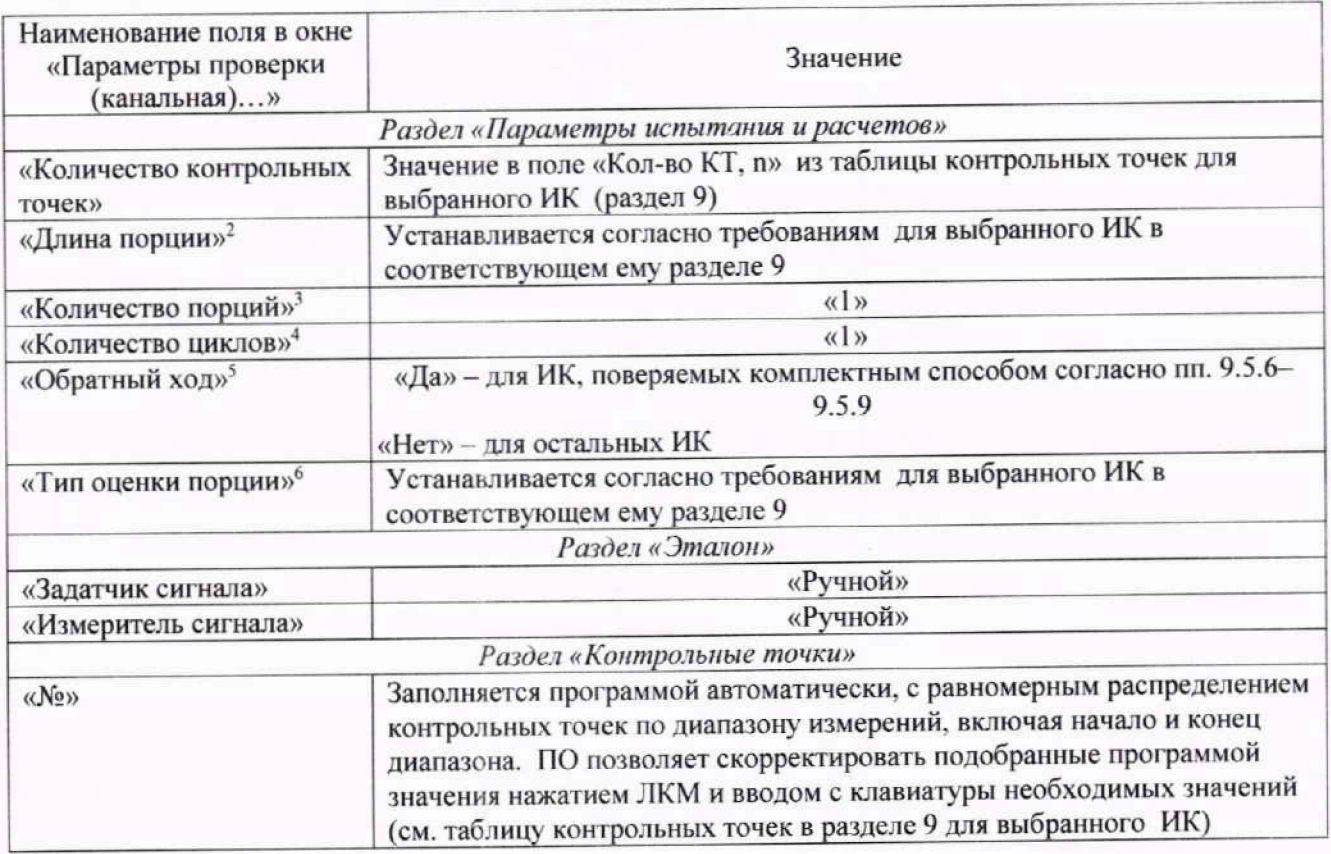

8.4.5.2. Для назначения длительности паузы перед измерением в каждой контрольной точке необходимо нажать JIKM кнопку «Пауза перед измерением». При этом откроется окно, представленное на рисунке 16. После назначения длительности паузы необходимо нажать в этом окне кнопку «Применить».

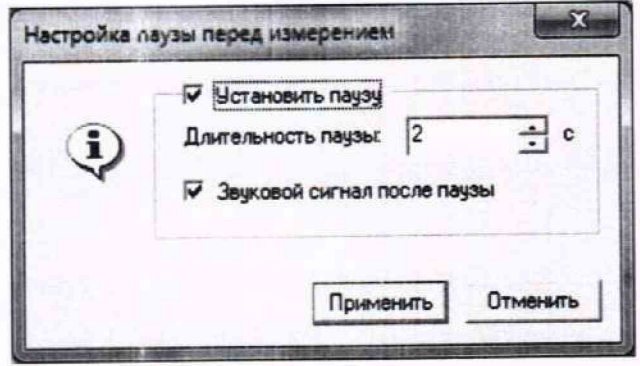

Рисунок 16 - Окно «Настройка паузы перед измерением»

*<sup>2</sup>* **Длина порции - количество единичных отсчетов измеренных значений сигнала. По единичным отсчетам в порции** проводится усреднение измеренной величины. Усреднение значений позволяет уменьшить случайную ошибку при **расчете. С увеличением длины порции случайная ошибка уменьшается**

<sup>&</sup>lt;sup>3</sup> Количество порций - количество выборок указанной длины порции, осуществляемых для одной контрольной точки *4* **Количество циклов - число, задающее количество повторов циклов проведения измерений по всем контрольным**

**точкам диапазона измерений**

**<sup>5</sup> Функция «Обратный ход» включает механизм, при котором в режиме калибровки'градуировки помимо прямого прохода по контрольным точкам производится обратный ход. Эта функция необходима в случае, когда требуется учет гистерезиса**

**<sup>6</sup> Параметр «Тип оценки порции» выбирается из предлагаемого списка: математическое ожидание, среднеквадратичное отклонение (СКО), амплитуда, размах (двойная амплитуда) и т.д. Первое используется для измерений в контрольных точках с заданным постоянным уровнем измеряемого параметра, остальные - при переменном (гармонически изменяющемся) уровне измеряемого параметра**

8.4.5.3. Остальные поля и опции в окне «Параметры проверки (канальная)...» (рисунок 15) для настройки ПО на поверку конкретного ИК АИИС изменять не требуется.

8.4.5.4. Перечисленные выше в пункте 8.4.5 настройки ПО следует повторять при подготовке к поверке всех ИК.

8.4.6 Процесс поверки запускается по нажатию кнопки «Проверка» в окне «Параметры проверки (канальная)...» (рисунок 15).

8.4.7 Описание последовательности действий при исполнении этого процесса и для формирования протокола поверки дано в Приложении Б к настоящей МП.

8.4.8 Необходимые настройки 110 для формирования протоколов поверки конкретных ИК либо электрических частей соответствующих ИК приведены в разделе 9 настоящей МП.

8.4.9 Все действия, описанные выше в п. 8.4, необходимо выполнить для всех ИК. подлежащих поверке.

### **9 ОПРЕДЕЛЕНИЕ МЕТРОЛОГИЧЕСКИХ ХАРАКТЕРИСТИК СРЕДСТВА ИЗМЕРЕНИЙ**

#### **9.1 Определение метрологических характеристик ИК'**

9.1.1 Проверка ИК АИИС проводится комплектным или поэлементным способом.

#### 9.2 Определение погрешности ИК температуры жидкостей и газов

Поверку каждого ИК (кроме ИК температуры воздуха в боксе, параметр: *(.бокс)* выполнять поэлементным способом в 3 этапа:

1 этап - контроль (оценка) состояния и MX III I;

2 этап - поверка электрической части ИК с целью определения диапазона измерений и MX (индивидуальной функции преобразования и погрешности измерений);

3 этап - определение и оценка максимальной погрешности ИК.

9.2.1 Для контроля (оценки) ПП:

9.2.1.1 Проверить внешний вид, наличие пломб и маркировку - ПП не должен иметь видимых внешних повреждений, а пломбирование, маркировка типа и номера ПП должны соответствовать паспорту (этикетке).

9.2.1.2 Для каждого ПП проверить действующее свидетельство о поверке и/или наличие сведений о положительных результатах поверки в ФИФ по ОЕИ.

Выписать значение погрешности ПП (из описания типа или заводских паспортов на ПП), обозначение параметра ИК и диапазон измерений - в результирующий протокол поверки, рекомендуемая форма которого представлена в Приложении Д к настоящей МП.

9.2.2 Поверку электрической части каждого ИК выполнить в указанной ниже последовательности:

9.2.2.1 Собрать схему поверки в соответствии с рисунком 17. На вход электрической части ИК (к кабельной линии) вместо ПП подключить средство поверки, выбранное в соответствии с таблицей 5.1 настоящей МП.

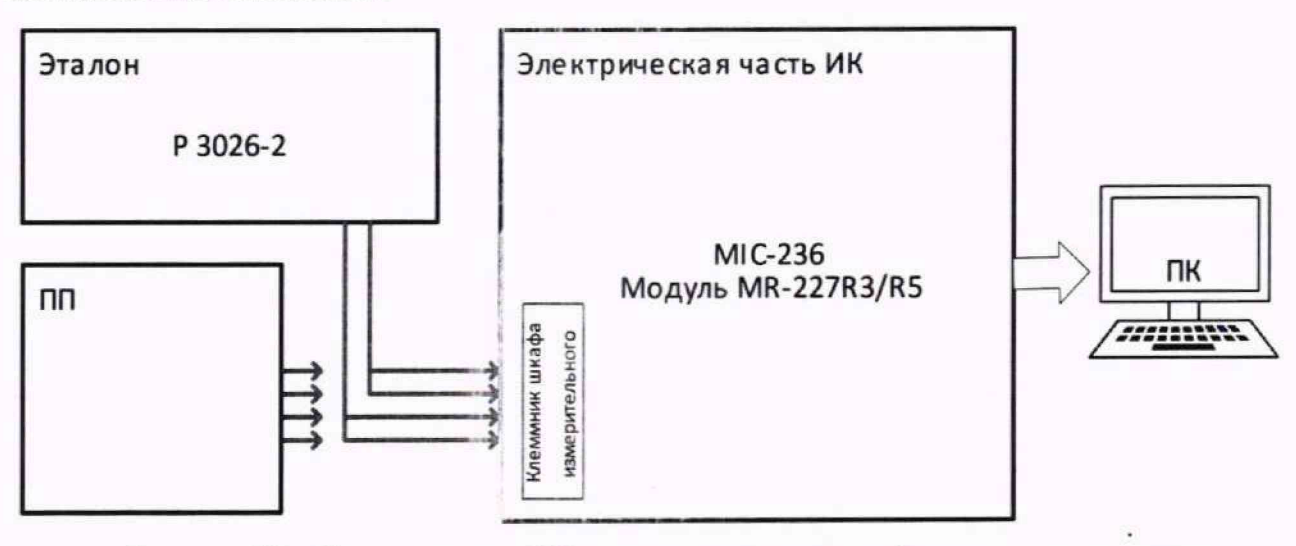

Рисунок 17 - Схема поверки ИК температуры жидкостей и газов поэлементным способом

9.2.2.2 Выполнить подготовку ИК АИИС к поверке согласно п. 8.4 настоящей МП с учетом сведений, приведенных ниже.

9.2.2.3 Установить в окне «Настройка канала...» (рисунок 13) частоту опроса 10 Гц.

9.2.2.4 Установить в окне «Параметры проверки (канальная)...» (рисунок 15) настроечные параметры согласно таблице 8.4 раздела 8. а также следующие параметры:

«Длина порции» - 10 отсчётов;

«Тип оценки порции» — математическое ожидание (МО).

При настройке в поле «Контрольные точки» установить значения из поля «Номинальные значения температуры в КТ» (или номинальные значения сопротивления в КТ, соответствующие значениям температуры) таблицы 9.2.1 для соответствующего ИК (можно выбирать другие КТ, но не менее 5 равномерно распределенных по диапазону, включая верхнее и нижнее значения).

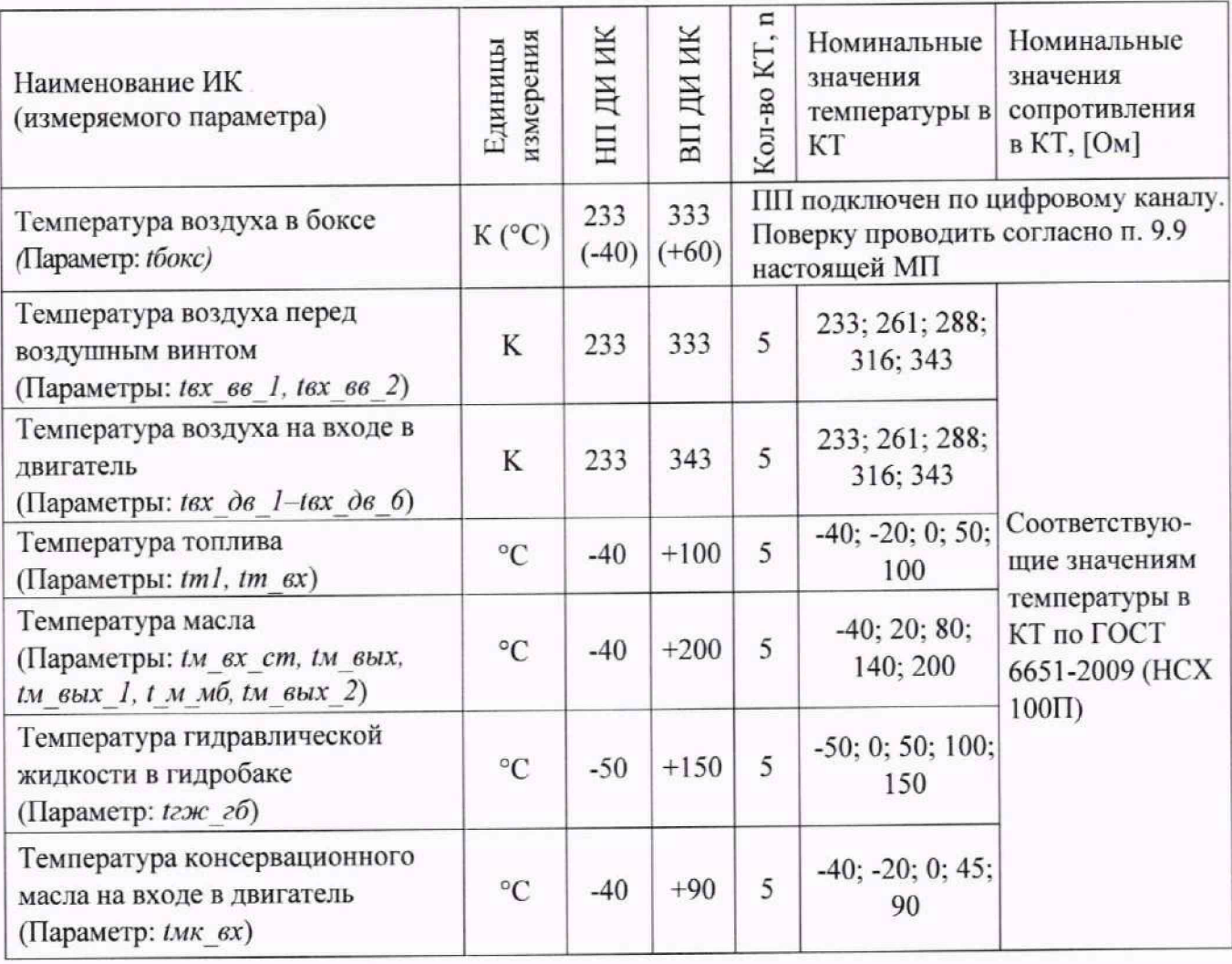

Таблица 9.2.1 - Контрольные точки измерения температуры

9.2.2.5 Используя ПО. поочередно для всех номинальных значений температуры в КТ. указанных в таблице 9.2.1, провести измерения в соответствии с п.п.1 — 6 Приложения В к настоящей МП. При этом номинальные значения сопротивления на входе ИК. соответствующие номинальным значениям температуры в КТ и указанные в поле «Номинальные значения сопротивления в КТ», устанавливать с помощью соответствующего средства поверки.

9.2.2.6 Используя указания п.п.7 - 12 Приложения Б к настоящей МП, выполнить обработку результатов измерений и сформировать протокол поверки.

Для варианта автоматической обработки результатов измерений во вкладке «Настройка протокола» окна «Настройка параметров протокола» (рисунок Б6 Приложения Б к настоящей МП) установить параметры ПО согласно таблице Б.1 Приложения Б и таблице 9.2.2. Для поверяемого ИК ПО будет выполнена обработка результатов измерений по формулам (10.1), а также (10.2) или (10.3), приведенным в разделе 10 настоящей МП.

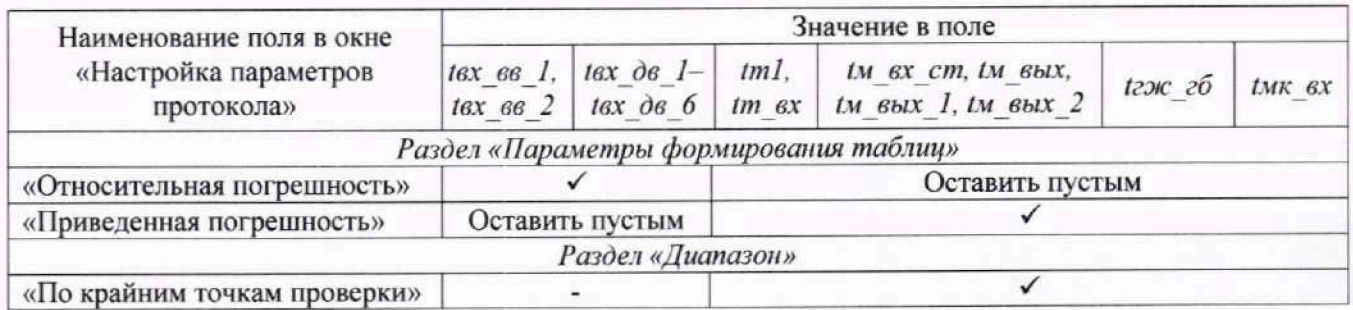

Таблица 9.2.2 - Настройка протоколов поверки ИК температуры

9.2.2.7 Выписать значение погрешности электрической части из сформированного протокола в результирующий протокол поверки, рекомендуемая форма которого представлена в Приложении Д к настоящей МП.

9.2.3 Рассчитать суммарную погрешность ИК согласно формуле (10.5) и заполнить оставшиеся пустые поля результирующего протокола (Приложение Д настоящей МП).

9.2.4 Результаты поверки ИК температуры жидкостей и газов считать положительными если:

ПП ИК имеет действующее свидетельство о поверке и/или наличие сведений о  $\overline{\phantom{a}}$ положительных результатах поверки в ФИФ по ОЕИ;

погрешность электрической части ИК не превышает значений, приведенных в приложении А настоящей МП;

рассчитанная согласно п. 9.2.3 суммарная погрешность ИК не превышает требуемую (приведенную в приложении А настоящей МП) для соответствующего ИК.

9.2.5 В случае невыполнения условий, указанных в п.9.2.4, соответствующий ИК бракуется до выявления и устранения причины несоответствия. После устранения причины несоответствия ИК подлежит внеочередной поверке в соответствии с данной МП.

### **9.3 Определение погрешностей ИК напряжения постоянного тока, соответствующего тем и ер ату ре**

Допускается проводить поверку ИК напряжения постоянного тока, соответствующего температуре, автономно - в этом случае поверка (комплексов MIC-140) производится согласно документу: «Комплексы измерительные магистрально-модульные MIC-M. Методика поверки. БЛИЖ. 422212.001.001 МП».

9.3.1 Поверку ИК напряжения постоянного тока, соответствующего температуре выполнить следующим образом:

9.3.1.1 Собрать схему поверки в соответствии с рисунком 18. для чего на вход электрической части ИК (к кабельной линии) вместо III I подключить средство поверки, выбранное в соответствии с таблицей 5.1 настоящей МП, в режиме воспроизведения напряжения постоянного тока в милливольтовом диапазоне.

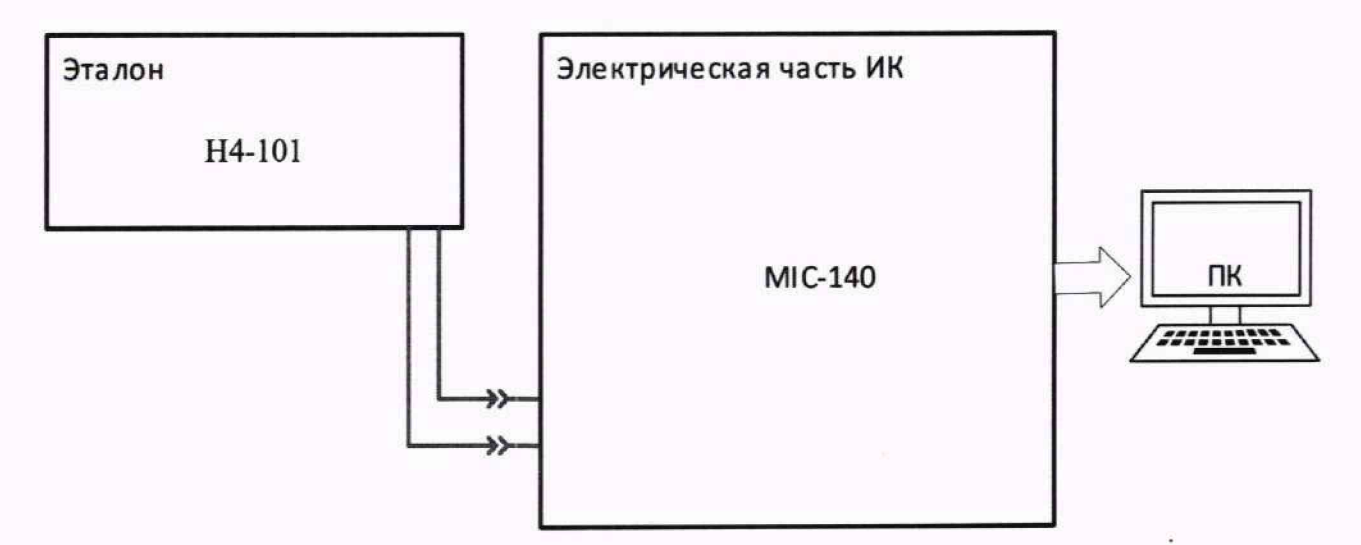

Рисунок 18 - Схема поверки напряжения постоянного тока, соответствующего температуре

9.3.1.2 Выполнить подготовку ИК АИИС к поверке согласно п. 8.4 настоящей МП с учетом сведений, приведенных ниже.

9.3.1.3 Установить в окне «Настройка канала...» (рисунок 13) частоту опроса 10 Гц.

9.3.1.4 Установить в окне «Параметры проверки (канальная)...» (рисунок 15) настроечные параметры согласно таблице 8.4 раздела 8. а также следующие параметры:

«Длина порции» - 10 отсчётов; «Тип оценки порции» - математическое ожидание (МО).

При настройке поле «Контрольные точки» установить значения из поля «Номинальные значения напряжения в КТ» таблицы 9.3.1 для соответствующего ИК.

Таблица 9.3.1 - Контрольные точки ИК напряжения постоянного тока, соответствующего температуре

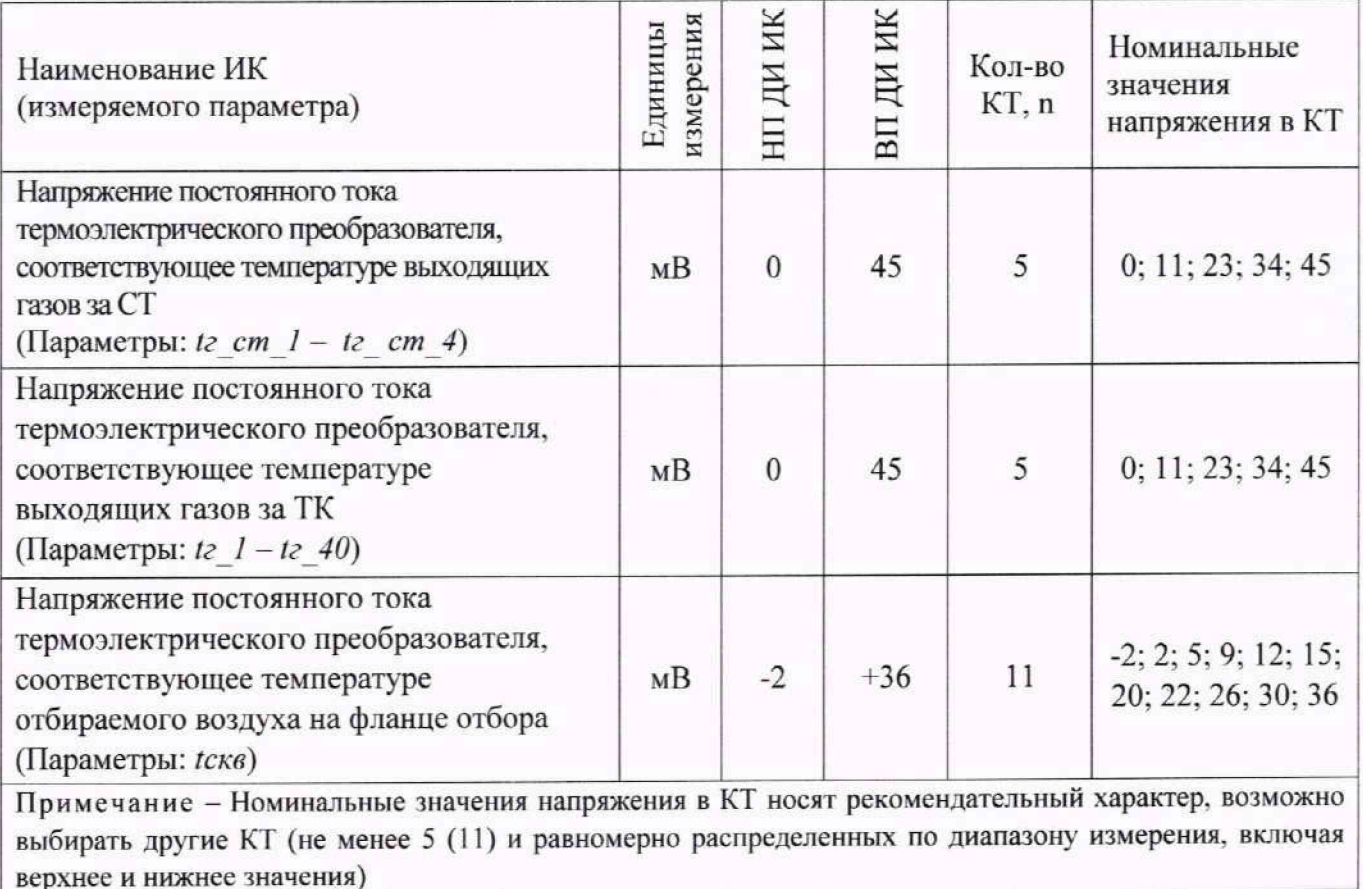

9.3.1.5 Используя ПО, поочередно для всех номинальных значений напряжения в КТ, указанных в таблице 9.3.1, провести измерения в соответствии с п.п.1 - 6 Приложения Б к настоящей МП. При этом номинальные значения напряжения на входе ИК устанавливать с помощью соответствующего средства поверки.

9.3.1.6 Используя указания п.п.7 - 12 Приложения Б к настоящей МП, выполнить обработку результатов измерений и сформировать протокол поверки.

Для варианта автоматической обработки результатов измерений во вкладке «Настройка протокола» окна «Настройка параметров протокола» (рисунок Б6 Приложения Б к настоящей МП) установить параметры ПО согласно таблице, Б.1 Приложения Б и таблице 9.3.2. Для поверяемого ИК ПО будет выполнена обработка результатов измерений по формулам (10.1) и (10.4), приведенным в разделе 10 настоящей МП.

Таблица 9.3.2 - Настройка протоколов поверки ИК напряжения постоянного тока, соответствующего температуре

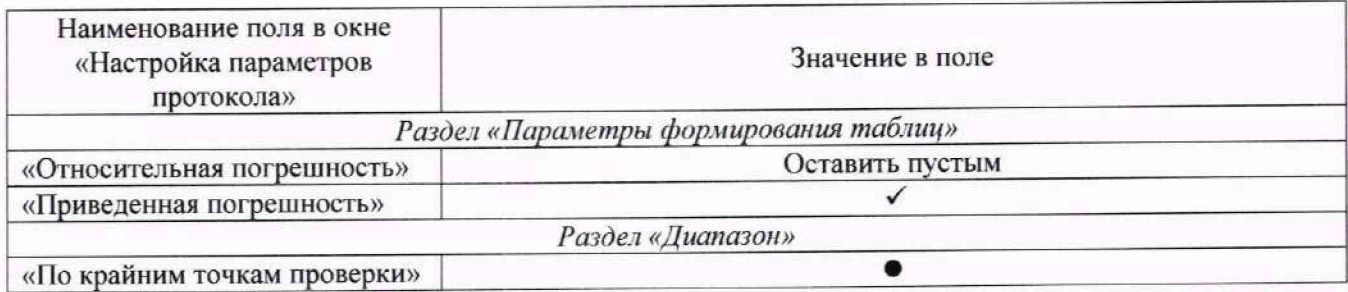

9.3.2 Результаты поверки ИК напряжения постоянного тока, соответствующего

температуре считать положительными, если максимальные значения приведенных (к ВП) погрешностей измерений напряжения находится в допускаемых пределах (приведенных в приложении А настоящей МП).

9.3.3 В случае невыполнения условий, указанных в п.9.3.2, соответствующий ИК бракуется до выявления и устранения причины несоответствия. После устранения причины несоответствия ИК подлежит внеочередной поверке в соответствии с данной МП.

## **9.4 Определение погрешностей ИК сопротивления постоянному току, соответствующего температу ре**

Допускается проводить поверку ИК сопротивления постоянному току, соответствующего температуре, автономно — в этом случае поверка (модулей MR-227R3) производится согласно документу: «Комплексы измерительные магистрально-модульные MIC-M. Методика поверки. БЛИЖ. 422212.001.001 МП».

9.4.1 Поверку ИК сопротивления постоянному току, соответствующего температуре, выполнить в указанной ниже последовательности:

9.4.1.1 Собрать схему поверки в соответствии с рисунком 19. На вход электрической части ИК (к кабельной линии) подключить средство поверки, выбранное в соответствии с таблицей 5.1 настоящей МГ1.

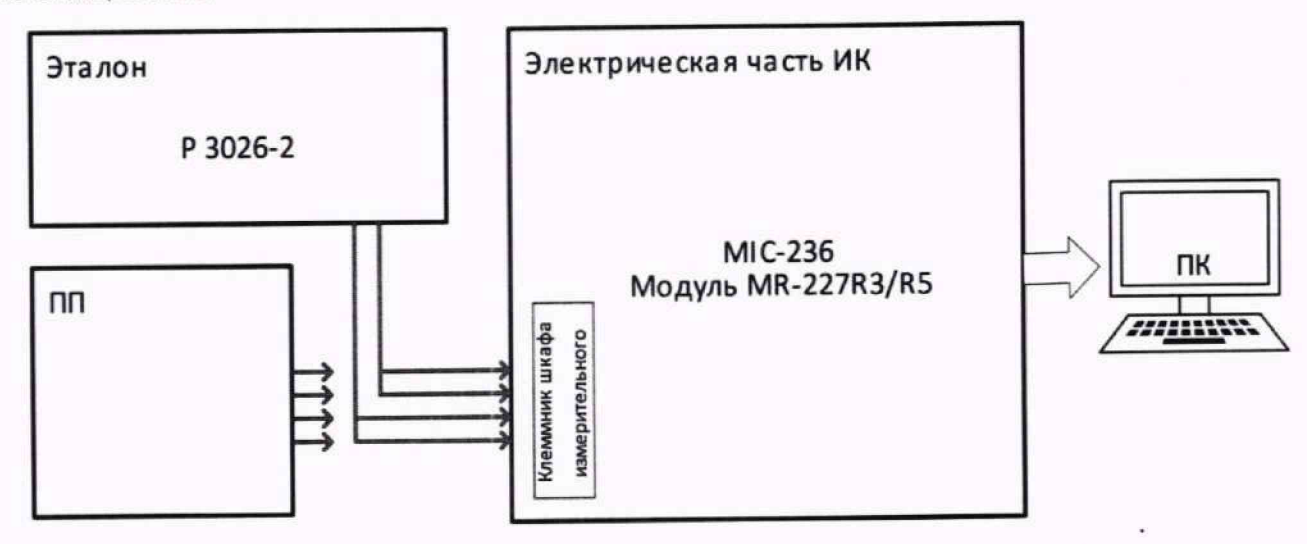

Рисунок 19 - Схема поверки ИК сопротивления постоянному току, соответствующего температуре

9.4.1.2 Выполнить подготовку ИК АИИС к поверке согласно п. 8.4 настоящей МП с учетом сведений, приведенных ниже.

9.4.1.3 Установить в окне «Настройка канала...» (рисунок 13) частоту опроса 20 Гц.

9.4.1.4 Установить в окне «Параметры проверки (канальная)...» (рисунок 15) настроечные параметры согласно таблице 8.4 раздела 8. а также следующие параметры:

«Ллина порции» - 20 отсчётов;

«Тип оценки порции» - математическое ожидание (МО).

При настройке в поле «Контрольные точки» установить значения из поля «Номинальные значения сопротивления в КТ» таблицы 9.4.1 для соответствующего ИК (можно выбирать другие КТ. но не менее 5 равномерно распределенных по диапазону, включая верхнее и нижнее значения).

Таблица 9.4.1 - Контрольные точки измерения сопротивления постоянному току

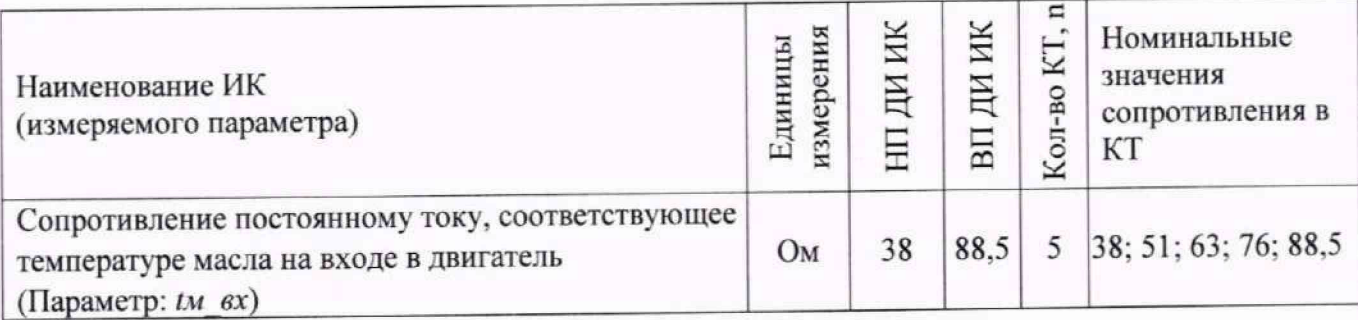

9.4.1.5 Используя ПО, поочередно для всех номинальных значений сопротивления в КТ, указанных в таблице 9.4.1, провести измерения в соответствии с п.п.1 - 6 Приложения Б к настоящей МП. При этом номинальные значения сопротивления на входе ИК устанавливать с помощью соответствующего средства поверки.

9.4.1.6 Используя указания п.п.7 - 12 Приложения Б к настоящей МП, выполнить обработку результатов измерений и сформировать протокол поверки.

Для варианта автоматической обработки результатов измерений во вкладке «Настройка протокола» окна «Настройка параметров протокола» (рисунок Б6 Приложения Б к настоящей МП) установить параметры ПО согласно таблице Б.1 Приложения Б и таблице 9.4.2. Для поверяемого ИК ПО будет выполнена обработка результатов измерений по формулам (10.1) и (10.3), приведенным в разделе 10 настоящей МП.

Таблица 9 4.2 – Настройка протоколов поверки ИК сопротивления постоянному току

| Наименование поля в окне<br>«Настройка параметров | Значение в поле                        |  |  |  |
|---------------------------------------------------|----------------------------------------|--|--|--|
| протокола»                                        |                                        |  |  |  |
|                                                   | Раздел «Параметры формирования таблиц» |  |  |  |
| «Относительная погрешность»                       | Оставить пустым                        |  |  |  |
| «Приведенная погрешность»                         |                                        |  |  |  |
|                                                   | Раздел «Диапазон»                      |  |  |  |
| «По крайним точкам проверки»                      |                                        |  |  |  |

9.4.2 Результаты поверки ИК сопротивления постоянному току, соответствующего температуре, считать положительными если погрешность ИК не превышает значений, приведенных в приложении А настоящей МП.

9.4.3 В случае невыполнения условий, указанных в п.9.4.2, соответствующий ИК бракуется до выявления и устранения причины несоответствия. После устранения причины несоответствия ИК подлежит внеочередной поверке в соответствии с данной МП.

### **9.5 Определение погрешностей ИК давления газов и жидкостей**

Поверку каждого ИК выполнить одним из описанных ниже способов (комплектный, поэлементный).

Поверку каждого ИК при поэлементном способе поверки - выполнять в 3 этапа:

1 этап — контроль (оценка) состояния и MX ПП;

2 этап - поверка электрической части ИК с целью определения диапазона измерений и MX (индивидуальной функции преобразования и погрешности измерений);

3 этап — определение и оценка максимальной погрешности ИК.

9.5.1 Для контроля (оценки) 1111:

9.5.1.1 Проверить внешний вид. наличие пломб и маркировку - ПП не должен иметь видимых внешних повреждений, а пломбирование, маркировка типа и номера ПП должны соответствовать паспорту (этикетке).

9.5.1.2 Для каждого ПП проверить действующее свидетельство о поверке и/или наличие сведений о положительных результатах поверки в ФИФ по ОЕИ.

Выписать значение погрешности ПП (из описания типа или заводских паспортов на ПП). обозначение параметра ИК и диапазон измерений — в результирующий протокол поверки, рекомендуемая форма которого представлена в Приложении Д к настоящей МП.

9.5.2 Поверку электрической части каждого ИК выполнить в указанной ниже последовательности:

9.5.2.1 Собрать схему поверки в соответствии с рисунком 20, для чего на вход электрической части ИК (к кабельной линии) вместо преобразователя давления подключить средство поверки, выбранное в соответствии с таблицей 5.1 настоящей МП. в режиме воспроизведения силы постоянного тока в диапазоне от 4 до 20 мА.

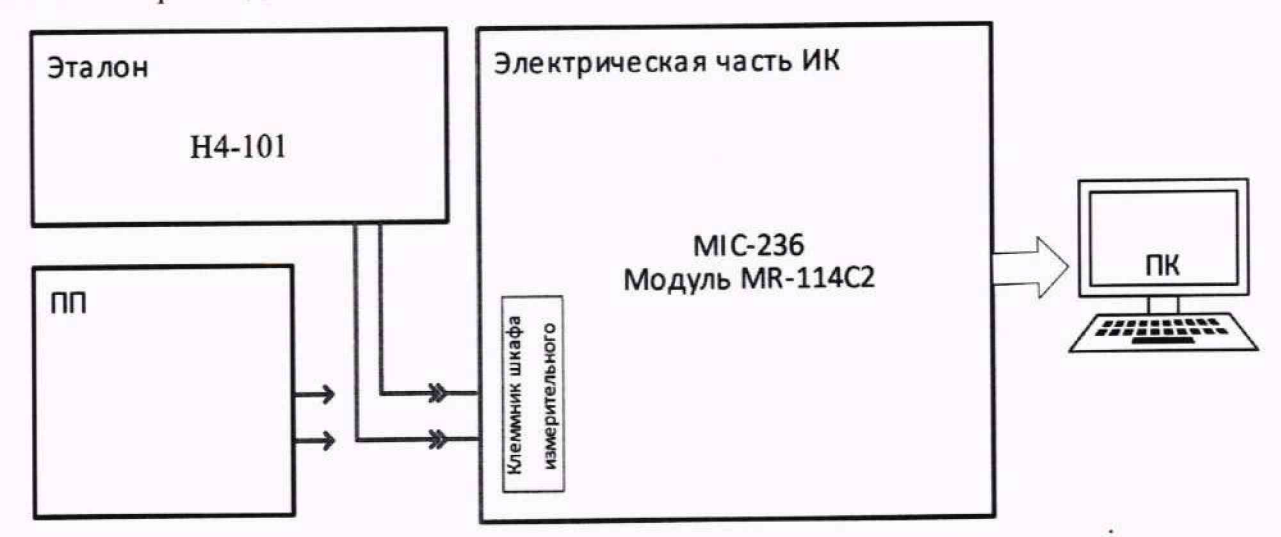

Рисунок 20 - Схема поверки ИК давления газов и жидкостей поэлементным способом

9.5.2.2 Выполнить подготовку ИК АИИС к поверке согласно п. 8.4 настоящей МП с учетом сведений, приведенных ниже.

9.5.2.3 Установить в окне «Настройка канала...» (рисунок 13) частоту опроса.

- 25 Гц (параметры: *Рполн\_вх\_1—Рполн\_вх\_18, Рмш, Ртвх, Ртф1. Рт\_рт, Ртф2, Рм вх ст. Рм вых, Ргж гб, Ргж. Рмк\_вх)\*

- 50 Гц (параметры: *Рк, Рг. ст, Рскв\_1, Рскв\_2, Рскв\_3, Рскв\_ст*).

9.5.2.4 Установить в окне «Параметры проверки (канальная)... » (рисунок 15) настроечные параметры согласно таблице 8.4 раздела 8, а также следующие параметры:

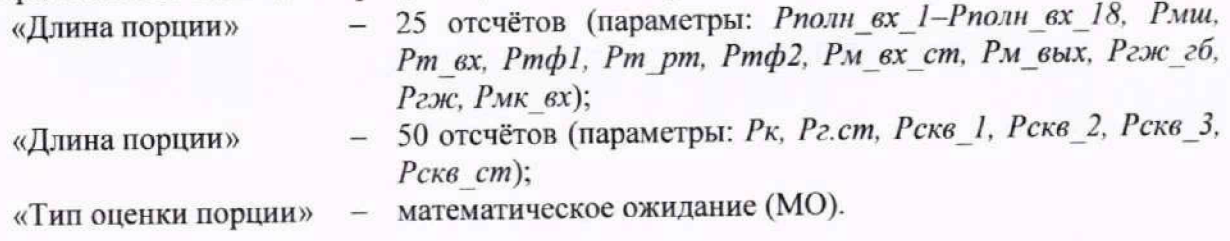

При настройке в поле «Контрольные точки» установить значения из поля «Номинальные значения в КТ» таблицы 9.5.1 для соответствующего ИК (можно выбирать другие КТ, но не менее 5 равномерно распределенных по диапазону, включая верхнее и нижнее значения).

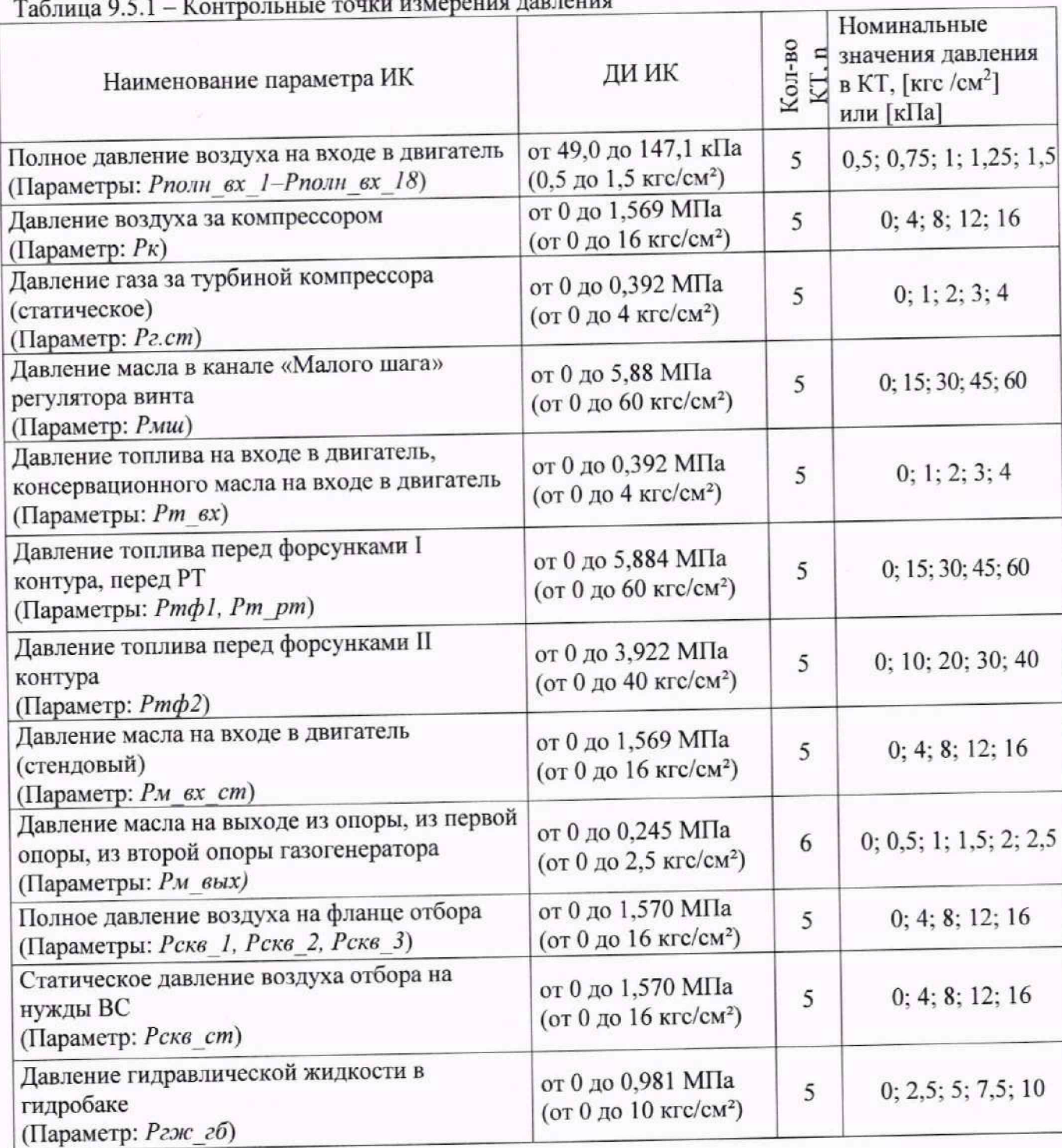

**College** <u>San Barat da Barat da Barat da Barat da Barat da Barat da Barat da Barat da Barat da Barat da Barat da Barat da Barat da Barat da Barat da Barat da Barat da Barat da Barat da Barat da Barat da Barat da Barat da Barat da B</u>

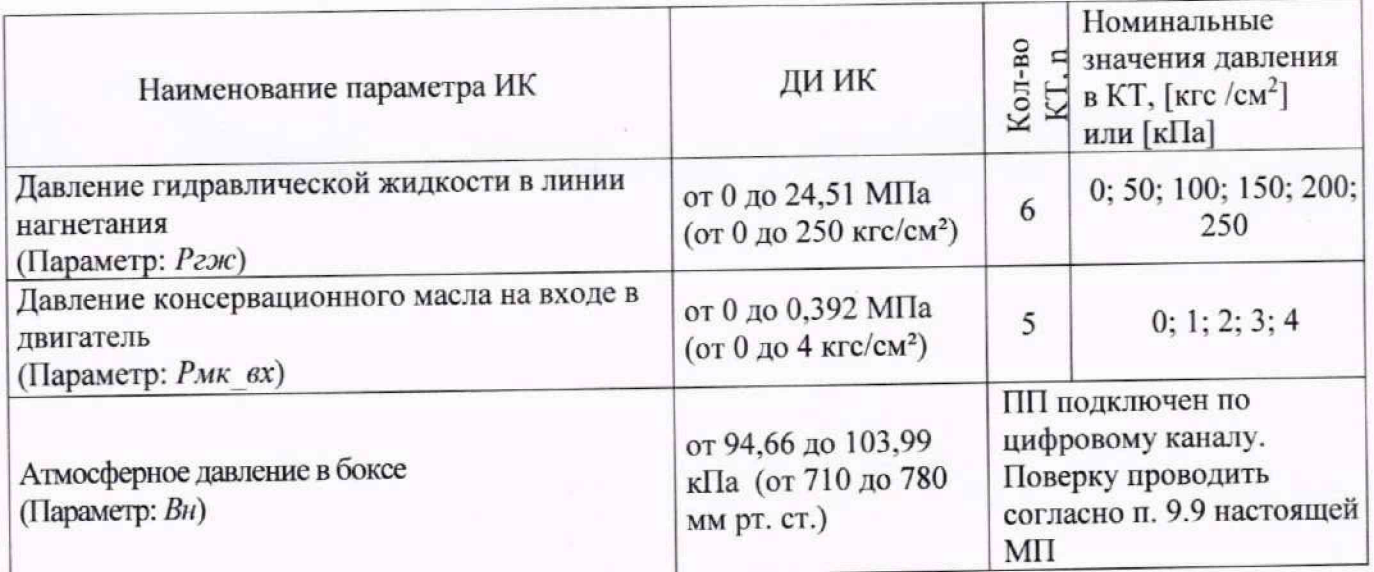

9.5.2.5 Используя ПО, поочередно для всех номинальных значений давления в КТ. указанных в таблице 9.5.1, провести измерения в соответствии с п.п.1 - 6 Приложения Б к настоящей МП. Силу постоянного тока, соответствующую давлению на входе ИК в КТ (IKT), устанавливать с помощью соответствующего средства поверки.

$$
I_{\text{KT}} = 4 + 16 \cdot \left| \frac{P_{\text{KT}} - P_{\text{HI}}}{P_{\text{HI}} - P_{\text{BH}}} \right| [\text{MA}],
$$

где  $P_{\text{H}}$ и  $P_{\text{B}}$  - давления, соответствующие нижнему и верхнему пределам измерения ПП ИК.

9.5.2.6 Используя указания п.п.7 - 12 Приложения Б к настоящей МП, выполнить обработку результатов измерений и сформировать протокол поверки.

Для варианта автоматической обработки результатов измерений во вкладке «Настройка протокола» окна «Настройка параметров протокола» (рисунок Б6 Приложения Б к настоящей МП) установить параметры ПО согласно таблице Б.1 Приложения Б и таблице 9.5.2 Для поверяемого ИК ПО будет выполнена обработка результатов измерений по формулам (10.1) и (10.4), приведенным в разделе 10 настоящей МП.

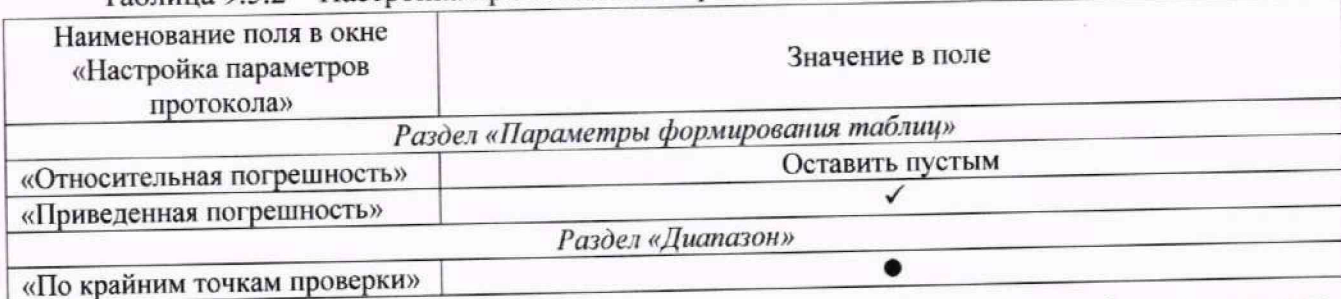

Таблица 9.5.2 - Настройка протоколов поверки ИК давления

9.5.2.7 Выписать значение погрешности электрической части из сформированного протокола в результирующий протокол поверки, рекомендуемая форма которого представлена в Приложении Д к настоящей МП.

9.5.3 Рассчитать суммарную погрешность ИК согласно формуле (10.5) и заполнить оставшиеся пустые поля результирующего протокола (Приложение Д настоящей МП).

9.5.4 Результаты поверки ИК давления газов и жидкостей считать положительными, если:

- ПП ИК имеет действующее свидетельство о поверке и/или наличие сведении о положительных результатах поверки в ФИФ по ОЕИ:
- погрешность электрической части ИК не превышает значений, приведенных в приложении А настоящей МП (для Г1П с цифровым выходом проводится проверка работоспособности в соответствии с РЭ);

рассчитанная согласно п. 9.5.3 суммарная погрешность ИК не превышает требуемую (приведенную в приложении А настоящей МП) для соответствующего ИК.

9.5.5 В случае невыполнения условий, указанных в п.9.5.4, соответствующий ИК бракуется до выявления и устранения причины несоответствия. После устранения причины несоответствия ИК подлежит внеочередной поверке в соответствии с данной МП.

Поверку каждого ИК при комплектном способе поверки выполнять следующим образом.

9.5.6 Проверить внешний вид, наличие пломб и маркировку - ПП не должен иметь видимых внешних повреждений, а пломбирование, маркировка типа и номера 1111 должны соответствовать паспорту (этикетке).

9.5.7 Выполнить опробование ПП согласно документам «МДВГ.406233.033 РЭ» (МИДА-13П. per. № 17636-17) или «НКГЖ.406233.052МП» (АИР-10, per. № 31654-19), в зависимости от выбранного ИК.

9.5.8 Собрать схему поверки в соответствии с рисунком 21, для чего ко входу ПП подключить средство поверки, выбранное в соответствии с таблицей 5.1 настоящей МП.

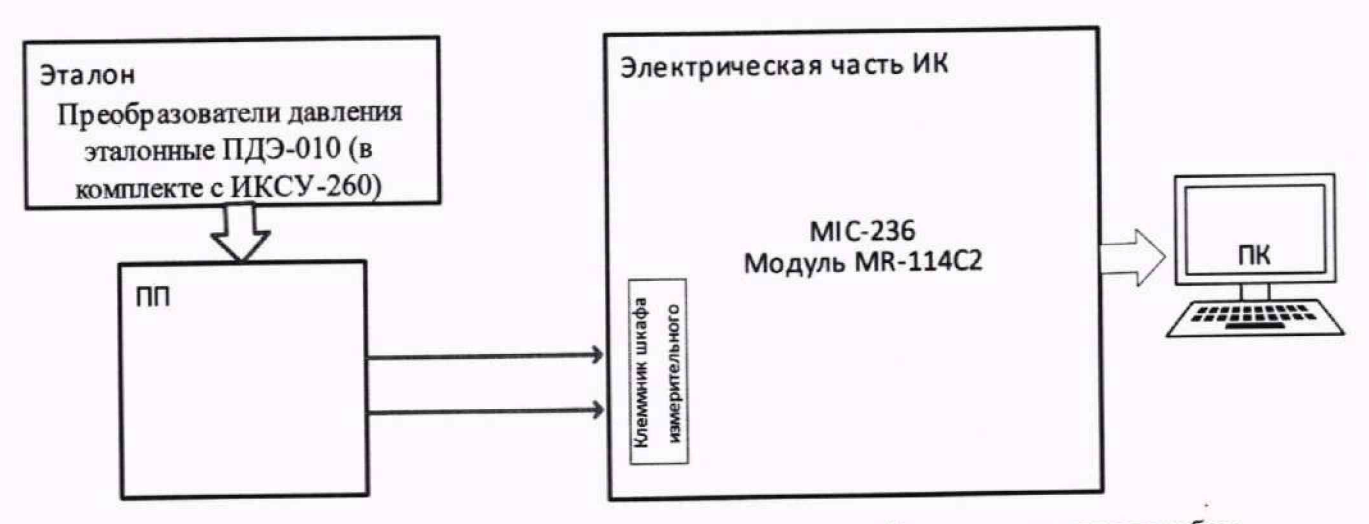

Рисунок 21 - Схема поверки ИК давления газов и жидкостей комплектным способом

9.5.8.1 Выполнить подготовку ИК АИИС к поверке согласно п. 8.4 настоящей МП с учетом сведений, приведенных в п. 9.5.2.3 и 9.5.2А При этом в поле «Обратный ход» окна «Параметры проверки (канальная)...» (рисунок 15) установить значение «Да».

В поле «Контрольные точки» в окне «Параметры проверки (канальная)...» - установить значения из поля «Номинальные значения давлений в КТ» таблицы 9.5.1 для соответствующего ИК (можно выбирать другие КТ, но не менее 5 равномерно распределенных по диапазону, включая верхнее и нижнее значения).  $\blacksquare$ 

9.5.8.2 Используя ПО, поочередно для всех номинальных значений давлении в К1 провести измерения в соответствии с п.п.1 - 6 Приложения Б к настоящей МП. При этом давление на входе ИК устанавливать с помощью средства поверки, выбранного в соответствии с таблицей 5.1 настоящей МП.

**П римечание - для ИК с диапазоном измерения больше 1 МПа. средство поверки необходимо подключать непосредственно к ПП, для ИК с диапазоном меньше 1 МПа допускается подключение средства поверки, к пневмолинии.**

9.5.8.3 Используя указания п.п.7 - 12 Приложения Б к настоящей МП, выполнить обработку результатов измерений и сформировать протокол поверки.

Для варианта автоматической обработки результатов измерений во вкладке «Настройка протокола» окна «Настройка параметров протокола» (рисунок Б6 Приложения Б к настоящей МП) установить параметры ПО согласно таблице Б.1 Приложения Б и таблице 9.5.2. Для поверяемого ИК ПО будет выполнена обработка результатов измерений по формулам (10.1) и (10.3). приведенным в разделе 10 настоящей МП.

9.5.9 Результаты поверки ИК давления газов и жидкостей считать положительными, если погрешность ИК не превышает значений, приведенных в приложении А настоящей МП.

9.5.10 В случае невыполнения условий, указанных в п. 9.5.8, соответствующий ИК бракуется до выявления и устранения причины несоответствия. После устранения причины несоответствия ИК подлежит внеочередной поверке в соответствии с данной МП.

#### **9.6 Определение погрешности ИК напряжения постоянного тока, соответствующего давлению**

9.6.1 Поверку электрической части каждого ИК напряжения постоянного тока, соответствующего давлению, провести в следующем порядке:

9.6.1.1 Собрать схему поверки в соответствии с рисунком 22, для чего на вход электрической части ИК (к кабельной линии) вместо преобразователя давления подключить средство поверки, выбранное в соответствии с таблицей 5.1 настоящей МП. в режиме воспроизведения напряжения постоянного тока.

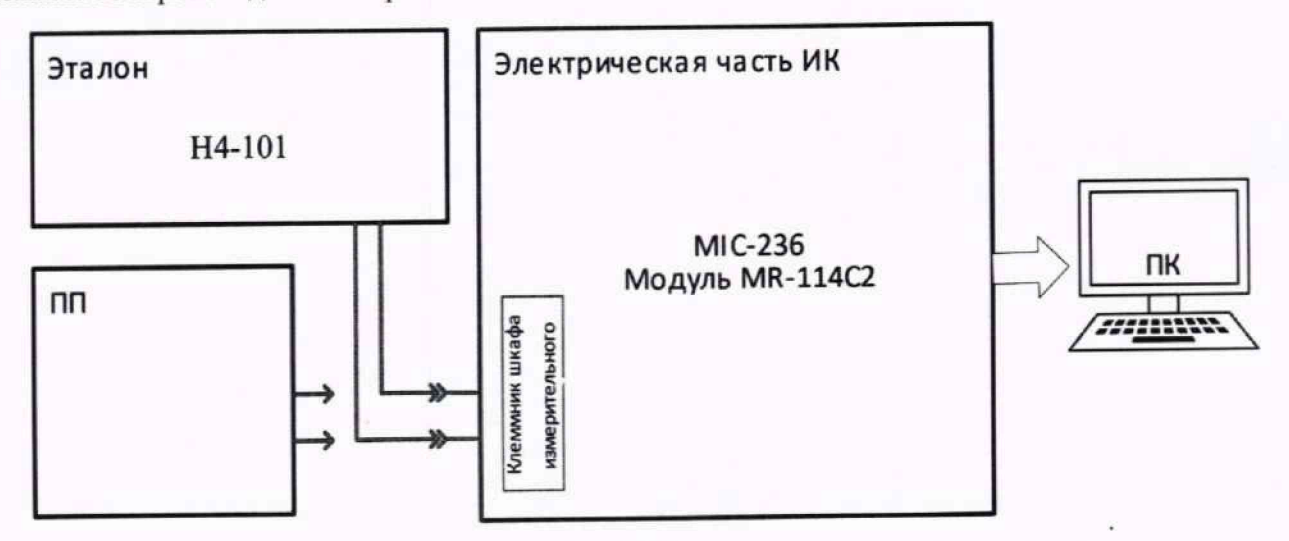

Рисунок 22 - Схема поверки ИК напряжения постоянного тока, соответствующего давлению

9.6.1.2 Выполнить подготовку ИК АИИС к поверке согласно п. 8.4 настоящей МП с учетом сведений, приведенных ниже.

9.6.1.3 Установить в окне «Настройка канала...» (рисунок 13) частоту опроса 100 Гц.

9.6.1.4 Установить в окне «Параметры проверки (канальная)...» (рисунок 15) настроечные параметры согласно таблице 8.4 раздела 8. а также следующие параметры.

«Ллина порции» - 100 отсчётов; «Тип оценки порции» - математическое ожидание (МО).

9.6.1.5 При настройке в поле «Контрольные точки» установить значения из поля «Номинальные значения в КТ» таблицы 9.6.1 для соответствующего ИК (можно выбирать другие КТ. но не менее 5 равномерно распределенных по диапазону, включая верхнее и нижнее значения).

Таблица 9.6.1 - Контрольные точки измерения напряжения постоянного тока, соответствующего давлению

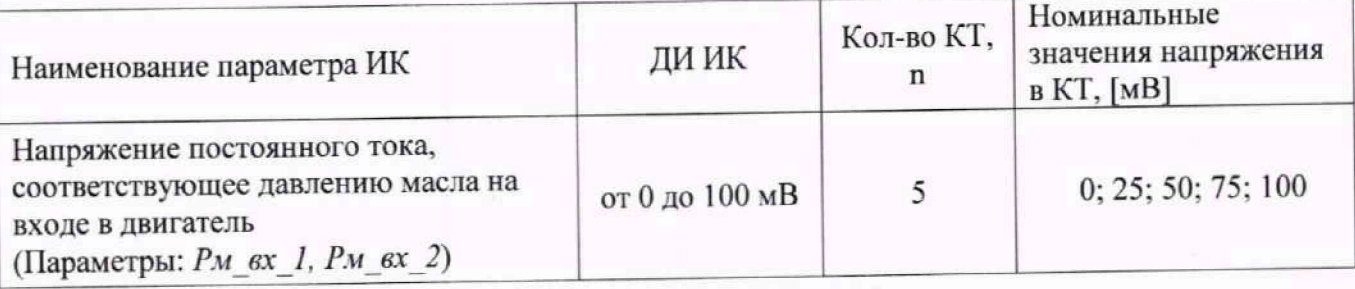

9.6.1.6 Используя ПО, поочередно для всех номинальных значений давления в КТ, указанных в таблице 9.6.1, провести измерения в соответствии с п.п.1 - 6 Приложения Ь к настоящей МП. Напряжение постоянного тока, соответствующую давлению, устанавливать с помощью соответствующего средства поверки.

9.6.1.7 Используя указания п.п.7 - 12 Приложения Б к настоящей МП, выполнить обработку результатов измерений и сформировать протокол поверки.

Для варианта автоматической обработки результатов измерений во вкладке «Настройка протокола» окна «Настройка параметров протокола» (рисунок Б6 Приложения Б к настоящей МП) установить параметры ПО - согласно таблице Б.1 Приложения Б и таблице 9.6.2. Для поверяемого ИК ПО будет выполнена обработка результатов измерений по формулам (10.1) и (10.4), приведенным в разделе 10 настоящей МП.

Таблица 9.6.2 - Настройка протоколов поверки ИК напряжения постоянного тока, соответствующего давлению

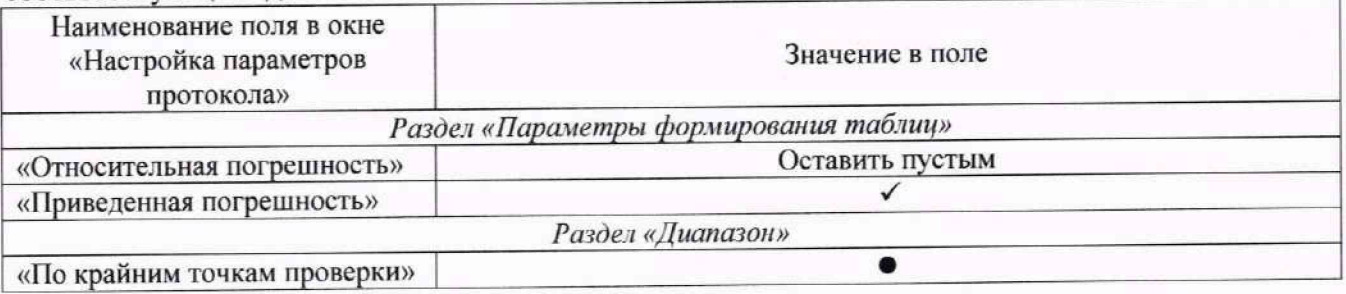

9.6.2 Результаты поверки ИК напряжения постоянного тока, соответствующего давлению, считать положительными если погрешность ИК не превышает значений, приведенных в приложении А настоящей МП.

9.6.3 В случае невыполнения условий, указанных в п.9.6.2, соответствующий ИК бракуется до выявления и устранения причины несоответствия. После устранения причины несоответствия ИК подлежит внеочередной поверке в соответствии с данной МП.

#### **9.7 Определение погрешностей ИК частоты (сигнала напряжения переменного тока, соответствующего частоте вращения ротора)**

9.7.1 Поверку ИК частоты переменного тока, соответствующего частоте вращения ротора, выполнить в следующим образом:

9.7.1.1 Собрать схему поверки электрической части ИК в соответствии с рисунком 23. для чего отсоединить линии от первичного преобразователя и подключить средство поверки, выбранное в соответствии с таблицей 5.1 настоящей МП.

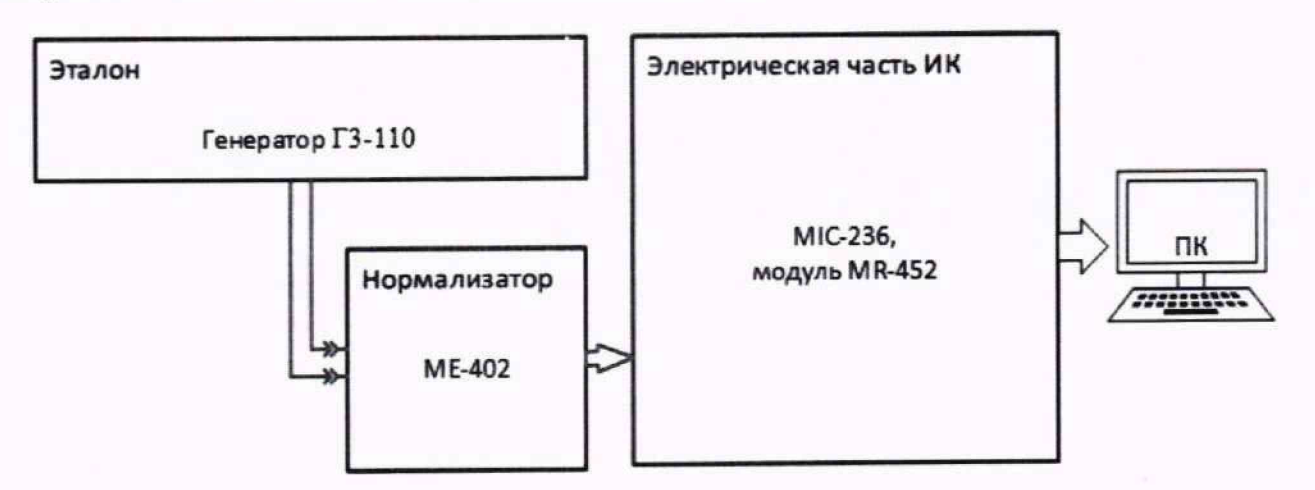

Рисунок 23 - Схема поверки ИК частоты (сигналов переменного тока, соответствующих частоте вращения ротора)

9.7.1.1 Выполнить подготовку ИК АИИС к поверке согласно п. 8.4 настоящей МП с учетом сведений, приведенных ниже.

9.7.1.2 Установить в окне «Настройка канала...» (рисунок 13) частоту опроса 100 Гц.

9.7.1.3 Установить в окне «Параметры проверки (канальная)...» (рисунок 15) настроечные параметры согласно таблице 8.4 раздела 8. а также следующие параметры:

«Длина порции» - 100 отсчётов;

«Тип оценки порции» - математическое ожидание (МО).

При настройке в поле «Контрольные точки» установить значения из поля «Номинальные значения в КТ» таблицы 9.7.1 для соответствующего ИК (можно выбирать другие КТ, но не менее 5 равномерно распределенных по диапазону, включая верхнее и нижнее значения).

Таблица 9.7.1 - Контрольные точки измерения частоты

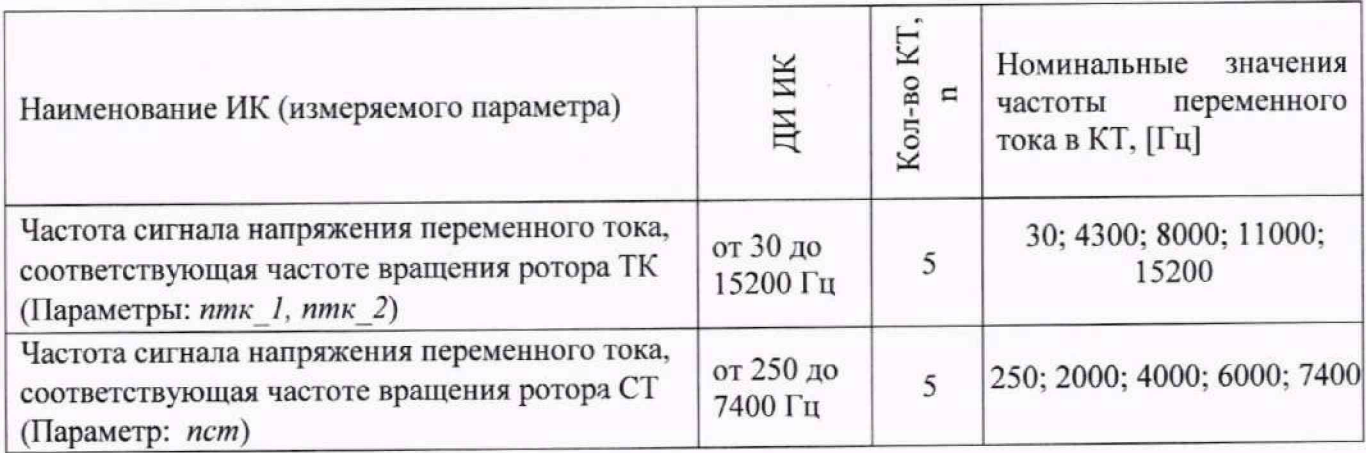

9.7.1.4 Используя ПО поочередно для всех значений частот, указанных в таблице 9.7.1 провести измерения в соответствии с п.п.1 - 6 Приложения Б к настоящей МП. При этом номинальные значения частоты переменного тока в КТ задать с помощью генератора в единицах измерения частоты переменного тока (Гц), а амплитуду сигнала на выходе генератора установить равной 1 В.

9.7.1.5 Используя указания п.п.7 - 12 Приложения Б к настоящей МП, выполнить обработку результатов измерений и формирование протокола поверки.

Для варианта автоматической обработки результатов измерений во вкладке «Настройка протокола» окна «Настройка параметров протокола» (рисунок Б6 Приложения Б к настоящей МП) установить параметры ПО согласно таблице Б.1 Приложения Б и таблице 9.7.2. Для поверяемого ИК ПО будет выполнена обработка результатов измерений по формулам (10.1) и (10.2), приведенным в разделе 10 настоящей МП.

Таблица 9.7.2 - Настройка протоколов поверки ИК частоты

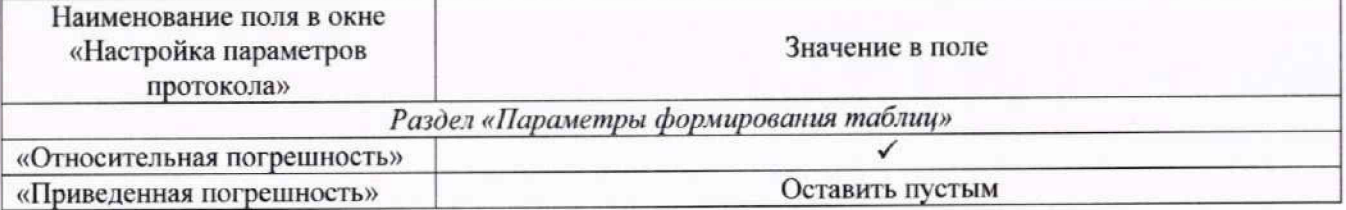

9.7.2 Результаты поверки ИК частоты переменного тока, соответствующей значениям частоты вращения роторов, считать положительными, если максимальные значения приведенных погрешностей ИК находятся в допускаемых пределах (приведенных в приложении А настоящей МП).

9.7.3 В случае невыполнения условий, указанных в п.9.7.2, соответствующий ИК бракуется до выявления и устранения причины несоответствия. После устранения причины несоответствия ИК подлежит внеочередной поверке в соответствии с данной МП.

#### 9.8 Определение погрешностей ИК частоты (напряжения генератора переменного тока фаз А, В, С)

9.8.1 Поверку ИК частоты переменного тока генератора, выполнить в следующим образом:

9.8.1.1 Собрать схему поверки электрической части ИК в соответствии с рисунком 24, для чего отсоединить линии от первичного преобразователя и подключить средство поверки, выбранное в соответствии с таблицей 5.1 настоящей МП.

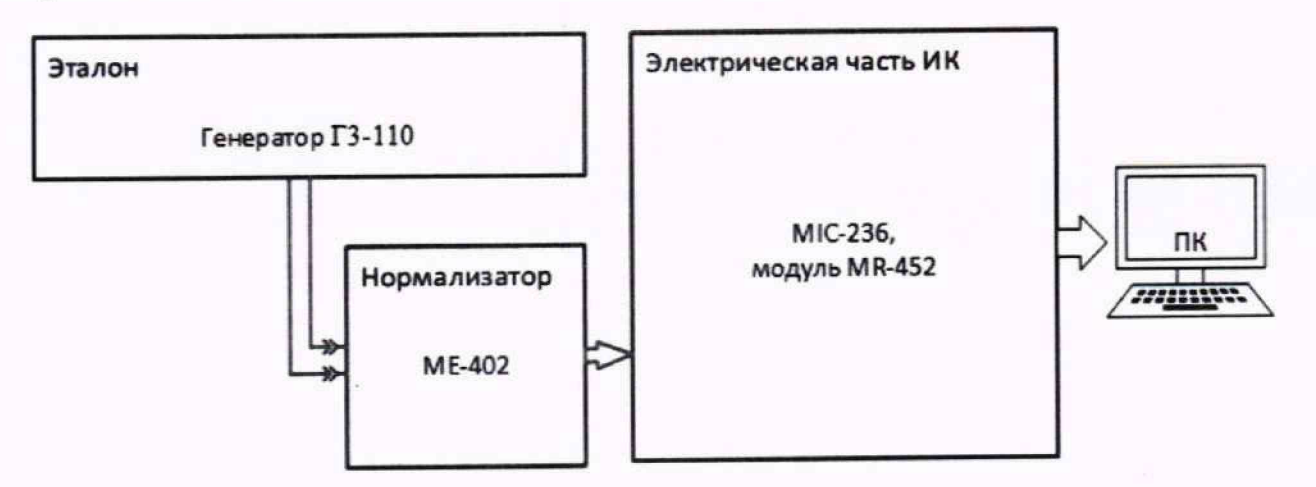

Рисунок 24 - Схема поверки ИК частоты переменного тока генератора

9.8.1.2 Выполнить подготовку ИК АИИС к поверке согласно п. 8.4 настоящей МП с учетом сведений, приведенных ниже.

9.8.1.3 Установить в окне «Настройка канала...» (рисунок 13) частоту опроса 100 Гц.

9.8.1.4 Установить в окне «Параметры проверки (канальная)... » (рисунок 15) настроечные параметры согласно таблице 8.4 раздела 8, а также следующие параметры:

 $-100$  отсчётов: «Ллина порции»

- математическое ожидание (МО). «Тип оценки порции»

При настройке в поле «Контрольные точки» установить значения из поля «Номинальные значения в КТ» таблицы 9.8.1 для соответствующего ИК (можно выбирать другие КТ, но не менее 5 равномерно распределенных по диапазону, включая верхнее и нижнее значения).

Таблица 9.8.1 - Контрольные точки измерения частоты

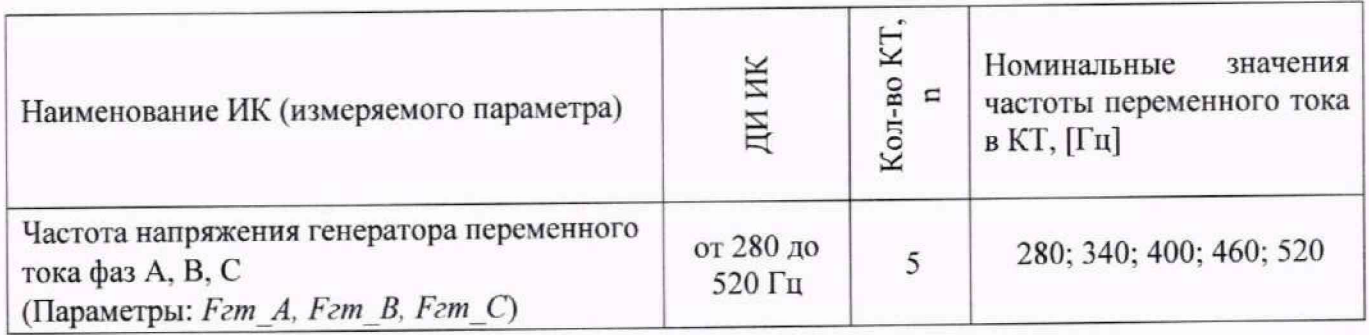

9.8.1.5 Используя ПО поочередно для всех значений частот, указанных в таблице 9.8.1 провести измерения в соответствии с п.п.1 - 6 Приложения Б к настоящей МП. При этом номинальные значения частоты переменного тока в КТ задавать с помощью генератора в единицах измерения частоты переменного тока (Гц), а амплитуду сигнала на выходе генератора установить равной 1 В.

9.8.1.6 Используя указания п.п.7 - 12 Приложения Б к настоящей МП, выполнить обработку результатов измерений и формирование протокола поверки.

Для варианта автоматической обработки результатов измерений во вкладке «Настройка протокола» окна «Настройка параметров протокола» (рисунок Б6 Приложения Б к настоящей МП) установить параметры ПО согласно таблице Б.1 Приложения Б и таблице 9.8.2. Для поверяемого ИК ПО будет выполнена обработка результатов измерений по формулам (10.1) и (10.2), приведенным в разделе 10 настоящей МП.

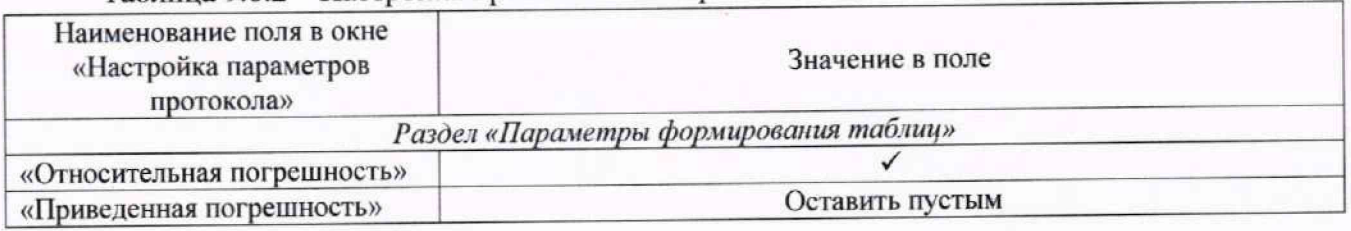

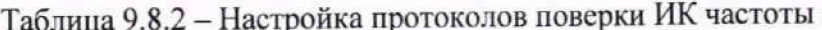

9.8.2 Результаты поверки ИК частоты переменного тока генератора считать положительными, если максимальные значения приведенных погрешностей ИК находятся в допускаемых пределах (приведенных в приложении А настоящей МП).

9.8.3 В случае невыполнения условий, указанных в п.9.8.2, соответствующий ИК бракуется до выявления и устранения причины несоответствия. После устранения причины несоответствия ИК подлежит внеочередной поверке в соответствии с данной МП.

# **9.9 Определение погрешностей ИК относительной влажности воздуха, ИК температуры воздуха в боксе, ИК атмосферного давления в боксе**

Поверка ПП, входящих в состав указанных ИК, проводится автономно по документам, перечисленным в таблице 5.1 раздела 5 настоящей МП.

Поверку ИК (параметры:  $\varphi$ бокс, *tбокс*, *Вн*) выполнить в 2 этапа комплектным способом: 1-й этап - контроль (оценка) состояния и MX ПП:

2-й этап - проверка функционирования ИК.

9.9.1 Для контроля (оценки) ПП:

9.9.1.1 Отсоединить его от линии интерфейса RS-485 (RS-232 для ИК атмосферного давления в боксе, параметр *Вн* ).

9.9.1.2 Проверить внешний вид. наличие пломб и маркировку: ПП не должен иметь видимых внешних повреждений. Пломбирование, маркировка типа и номера 1III должны соответствовать паспорту на ПГ1 (этикетке).

9.9.1.3 Для ПП проверить действующее свидетельство о поверке и/или наличие сведений о положительных результатах поверки в ФИФ по ОЕИ.

9.9.2 Г1П выдает результаты измерений в цифровом виде, и в АИИС отсутствуют элементы, вносящие дополнительную погрешность в результат измерений.

9.9.3 Проверку функционирования ИК выполнить следующим образом.

9.9.3.1 После контроля (оценки) состояния и MX установить 1111 на штатное место, закрепить, подключить кабель соединения ПП к линии интерфейса RS-485 (RS-232 для ИК атмосферного давления в боксе, параметр *Вн).* Включить питание ПП и перевести его в режим измерения параметров окружающей среды (относительной влажности воздуха, температуры воздуха, атмосферного давления).

9.9.3.2 Провести проверку работоспособности ИК в соответствии с п. 8.3 раздела 8 настоящей МП.

9.9.3.3 Проверить функционирование ИК путём сопоставления показаний канала (наименование *(рбокс/ 1бокс/ Вн* в зависимости от выбранного ИК для поверки) в окне цифрового формуляра ПО (рисунок 1, раздел 8 настоящей МП) - с показаниями ПП. Показания в окне цифрового формуляра ПО должны совпадать с показаниями на индикаторе ПП.

9.9.4 Так как ПГ1 (измеритель влажности и температуры ИВТМ/ барометр рабочий сетевой БРС-1М) на выходе выдает сигнал в цифровом виде по протоколу RS-485 (RS-232 для ИК атмосферного давления в боксе, параметр *Вн),* то погрешность ИК принимается равной погрешности ПП.

9.9.5 Результаты поверки ИК относительной влажности воздуха/ ИК температуры воздуха в боксе/ ИК атмосферного давления в боксе считать положительными, если:

- используемый в Системе ПП (ИВТМ. БРС-1М) проходит проверку согласно п. 9.9.1;

- ИК проходит проверку работоспособности согласно п. 9.9.3.

9.9.6 В случае невыполнения условий, указанных в п.9.9.5, соответствующий ИК бракуется до выявления и устранения причины несоответствия. После устранения причины несоответствия ИК подлежит внеочередной поверке в соответствии с данной МП.

## **9.10 Определение noi решносюй ИК массовою расхода жидкости**

Поверку ИК (параметр: *Gm)* выполнить в 2 этапа комплектным способом:

1-й этап - контроль (оценка) состояния и MX ПП;

2-й этап проверка функционирования ИК.

9.10.1 Ятя контроля (оценки) ПП:

9.10.2 Отсоединить его от линии интерфейса RS-485.

9.10.2.1 Проверить внешний вид, наличие пломб и маркировку: ПП не должен иметь видимых внешних повреждений. Пломбирование, маркировка типа и номера ПП должны соответствовать паспорту на ПП (этикетке).

9.10.2.2 Для ПП проверить действующее свидетельство о поверке и/или наличие сведений о положительных результатах поверки в ФИФ по ОЕИ.

9.10.3 Проверку функционирования ИК выполнить следующим образом.

9.10.3.1 После контроля (оценки) состояния и MX установить ПП на штатное место, закрепить, подключить кабель соединения ПП к линии интерфейса RS-485. Включить питание ПП и перевести его в режим измерения расхода.

9.10.3.2 Провести проверку работоспособности ИК в соответствии с п. 8.3 раздела 8 настоящей МП.

9.10.3.3 Проверить функционирование ИК путём сопоставления показаний канала (наименование *Gm)* в окне цифрового формуляра ПО (рисунок 1, раздел 8 настоящей МП) с показаниями ПП. Показания в окне цифрового формуляра ПО должны совпадать с показаниями на индикаторе ПП. Так как ПП при поверке не погружается в рабочую среду, значения на индикаторе будут равны значению «0» или близки к этому значению.

9.10.4 Так как первичный преобразователь ИК массового расхода жидкости на выходе выдает сигнал в цифровом виде по протоколу RS-485. то абсолютная погрешность ИК массового расхода жидкости принимается равной абсолютной погрешности первичного преобразователя.

9.10.5 Результаты поверки ИК массового расхода жидкости и газа считать положительными, если:

- используемый в Системе ПП (Rheonik RHM04) поверен, имеет действующее свидетельство о поверке и/или наличие сведений о положительных результатах поверки в ФИФ по ОЕИ;

- ИК проходит проверку работоспособности. ^

9.10.6 В случае невыполнения условий, указанных в п.9.10.5, соответствующий ИК бракуется до выявления и устранение причины несоответствия. После устранения причины несоответствия ИК подлежит внеочередной поверке в соответствии с данной МП.

#### **9.11 Определение погрешностей ИК объемного расхода (прокачки) жидкостей**

Поверку ИК выполнять в 3 этапа поэлементным способом:

1-й этап - контроль (оценка) состояния и MX ПП;

2-й этап - поверка электрической части ИК целью определения диапазона измерений и MX (индивидуальной функции преобразования и погрешности измерений);

3-й этап - определение и оценка максимальных погрешностей ИК.

9.11.1 Для контроля (оценки) состояния и MX ПП:

9.11.1.1 Отсоединить его от электрической части ИК. Проверить внешний вид. наличие пломб и маркировку - ПП не должен иметь видимых внешних повреждений, пломбирование должно соответствовать сборочному чертежу, а маркировка типа и номера 11П — паспорту.

9.11.1.2 Проверить наличие действующего свидетельства о поверке (первичной или периодической) и/или наличие сведений о положительных результатах поверки в ФИФ по ОЕИ.

Выписать значение погрешности ПП из протокола поверки (приложение к действующему свидетельству о поверке), обозначение параметра ИК и диапазон измерений - в результирующий протокол поверки, рекомендуемая форма которого представлена в Приложении Д к настоящей МП.

9.11.2 Поверку электрической части каждого ИК выполнить в указанной ниже последовательности:

9.11.2.1 Собрать схему поверки >лектрической части ИК в соответствии с рисунком 25. для чего на вход электрической части ИК (к кабельной линии), вместо ПП (турбинного преобразователя расхода), подключить средство поверки, выбранное в соответствии с таблицей 5.1 настоящей МП.

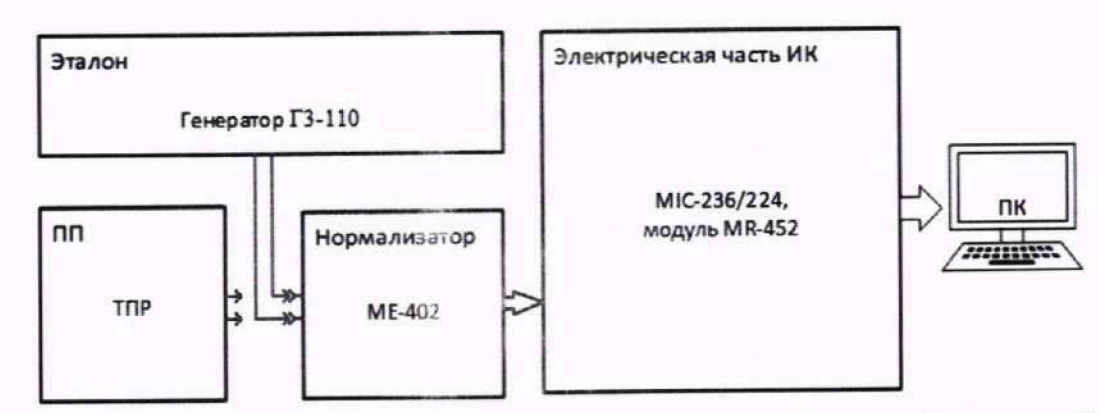

Рисунок 25 - Схема поверки ИК объемного расхода (прокачки) жидкостей

9.11.2.2 Выполнить подготовку ИК АИИС к поверке согласно п. 8.4 настоящей МП с учетом сведений, приведенных ниже.

9.11.2.3 Установить в окне «Настройка канала...» (рисунок 13) частоту опроса 10 Гц.

9.11.2.4 Установить в окне «Параметры проверки (канальная)...» (рисунок 15) настроечные параметры согласно таблице 8.4 раздела 8. а также следующие параметры.

«Длина порции» - 10 отсчётов

«Тип оценки порции» — математическое ожидание (МО).

При настройке в поле «Контрольные точки» установить значения из поля «Номинальные значения в КТ» таблицы 9.11.1 для соответствующего ИК (можно выбирать другие КТ. но не менее 5 равномерно распределенных по диапазону, включая верхнее и нижнее значения).

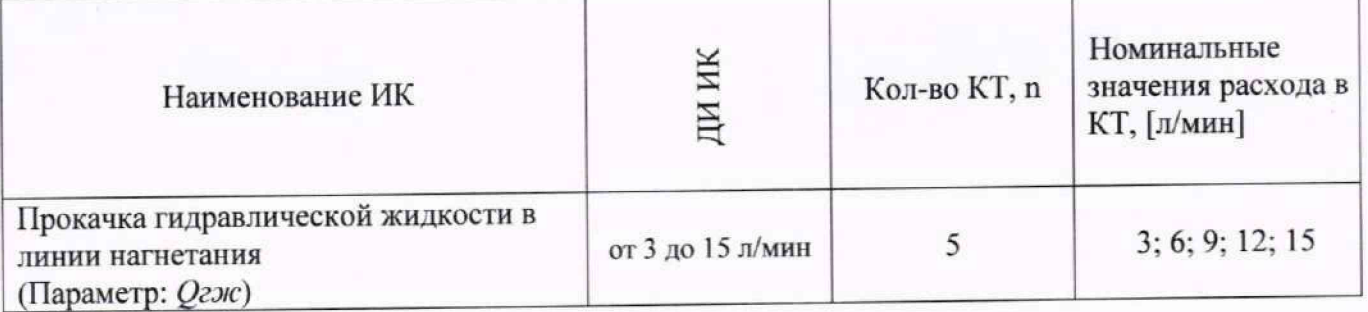

Таблица 9.11.1 - Контрольные точки измерения объемного расхода жидкостей

9.11.2.5 Используя ПО для поверки электрической части ИК, поочередно для всех номинальных значений расхода, указанных в таблице 9.7.1, провести измерения в соответствии с п.п.1 - 6 Приложения Б к настоящей МП. При этом каждое номинальное значение объемного расхода (прокачки) жидкостей в КТ задавать путём установки частоты переменного тока (Гц) на выходе генератора ГЗ-110, соответствующей номинальному значению объемного расхода (прокачки) жидкостей в КТ.

Значения частоты переменного тока, соответствующие номинальным значениям расхода рабочей жидкости для каждой КТ, следует определять из информации, представленной в протоколе поверки турбинного преобразователя расхода, используемого данном  $\overline{B}$ ИК, с точностью до 3-го знака после запятой.

При отсутствии необходимой информации в протоколе поверки - использовать паспортные данные ПП (в частности формулу перевода объёмного расхода [л/мин] в частоту переменного тока [Гц]).

Используя указания п.п.7 - 12 Приложения Б к настоящей МП, выполнить обработку результатов измерений и формирование протокола поверки.

Для варианта автоматической обработки результатов измерений во вкладке «Настройка протокола» окна «Настройка параметров протокола» (рисунок Б6 Приложения Б к настоящей МП) установить параметры ПО согласно таблице Б.1 Приложения Б и таблице 9.11.2. Для поверяемого ИК ПО будет выполнена обработка результатов измерений по формулам (10.1) и (10.3), приведенным в разделе 10 настоящей МП.

Таблица 9.11.2 - Настройка протоколов поверки ИК объемного расхода (прокачки) Жилкостей

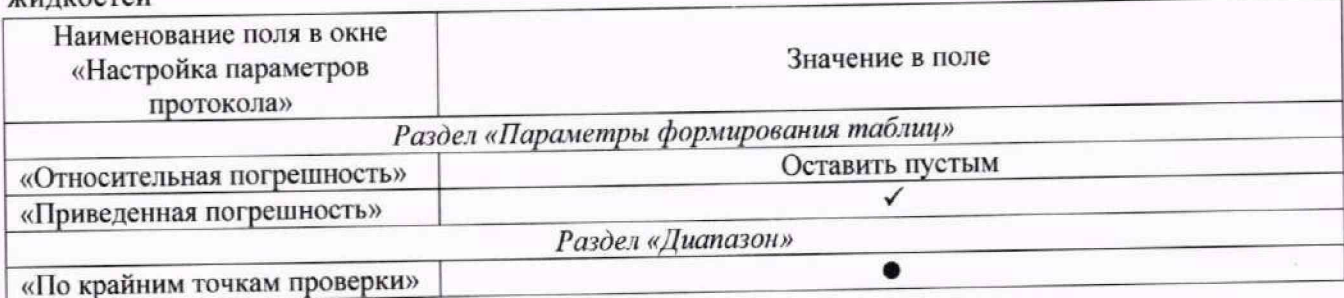

9.11.2.6 Выписать значение погрешности электрической части из сформированного протокола в результирующий протокол поверки, рекомендуемая форма которого представлена в Приложении Д к настоящей МП.

9.11.3 Рассчитать суммарную погрешность ИК согласно формуле (10.5) и заполнить оставшиеся пустые поля результирующего протокола (Приложение Д настоящей МП).

9.11.4 Результаты поверки ИК объемного расхода (прокачки) жидкостей считать положительными если:

- ПП ИК поверены, имеют действующие свидетельства о поверке и/или наличие сведений о положительных результатах поверки в ФИФ по ОЕИ;

- погрешность электрической части ИК не превышает значений, приведенных в приложении А настоящей МП:

- рассчитанная согласно п. 9.11.3 суммарная погрешность ИК не превышает требуемую (приведенную в приложении А настоящей МП) для соответствующего ИК.

9.11.5В случае невыполнения условий, указанных в п.9.11.4, соответствующий ИК бракуется до выявления и устранения причины несоответствия. После устранения причины несоответствия ИК подлежит внеочередной поверке в соответствии с данной МП.

#### **9.12 О пределение погреш ностей ИК напряжения электрического тока**

Допускается проводить поверку ИК напряжения постоянного тока автономно - в этом случае поверка (модулей MR-227U2) производится согласно документу: «Комплексы измерительные магистрально-модульные MIC-M. Методика поверки. БЛИЖ. 422212.001.001 МП».

9.12.1 Поверку ИК напряжения постоянного и переменного тока выполнить в следующем порядке:

9.12.1.1 Собрать схему поверки в соответствии с рисунком 26 (для постоянного тока), либо рисунком 27 (для переменного тока). На вход ИК подключить средство поверки, выбранное в соответствии с таблицей 5.1 настоящей МП, в режиме воспроизведения напряжения постоянного или переменного тока, в зависимости от выбранного ИК. Для напряжения переменного тока использовать частоту 1 кГц.

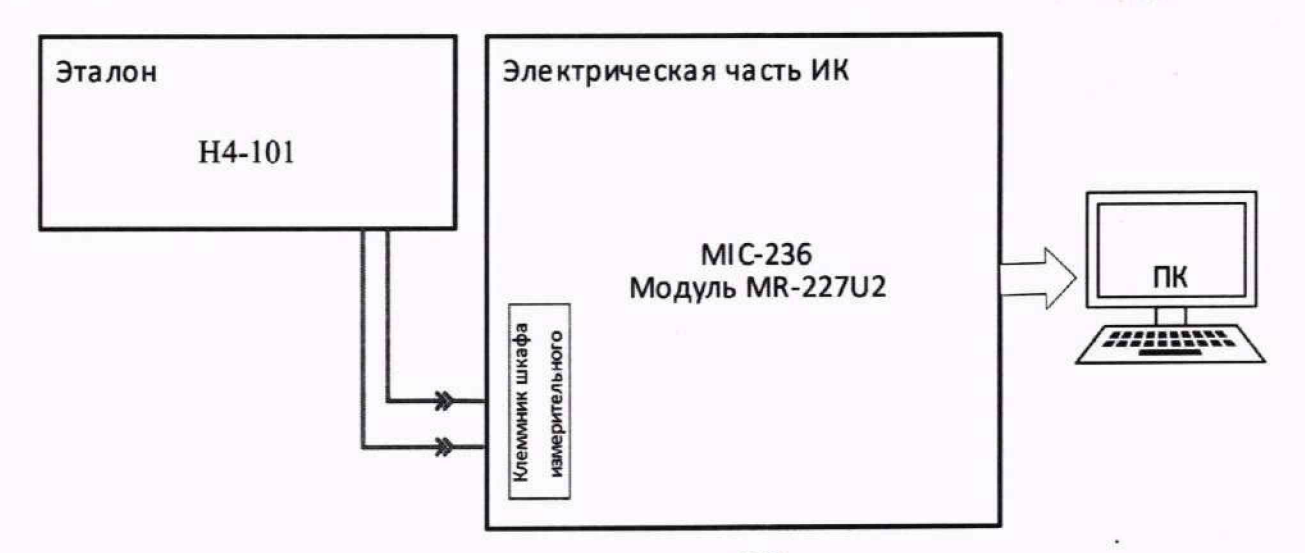

Рисунок 26 - Схема поверки электрической части ИК напряжения постоянного тока

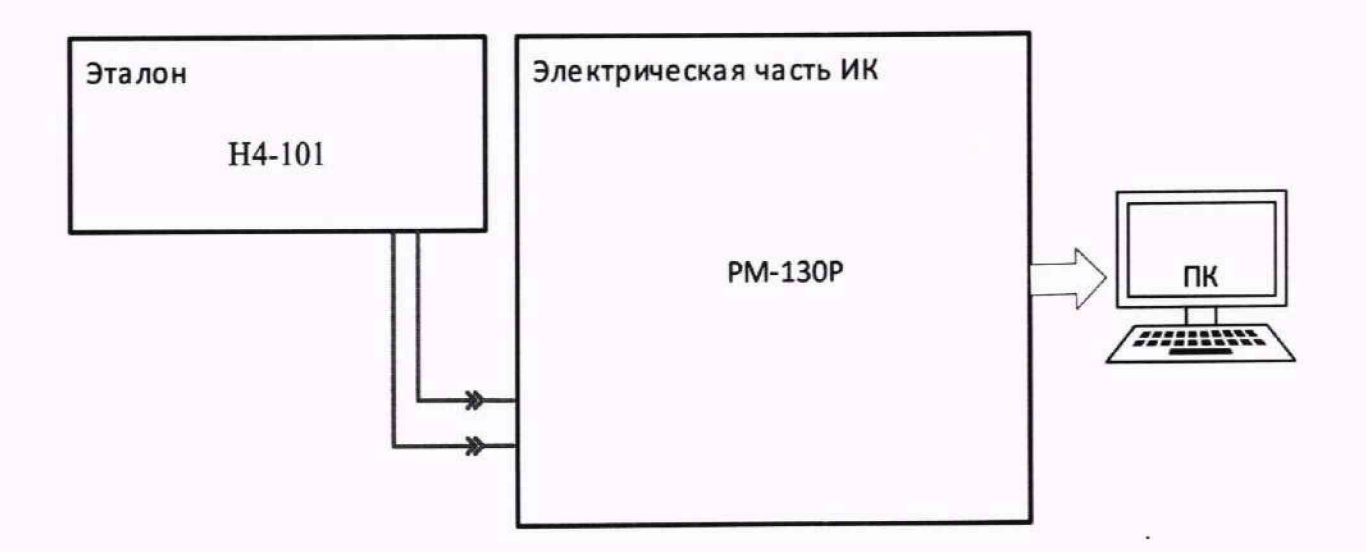

Рисунок 27 - Схема поверки электрической части ИК напряжения переменного тока

9.12.1.2 Выполнить подготовку ИК АИИС к поверке согласно п. 8.4 настоящей МП с учетом сведений, приведенных ниже.

9.12.1.3 Установить в окне «Настройка канала...» (рисунок 13) частоту опроса 10 Гц.

9.12.1.4 Установить в окне «Параметры проверки (канальная)...» (рисунок 15) настроечные параметры согласно таблице 8.4 раздела 8. а также следующие параметры:

«Ллина порции» - 10 отсчётов;

«Тип оценки порции» — математическое ожидание (МО).

В поле «Контрольные точки» установить номинальные значения действующего напряжения, указанные в поле таблицы 9.12.1 «Номинальные значения действующего напряжения в КТ» (можно выбирать другие КТ. но не менее 5 равномерно распределенных по диапазону, включая верхнее и нижнее значения).

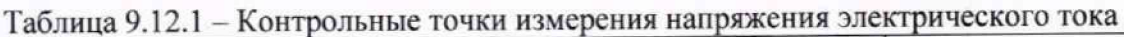

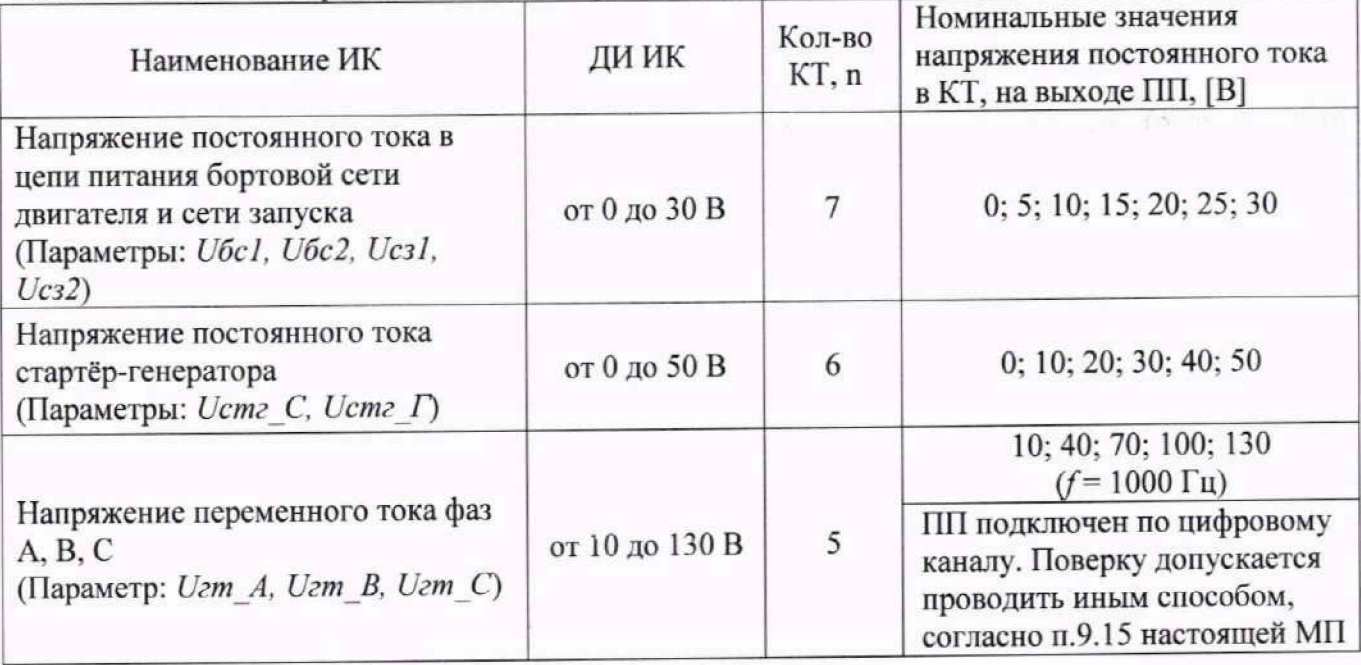

9.12.1.5 Используя ПО, поочередно для всех номинальных значений напряжения в КТ, указанных в таблице 9.12.1, провести измерения в соответствии с п.п.1 - 6 Приложения Б к настоящей МП. При этом номинальные значения напряжения на входе ИК устанавливать с помощью соответствующего средства поверки.

9.12.1.6 Используя указания п.п.7 - 12 Приложения Б к настоящей МП, выполнить обработку результатов измерений и сформировать протокол поверки.

Для варианта автоматической обработки результатов измерений во вкладке «Настройка протокола» окна «Настройка параметров протокола» (рисунок Б6 Приложения Б к настоящей МП) установить параметры ПО согласно таблице Б.1 Приложения Б и таблице 9.12.2. Для поверяемого ИК ПО будет выполнена обработка результатов измерений по формулам (10.1) и (10.4). приведенным в разделе 10 настоящей МП.

Таблица 9.12.2 - Настройка протоколов поверки ИК напряжения электрического тока

| Наименование поля в окне<br>«Настройка параметров<br>протокола» | Значение в поле                        |  |
|-----------------------------------------------------------------|----------------------------------------|--|
|                                                                 | Раздел «Параметры формирования таблиц» |  |
| «Относительная погрешность»                                     | Оставить пустым                        |  |
| «Приведенная погрешность»                                       |                                        |  |
|                                                                 | Раздел «Диапазон»                      |  |
| «По крайним точкам проверки»                                    |                                        |  |

9.12.2 Результаты поверки ИК напряжения электрического тока считать положительными, если погрешность ИК не превышает значений, приведенных в приложении А настоящей МП.

9.12.3 В случае невыполнения условий, указанных в п.9.12.2, соответствующий ИК бракуется до выявления и устранения причины несоответствия. После устранения причины несоответствия ИК подлежит внеочередной поверке в соответствии с данной МП.

Страница 51 из 77

#### **9.13 Определение погрешностей ИК силы тока**

Поверку ИК силы постоянного тока выполнять в 3 этапа поэлементным способом:

1-й этап - контроль (оценка) состояния и MX ПП (для ИК постоянного тока);

2-й этап - поверка электрической части ИК с целью определения диапазона измерений и погрешности измерений (для ИК постоянного тока):

3-й этап - определение и оценка максимальной погрешности ИК.

9.13.1 Для контроля (оценки) Г1П:

9.13.1.1 Проверить внешний вид, наличие пломб и маркировку - каждый ПП не должен иметь видимых внешних повреждений, а его пломбирование, маркировка типа и номера ПП соответствовать паспорту (этикетке).

9.13.1.2 Для каждого ПП проверить наличие действующего свидетельства о поверке и/или наличие сведений о положительных результатах поверки в ФИФ по ОЕИ.

Выписать значение погрешности ПП (из свидетельства о поверке или описания типа), обозначение параметра ИК и диапазон измерений - в результирующий протокол поверки, рекомендуемая форма которого представлена в Приложении Д к настоящей МП.

9.13.2 Поверку электрической части каждого ИК выполнять в следующем порядке:

9.13.2.1 Собрать схему поверки в соответствии с рисунком 28 (для ИК силы постоянного тока) либо в соответствии рисунком 29 (для ИК силы переменного тока). Для ИК силы постоянного тока отключить ПП и вместо него на вход электрической части ИК (к кабельной линии) подключить средство поверки, выбранное в соответствии с таблицей 5.1 настоящей МП, в режиме воспроизведения напряжения постоянного тока в милливольтовом диапазоне. Для ИК силы переменного тока подключить средство поверки в режиме воспроизведения переменного тока таким образом, чтобы ток протекал через первичную обмотку трансформатора гока 1Ф 1.

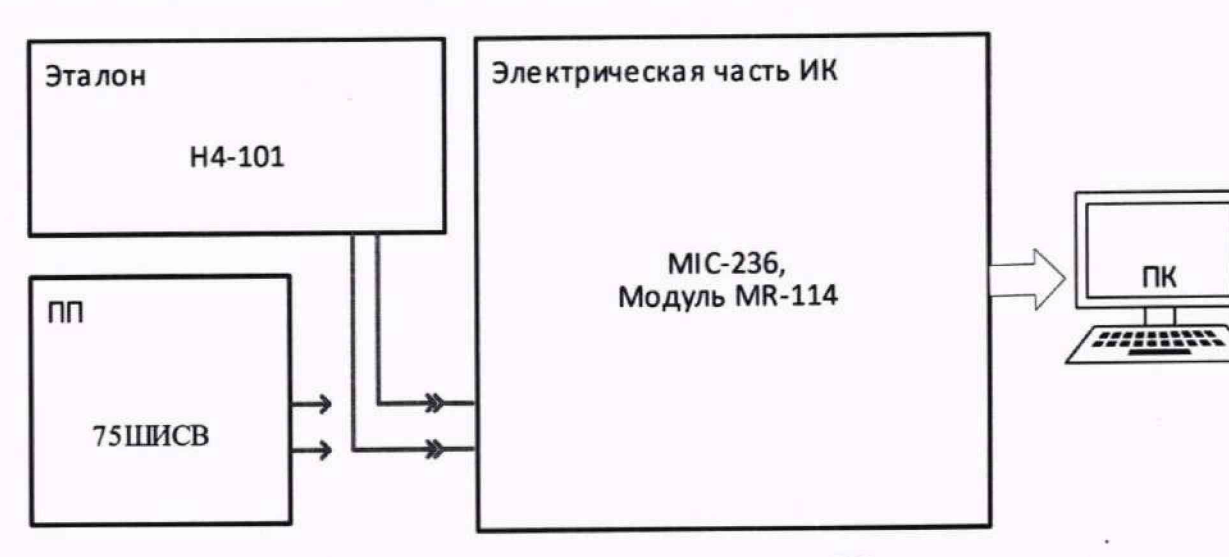

Рисунок 28 - Схема поверки электрической части ИК силы постоянного тока

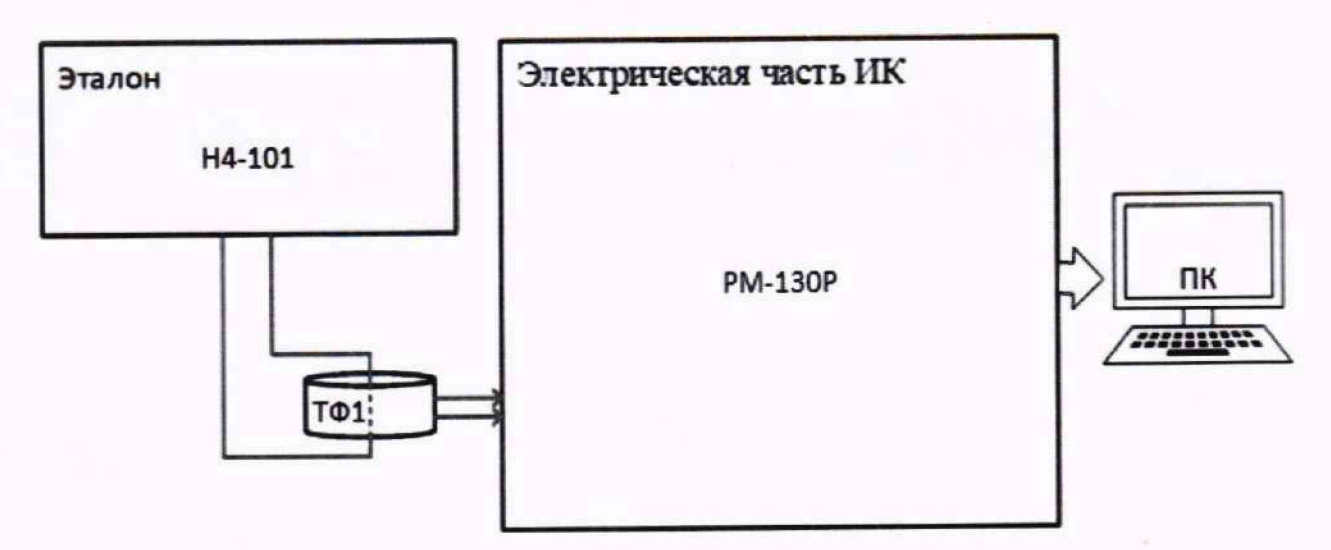

Рисунок 29 - Схема поверки ИК силы переменного тока

9.13.2.2 Выполнить подготовку ИК АИИС к поверке согласно п. 8.4 настоящей МП с учетом сведений, приведенных ниже.

9.13.2.3 Установить в окне «Настройка канала...» (рисунок 13) частоту опроса 10 Гц.

9.13.2.4 Установить в окне «Параметры проверки (канальная)...» (рисунок 15) настроечные параметры согласно таблице 8.4 раздела 8. а также следующие параметры:

«Длина порции» - 10 отсчётов

«Тип оценки порции» - математическое ожидание (МО).

В поле «Контрольные точки» установить номинальные значения напряжения (для электрической части ИК постоянного тока) или тока - для ИК силы переменного тока, указанные в поле таблицы 9.13.1 «Номинальные значения действующего напряжения в КТ» (можно выбирать другие КТ. но не менее 5 равномерно распределенных по диапазону, включая верхнее и нижнее значения).

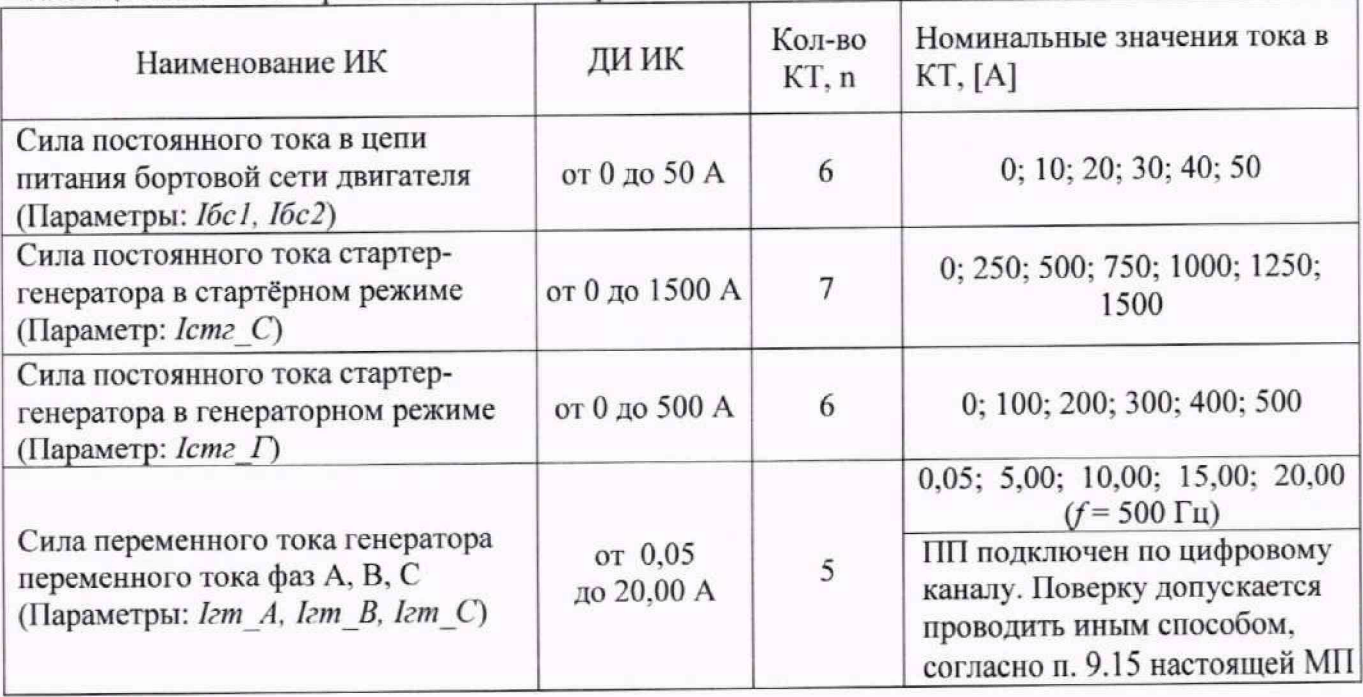

Таблица 9.13.1 - Контрольные точки измерения силы тока

Используя ПО, поочередно для всех номинальных значений напряжения в КТ, указанных в таблице 9.13.1, провести измерения в соответствии с п.п.1 - 6 Приложения Б к настоящей МП. При этом номинальные значения напряжения (для ИК силы постоянного тока) и тока на входе ИК устанавливать с помощью соответствующего средства поверки. При установке напряжения, соответствующего силе постоянного тока, использовать формулу:

$$
U_{\rm KT} = I_{\rm KT} \cdot {^{75}}/I_{\rm BH}'
$$

где  $I_{\text{RT}}$  и  $I_{\text{BH}}$  – сила тока в контрольной точке и верхнего предела соответственно.

9.13.2.5 Используя указания п.п.7 - 12 Приложения Б к настоящей МП, выполнить обработку результатов измерений и сформировать протокол поверки.

Для варианта автоматической обработки результатов измерений во вкладке «Настройка протокола» окна «Настройка параметров протокола» (рисунок Б6 Приложения Б к настоящей МП) установить параметры ПО согласно таблице Б.1 Приложения Б и таблице 9.13.2. Для поверяемого ИК ПО будет выполнена обработка результатов измерений по формулам (10.1) и (10.4), приведенным в разделе 10 настоящей МП.

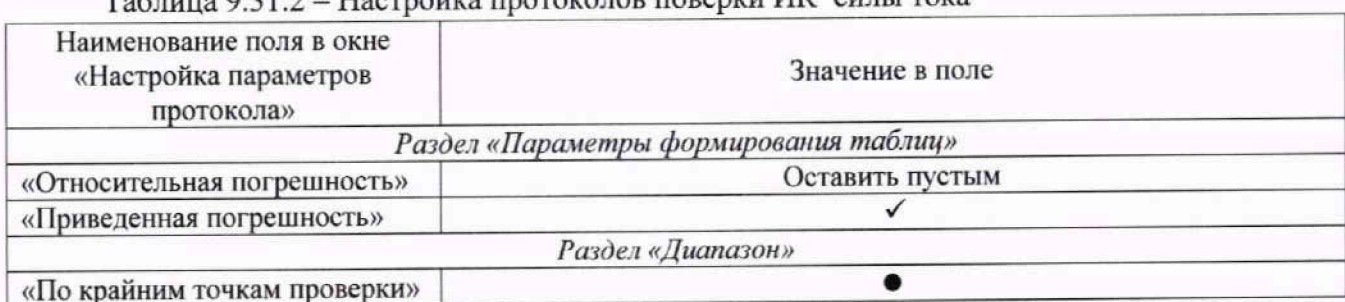

 $T_0$ блица  $0.31.2$  – Настройка протоколов поверки ИК силы тока

9.13.2.6 Выписать значение погрешности электрической части из сформированного протокола в результирующий протокол поверки, рекомендуемая форма которого представлена в Приложении Д к настоящей МП.

9.13.3 Рассчитать суммарную погрешность ИК согласно формуле (10.5) и заполнить оставшиеся пустые поля результирующего протокола (Приложение Д настоящей МП).

9.13.4 Результаты поверки ИК силы тока считать положительными если:

ПП ИК силы постоянного тока поверены, имеют действующие свидетельства о  $\overline{\phantom{a}}$ поверке и/или наличие сведений о положительных результатах поверки в ФИФ по ОЕИ;

погрешность электрической части ИК силы постоянного тока не превышает значений, приведенных в приложении А настоящей МП;

погрешность ИК силы переменного тока не превышает значений, приведенных в приложении А настоящей МП.

рассчитанная согласно п. 9.11.3 суммарная погрешность ИК не превышает требуемую (приведенную в приложении А настоящей МП) для соответствующего ИК.

9.13.5 В случае невыполнения условий, указанных в п.9.13.4, соответствующий ИК бракуется до выявления и устранения причины несоответствия. После устранения причины несоответствия ИК подлежит внеочередной поверке в соответствии с данной МП.

## **9.14 Определение погрешностей ИК внброекорости н виброускорения**

Поверку каждого ИК комплектным способом выполнить следующим образом:

9.14.1 Собрать схему поверки в соответствии с рисунком 30, для чего установить ПП на вибростенд установки для поверки виброизмерительных преобразователей.

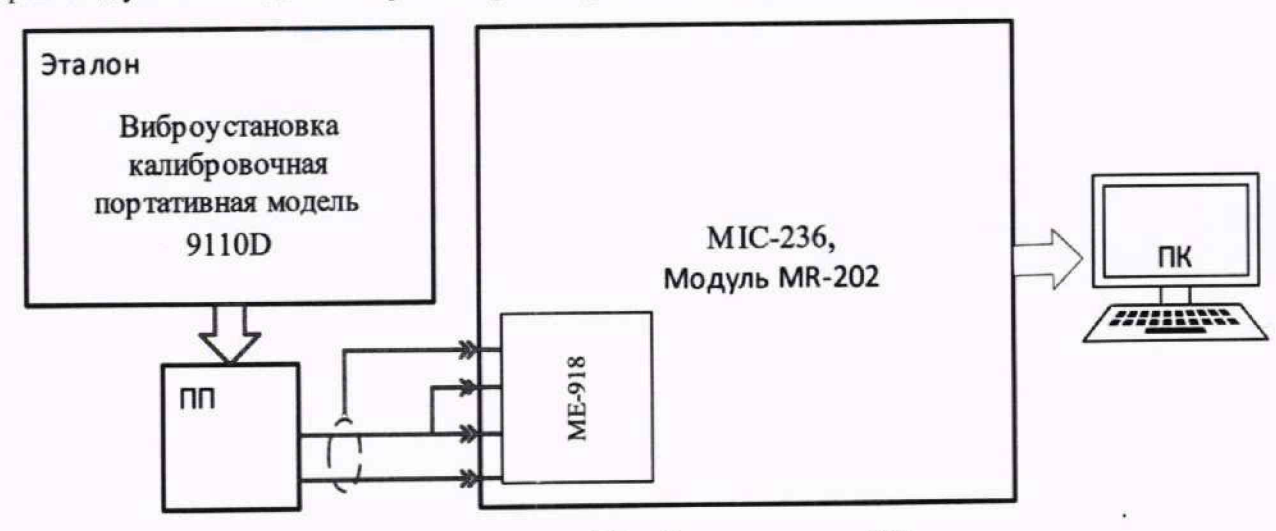

Рисунок 30 - Схема поверки ИК

9.14.2 Выполнить подготовку ИК АИИС к поверке согласно п. 8.4 настоящей МП с учетом сведений, приведенных ниже.

9.14.2.1 Установить в окне «Настройка канала...» (рисунок 13) частоту опроса 54000 Гц.

9.14.2.2 Установить в окне «Параметры проверки (канапьная)...» (рисунок 15) настроечные параметры согласно таблице 8.4 раздела 8, а также следующие параметры:

«Длина порции» - 54000 отсчётов

«Тип оценки порции» - Амплитуда (размах/2).

При настройке в поле «Контрольные точки» установить значения из поля «Номинальные значения в КТ» таблицы 9.14.1 для соответствующего ИК (можно выбирать другие КТ, но не менее 5 равномерно распределенных по диапазону, включая верхнее и нижнее значения).

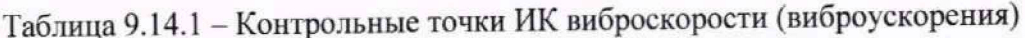

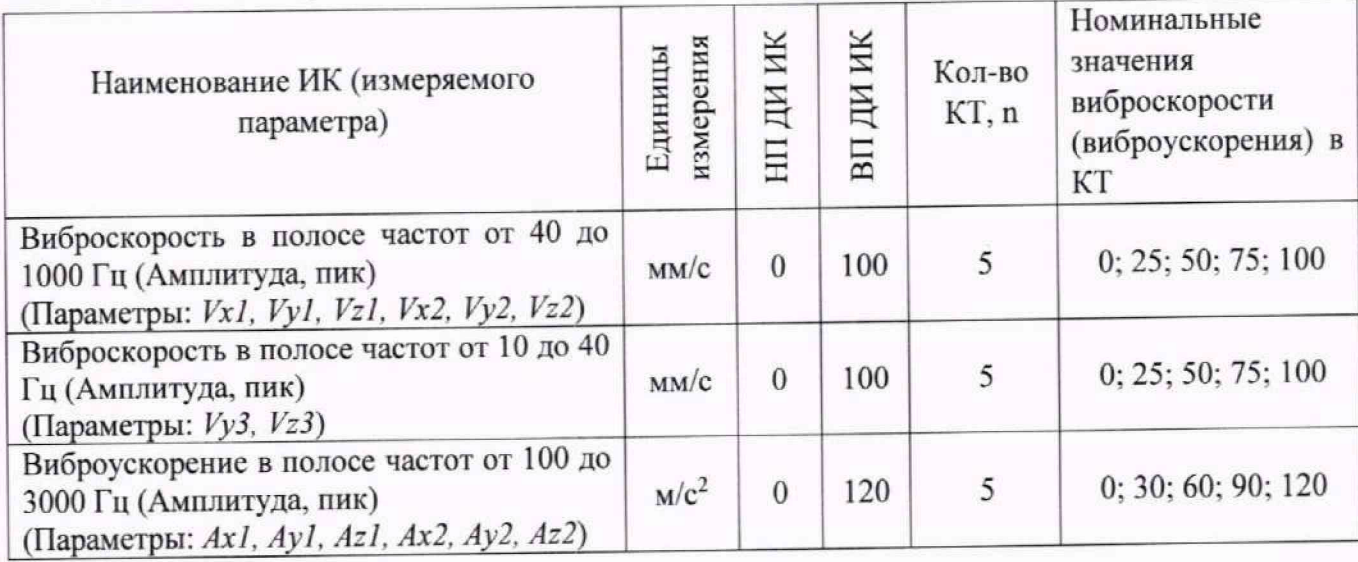

9.14.3 Определение нелинейности амплитудной характеристики:

9.14.3.1. Используя ПО поочередно для всех ИК виброскорости (виброускорения).

указанных в таблице 9.14.1 провести измерения в соответствии с п.п.1 - 6 Приложения Б к настоящей МП. При этом номинальные значения виброскорости (виброускорения) в КТ задавать с помощью вибростенда на базовой частоте ПП (200 Гц).

Используя указания п.п.7 - 12 Приложения Б к настоящей МП, выполнить 9.14.3.2. обработку результатов измерений и сформировать протокол поверки.

Для варианта автоматической обработки результатов измерений во вкладке «Настройка протокола» окна «Настройка параметров протокола» (рисунок Б6 Приложения Б к настоящей МП) установить параметры ПО согласно таблице Б.1 Приложения Б и таблице 9.14.2. Для поверяемого ИК ПО будет выполнена обработка результатов измерений по формулам (10.1) и (10.4), приведенным в разделе 10 настоящей МП.

Таблица 9.14.2 - Настройка протоколов поверки ИК виброскорости (виброускорения)

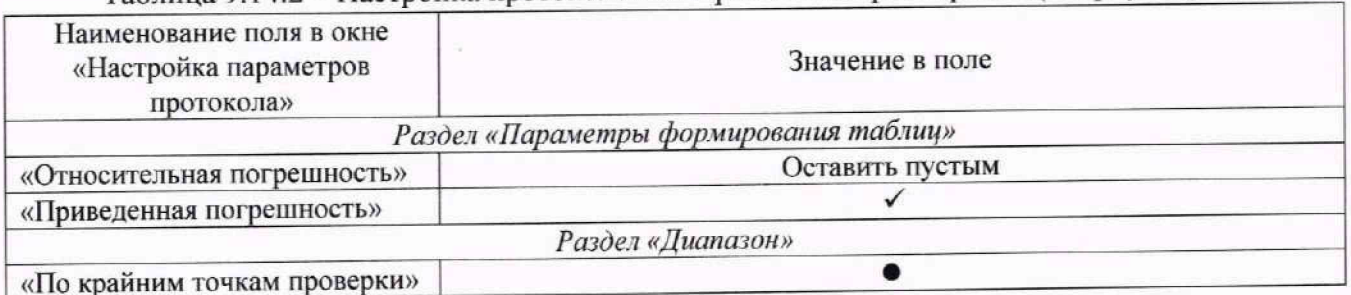

Выписать значение приведенной погрешности из сформированного протокола 9.14.3.3. - в результирующий протокол поверки, рекомендуемая форма которого представлена в Приложении Е к настоящей МП.

9.14.4 Определение неравномерности частотной характеристики:

Используя ПО поочередно при амплитуде виброскорости (виброускорения) 10  $9.14.4.1.$ % от ВП ИК или более, на 10 или более значениях частот (в пределах рабочего диапазона ИК) провести измерения в соответствии с п.п.1 - 6 Приложения Б к настоящей МП.

При этом номинальные значения виброскорости (виброускорения) в КТ задавать с помощью вибростенда, при этом два значения частоты должны быть в начале диапазона ИК, и два - в конце диапазона (включая верхнее и нижнее значения), значения частот выбирать из ряда:

0,1; 0,125; 0,16; 0,2; 0,25; 0,315; 0,4; 0,5; 0,63; 0,8; 1; 1,25; 1,6; 2; 2,5; 3,15; 4; 5; 6,3; 8; 10; 12,5; 16; 20; 25; 31,5; 40; 50; 63; 80; 100; 125; 160; 200; 250; 315; 400; 500; 630; 800; 100; 1250; 1600; 2000; 2500; 3150; 4000; 5000 Гц.

Используя указания п.п.7 - 12 Приложения Б к настоящей МП, выполнить 9.14.4.2. обработку результатов измерений и сформировать протокол поверки.

Для варианта автоматической обработки результатов измерений во вкладке «Настройка протокола» окна «Настройка параметров протокола» (рисунок Б6 Приложения Б к настоящей МП) установить параметры ПО согласно таблице Б.1 Приложения Б и таблице 9.14.2. Для поверяемого ИК ПО будет выполнена обработка результатов измерений по формулам (10.1) и (10.4), приведенным в разделе 10 настоящей МП.

Выписать значение приведенной погрешности из сформированного протокола 9.14.4.3. - в результирующий протокол поверки, рекомендуемая форма которого представлена в Приложении Е к настоящей МП.

9.14.5 Определение суммарной приведенной погрешности ИК:

Суммарная погрешность ИК определяется по формуле:  $9.14.5.1.$ 

$$
\gamma_{HK} = 1.1 \cdot \sqrt{\gamma_A^2 + \gamma_Y^2 + \gamma_{\text{3T}}^2},
$$

где  $\gamma_A$  и  $\gamma_q$  - максимальные значения приведенной погрешности, определенные в п 9.14.3 и 9.14.4;  $\gamma_{\text{3T}}$  - погрешность средства поверки.

9.14.5.2. Выписать значение рассчитанной суммарной приведенной погрешности в результирующий протокол поверки, рекомендуемая форма которого представлена в Приложении Е к настоящей МП.

9.14.6 Результаты поверки ИК виброскорости (виброускорения) считать положительными если рассчитанная согласно п. 9.14.5 суммарная погрешность ИК не превышает требуемую (приведенную в приложении А настоящей МП) для соответствующего ИК.

9.14.7 В случае невыполнения условий, указанных в п.9.14.6, соответствующий ИК бракуется до выявления и устранения причины несоответствия. После устранения причины несоответствия ИК подлежит внеочередной поверке в соответствии с данной МП.

## **9.15 О пределение погреш ностей ИК напряжения переменного тока фаз** А, **В,** С, **ИК силы переменного тока генератора переменного тока фаз** А, **В,** С

Поверка ПП, входящих в состав указанных ИК, проводится автономно по документам, утвержденным соответствующим приказом Росстандарта об утверждении типа СИ ПП.

Поверку ИК (параметры: *Игт А, 1]гт В, 11гт\_С, 1гт\_А. 1гт В, 1гт С)* выполнить в 2 этапа комплектным способом:

1-й этап - контроль (оценка) состояния и MX ПП;

2-й этап - проверка функционирования ИК.

9.15.1 Для контроля (оценки) ПП:

9.15.1.1 Отсоединить его от линии интерфейса RS-485.

9.15.1.2 Проверить внешний вид, наличие пломб и маркировку: ПП не должен иметь видимых внешних повреждений. Пломбирование, маркировка типа и номера ПП должны соответствовать паспорту на ПП

9.15.1.3 Для ПП проверить действующее свидетельство о поверке и/или наличие сведений о положительных результатах поверки в ФИФ по ОЕИ.

9.15.2 ПП выдает результаты измерений в цифровом виде, и в АИИС отсутствуют элементы, вносящие дополнительную погрешность в результат измерений.

9.15.3 Проверку функционирования ИК выполнить следующим образом.

9.15.3.1 После контроля (оценки) состояния и MX установить ПП на штатное место, закрепить, подключить кабель соединения ПП к линии интерфейса RS-485. Включить питание ПП и перевести его в режим измерения напряжения переменного тока / силы переменного тока.

9.15.3.2 Провести проверку работоспособности ИК в соответствии с п. 8.3 раздела 8 настоящей MII.

9.15.3.3 Проверить функционирование ИК путём сопоставления показаний канала (наименования *Uzm A, Uzm B, Uzm C, Izm A, Izm B, Izm\_C* в зависимости от выбранного ИК для поверки) в окне цифрового формуляра ПО (рисунок 1, раздел 8 настоящей МП) - с показаниями ПП. Показания в окне цифрового формуляра ПО должны совпадать с показаниями на индикаторе ПП. Так как ПП при поверке не подключается к электрической цепи, значения на индикаторе будут равны значению «О» или близки к этому значению.

9.15.4 Так как ПП (РМ130 Plus) на выходе выдает сигнал в цифровом виде по протоколу RS-485, то погрешность ИК принимается равной погрешности ПП.

9.15.5 Результаты поверки ИК напряжения переменного тока фаз А, В. С / ИК силы переменного тока генератора переменного тока фаз А, В. С считать положительными, если.

- используемые в Системе ПП (РМ130 Plus, ТФ 1) проходят проверку согласно п. 9.15.1;

- ИК проходит проверку работоспособности согласно п. 9.15.3.

9.15.6В случае невыполнения условий, указанных в п.9.15.5, соответствулощий ИК бракуется до выявления и устранения причины несоответствия. После устранения причины несоответствия ИК подлежит внеочередной поверке в соответствии с данной МП.

# **10 ПОДТВЕРЖДЕНИЕ СООТВЕТСТВИЯ СРЕДСТВА ИЗМЕРЕНИЙ МЕТРОЛОГИЧЕСКИМ ТРЕБОВАНИЯМ**

При поверке с использованием ПО, обработка результатов измерений происходит автоматически.

При необходимости, возможно проводить обработку полученных результатов согласно описанию, ниже:

10.1 Обработка результатов измерений

10.1.1. Расчет абсолютной погрешности ИК

Значение абсолютной погрешности измерений в *ј*-той точке определить по формуле:

$$
\Delta A_i = \pm |A_i - A_{i3}| \tag{10.1}
$$

где *A<sub>j</sub>* - измеренное значение физической величины в *j*-той точке;

*Ар* - значение физической величины, установленное рабочим эталоном в і-той точке.

10.1.2. Определение относительной погрешности ИК

Значение относительной погрешности измерений в *j*-той точке определить по формуле:  
\n
$$
\delta_j = \pm \left| \frac{\Delta A_j}{A_{j_3}} \right| \cdot 100\%
$$
\n(10.2)

10.1.3. Расчет значения приведенной (к ДИ) погрешности ИК

Значения приведенной (к ДИ) погрешности измерений физической величины для каждой точки проверки определить по формуле:

$$
\gamma_{j\mu} = \pm \frac{\Delta A_j}{|P_{\rm B} - P_{\rm H}|} \cdot 100\% \tag{10.3}
$$

где *Рп -* значение верхнего предела измерений:

*Р\\* - значение нижнего предела измерений.

10.1.4. Расчет значения приведенной (к ВП) погрешности ИК

Значения приведенной к верхнему пределу погрешности измерений физической величины для каждой точки проверки определить по формуле:

$$
\gamma_{j_{\rm B}} = \pm \frac{\Delta A_j}{P_{\rm B}} \cdot 100\% \tag{10.4}
$$

10.1.5. Расчет значения максимальной суммарной с ПП погрешности ИК

Значение максимальной, суммарной с ПП, (абсолютной, относительной или приведенной) погрешности ИК. определить по формуле:

$$
\theta_c = \pm \left( |\theta_{nn}| + |\widehat{\theta A}| \right) \tag{10.5}
$$

где *впп —* значение погрешности (абсолютной, относительной или приведенной) первичного преобразователя;

*9А -* максимальное значение погрешности (абсолютной, относительной или приведенной) измерений электрической части ИК.

10.2 Критерии принятия решения по подтверждению соответствия Системы метрологическим требованиям

10.2.1 Результаты поверки ИК АИИС считать положительными, если границы погрешности измерений ИК по результатам поверки находятся в допускаемых пределах, указанных в Приложении А.

#### **11 ОФОРМЛЕНИЕ РЕЗУЛЬТАТОВ ПОВЕРКИ**

11.1 Сведения о результатах поверки передаются в Федеральный информационный фонд по обеспечению единства измерений.

11.2 Результаты поверки заносятся в протокол поверки.

11.2.1. Форма протокола поверки в случае применения расчетного способа обработки результатов измерений приведена в Приложении В.

11.2.2. Рекомендуемая форма протокола поверки в случае применения автоматического способа обработки результатов измерений приведена в Приложении Г.

11.2.3. Рекомендуемая форма результирующего протокола поверки для ИК. поверяемых поэлементным способом, приведена в Приложении Д.

11.2.4. Рекомендуемая форма результирующего протокола поверки для ИК виброскорости и виброускорения приведена в Приложении Е.

11.3 По заявлению владельца средства измерений или лица, представившего её на поверку, аккредитованное на поверку лицо, проводившее поверку, в случае положительных результатов поверки выдает свидетельство о поверке и (или) вносит запись о проведенной поверке в паспорт (формуляр). В случае отрицательных результатов поверки выдает извещения о непригодности к применению.

11.4 В случае отрицательных результатов поверки после устранения причин неисправности проводится повторная поверка в соответствии с требованиями настоящей методики.

11.5 Требования по защите АИИС от несанкционированного вмешательства, которое может повлечь изменение метрологических характеристик, обеспечиваются ограничением доступа к месту установки Системы и запиранием ключом замка на дверях шкафов.

Главный метролог, начальник отдела ФАУ «ЦИАМ им. П.И. Баранова»

Заместитель начальника отдела

Б.И. Минеев Р.Г. Павлов Начальник сектора М.В. Корнеев

Страница 61 из 77

## **Приложение А** *(обязательное)* **Метрологические характеристики АИИС**

# Таблица А1 - Метрологические характеристики Системы

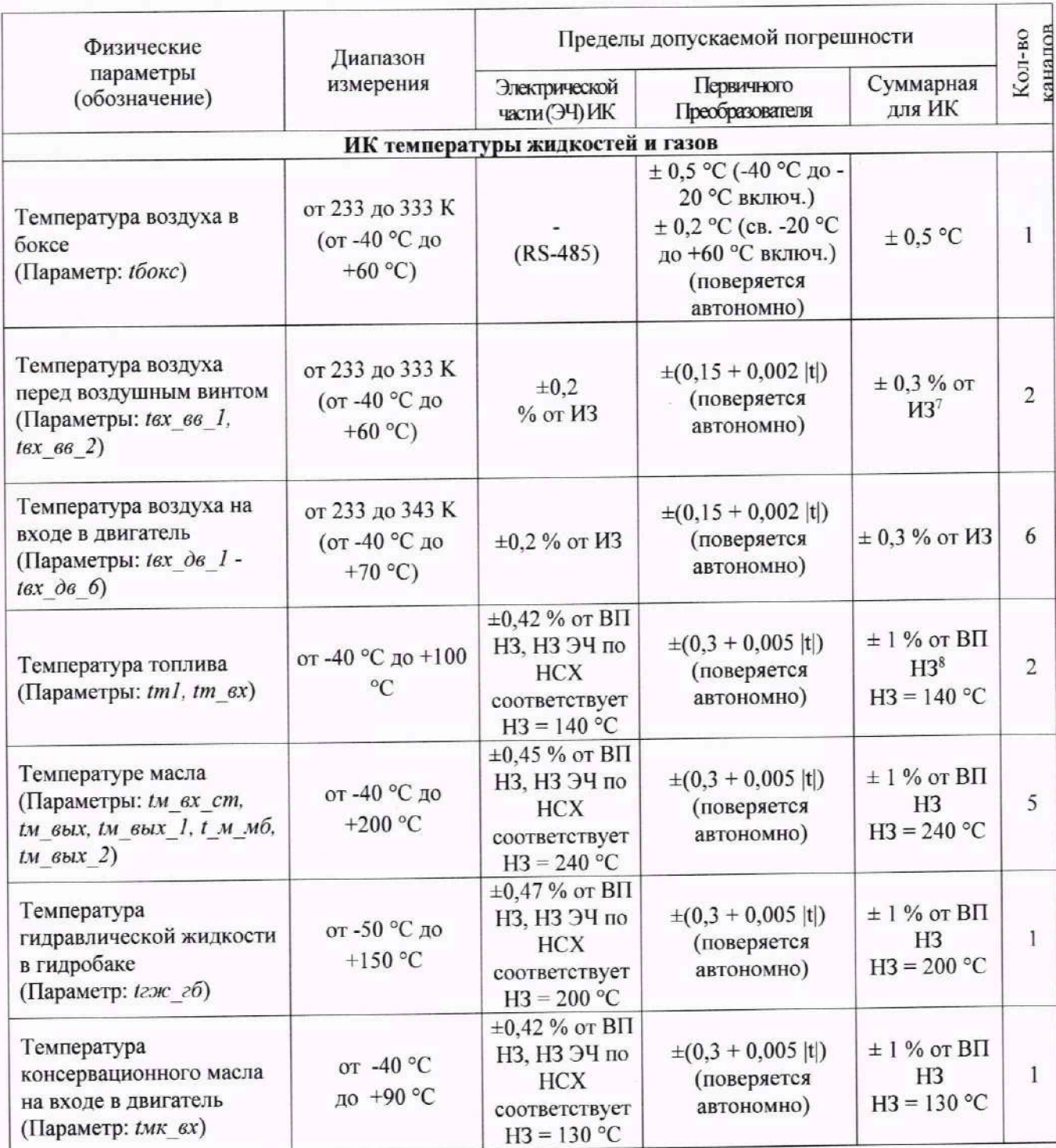

**<sup>7</sup> ИЗ - измеренное значение**

**<sup>8</sup> ВП НЗ - верхний предел нормированного значения, согласно п. 5.1 ОСТ 1 01021**

| Физические<br>параметры<br>(обозначение)                                                                                                    | Диапазон<br>измерения                                               | Пределы допускаемой погрешности |                                                                                                |                                       |                   |
|----------------------------------------------------------------------------------------------------|---------------------------------------------------------------------|---------------------------------|------------------------------------------------------------------------------------------------|---------------------------------------|-------------------|
|                                                                                                    |                                                                     | Электрической<br>части (ЭЧ) ИК  | Первичного<br>Преобразователя                                                                  | Суммарная<br>для ИК                   | санапов<br>Кол-во |
|                                                                                                    |                                                                     |                                 | ИК электрических величин, соответствующих температуре жидкостей и газов                        |                                       |                   |
| Напряжение постоянного<br>тока термоэлектрического<br>преобразователя,<br>соответствующее<br>температуре выходящих<br>газов за СТ<br>(Параметры: tг_cm_1 - tг<br>cm 4) | от 0 до 45 мВ                                                       | $\pm$ 0.2 % or B $\Pi$          |                                                                                                | $\pm 0.2 \%$ or<br>$BT^9$             | $\overline{4}$    |
| Напряжение постоянного<br>тока термоэлектрического<br>преобразователя,<br>соответствующее<br>температуре<br>выходящих газов за ТК<br>(Параметры: tг 1 - tг 40)         | от 0 до 45 мВ                                                       | $\pm$ 0.2 % or BII              |                                                                                                | $\pm 0.2 \%$ or<br><b>BIT</b>         | 40                |
| Напряжение постоянного<br>тока термоэлектрического<br>преобразователя,<br>соответствующее<br>температуре отбираемого<br>воздуха на фланце отбора<br>(Параметры: tскв)  | $or -2$<br>до +36 мВ                                                | $\pm$ 0.2 % or BII              |                                                                                                | $\pm 0.2 \%$ or<br>BП                 | 1                 |
| Сопротивление<br>постоянному току,<br>соответствующее<br>температуре масла на<br>входе в двигатель<br>(Параметр: $t \ltimes s$ )                                       | от 38,0 до 88,5 Ом                                                  | $\pm$ 0.2 % or BIT              |                                                                                                | $\pm 0.2 \%$ or<br>BП                 | 1                 |
|                                                                                                    |                                                                     | ИК давления газов и жидкостей   |                                                                                                |                                       |                   |
| Атмосферное давление в<br>боксе<br>(Параметр: Вн)                                                                                                    | от 94,66 до 103,99<br>кПа (от 710 до<br>780 мм рт. ст.)             | $(RS-232)$                      | $\pm 67 \text{~Tla}$ ( $\pm 0.5 \text{~mm}$<br>pt.ct.)<br>(поверяется<br>автономно)            | $\pm 67 \Pi a (\pm 0.5$<br>мм рт.ст.) | $\mathbf{1}$      |
| Полное давление воздуха<br>на входе в двигатель<br>(Параметры: Рполн вх 1 -<br>Рполн вх 18)                                                                            | от 49,0 до 147,1<br>кПа<br>$(0.5 \text{ до } 1.5 \text{ kpc/cm}^2)$ | $\pm 0.19 \%$ or BII            | $\pm$ 0,1 % or BII (BII =<br>160 кПа)<br>(при поэлементной<br>поверке поверяется<br>автономно) | $\pm 0.3 \%$ or<br>ΒП                 | 18                |
| Давление воздуха за<br>компрессором<br>(Параметр: $P_{K}$ )                                                                                                    | от 0 до 1,569 МПа<br>(от 0 до 16<br>$KFC/cm2$ )                     | $\pm$ 0,2 % or BII              | $\pm$ 0,1 % or BII (BII =<br>$1,6$ M $\Pi$ a)                                                  | $\pm$ 0,3 % or<br>ΒП                  | 1                 |

**<sup>9</sup> ВП - верхний предел диапазона измерений**

# **Приложение А**

## (обязательное)

Средства измерений, применяемые при проведении аттестации

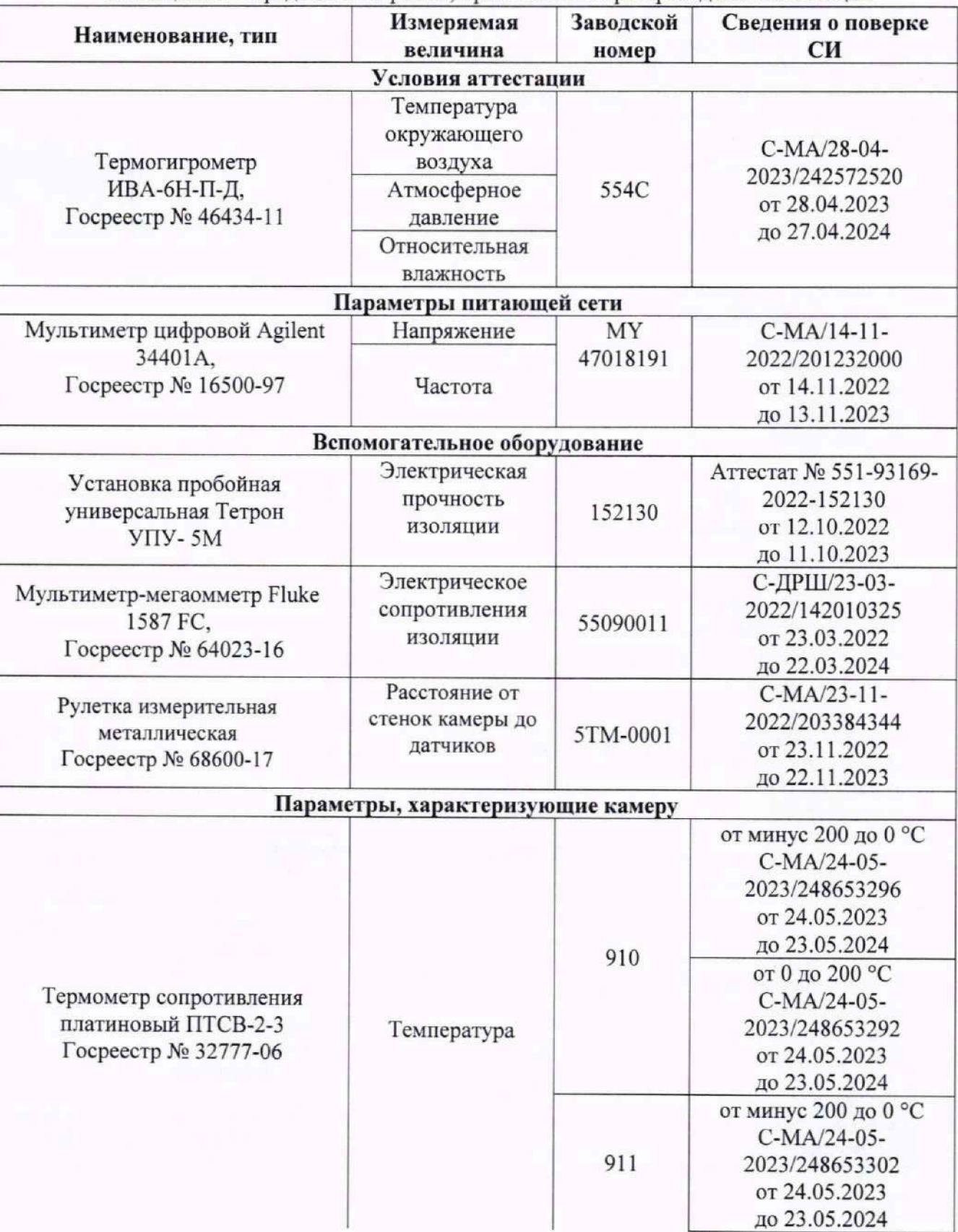

Таблица АЛ - Средства измерений, применяемые при проведении аттестации

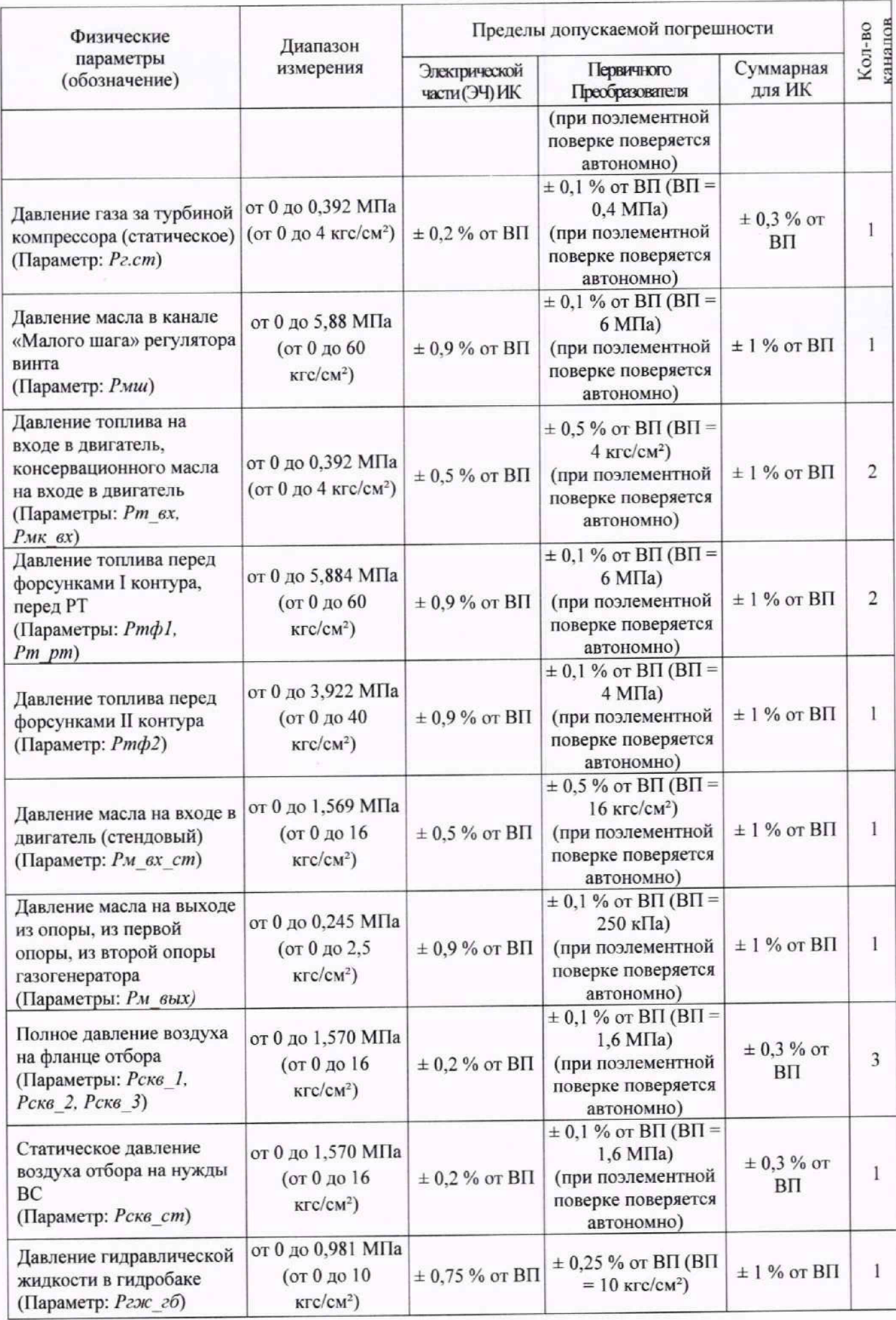

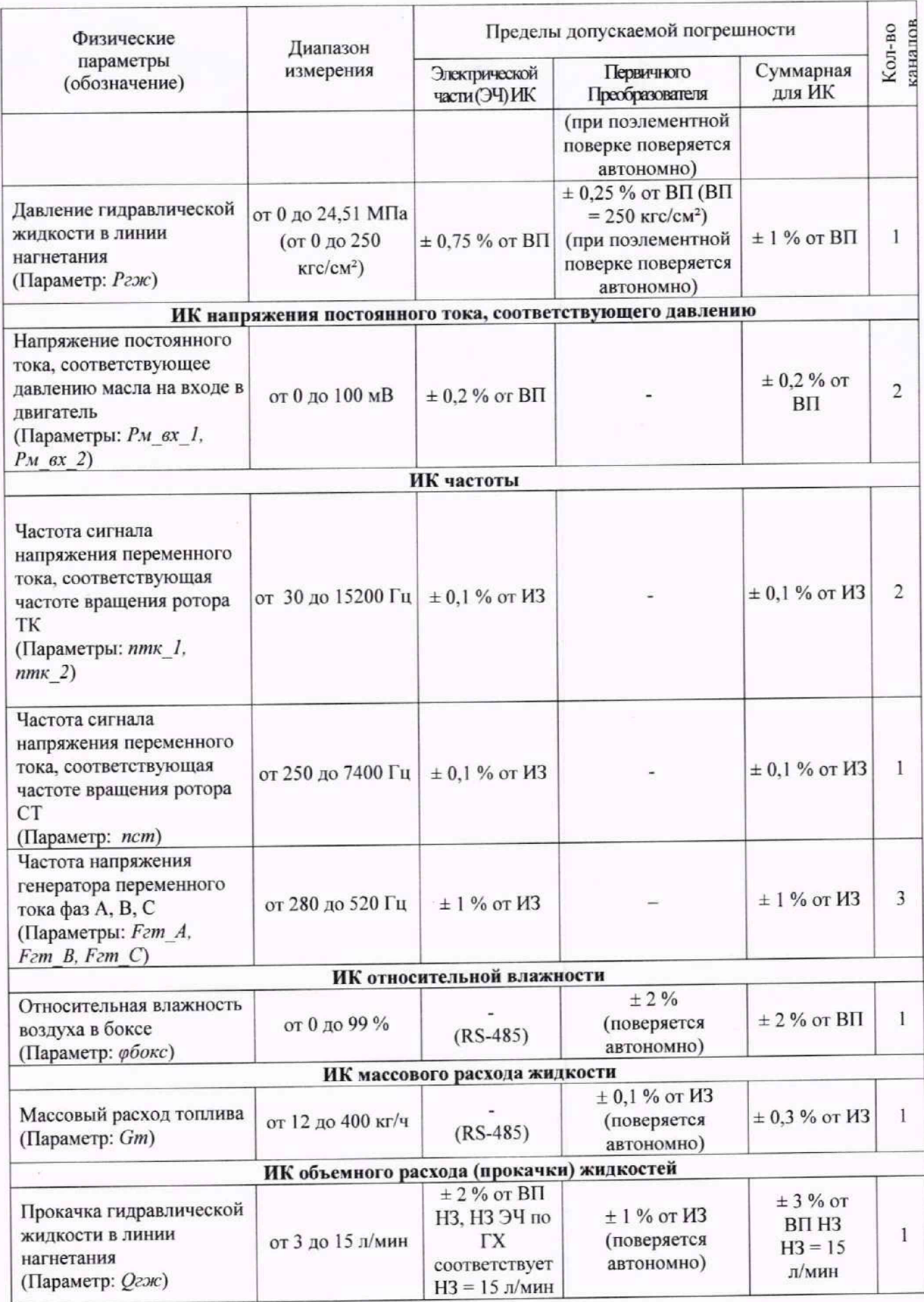

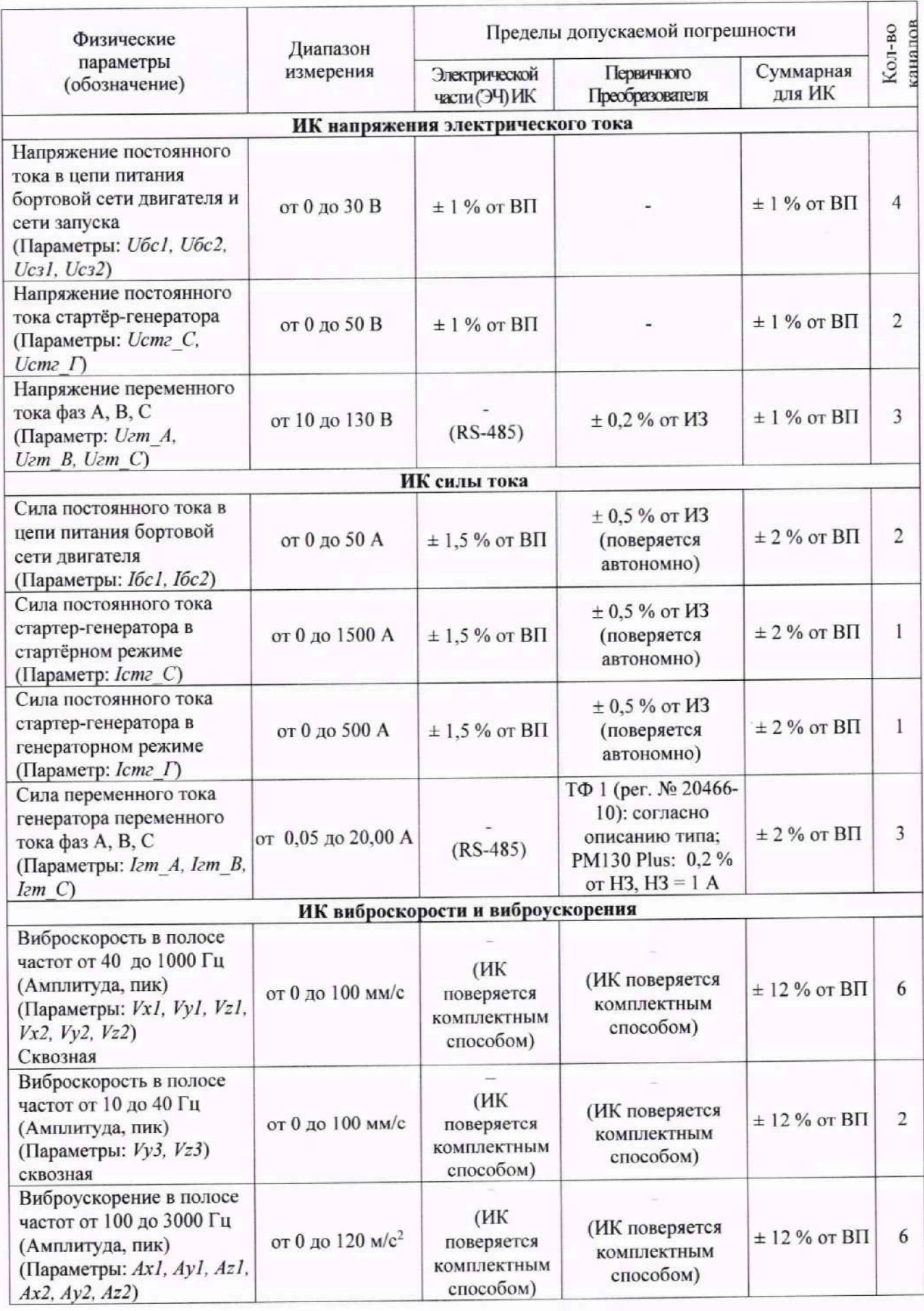

#### Приложение Б

#### (обязательное)

## Выполнение поверки ИК и формирование протокола поверки ИК в ПО

1. После выполнения настроек ПО на поверку выбранного ИК Системы (согласно п. 8.4, а также согласно соответствующему для ИК пункту раздела 9 настоящей МП) нажатием кнопки «Проверка» в окне «Параметры проверки (канальная)...» (рисунок 15, раздел 8 настоящей МП) открыть диалоговое окно «Настройка завершена», вид которого представлен на Рисунок Б1.

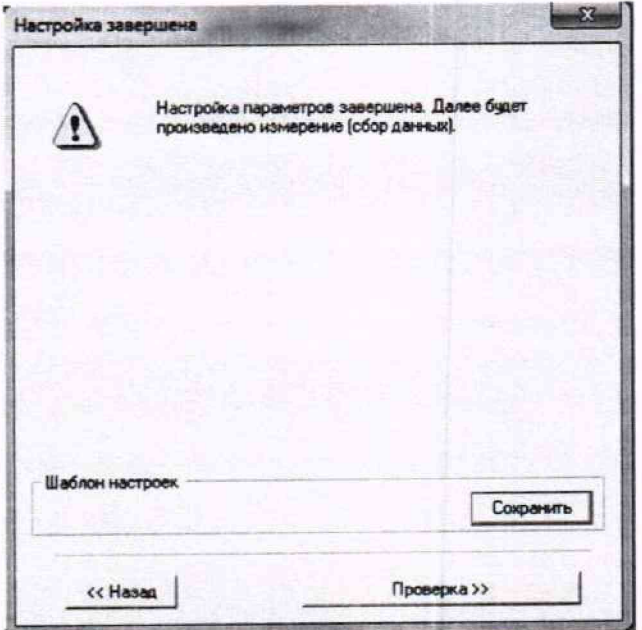

Рисунок Б1 - Вид диалогового окна «Настройка завершена»

2. По нажатию в окне «Настройка завершена» (рисунок Б1) кнопки «Проверка» открывается диалоговое окно «Измерение», вид которого представлен на рисунке Б2.

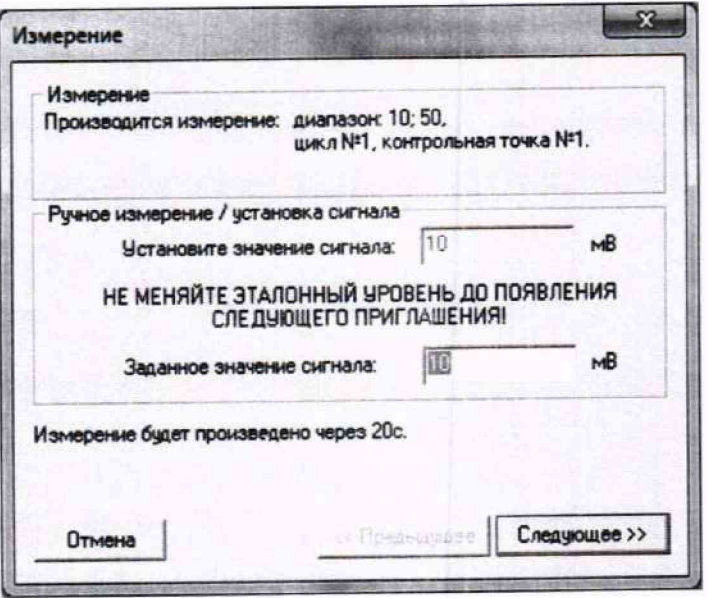

Рисунок Б2 - Вид диалогового окна «Измерение»

3. В окне «Измерение» (рисунок Б2) в поле «Заданное значение сигнала» выводится значение сигнала, формируемое соответствующим средством поверки. Путем управления средством поверки и используя средства индикации средства поверки, необходимо установить значение параметра на входе ИК (или электрической части ИК), соответствующее значению поля «Установите значение сигнала» в окне рисунок Б2.

В поле «Установите значение сигнала» перед измерением в очередной контрольной точке ПО автоматически последовательно задаёт значения из поля «Контрольные точки», которые были указаны ранее в окне «Параметры поверки (канальная)» (рисунок 15).

4. Измерение заданного сигнала для одной контрольной точки выполняется при нажатии кнопки «Следующее» в окне «Измерение» (рисунок Б2). При этом до начала измерений в контрольной точке происходит отработка заданной паузы. Пример представлен на рисунке БЗ. При необходимости можно остановить таймер отсчета времени до начала измерений нажатием кнопки «Остановить таймер» в окне «Измерение» (рисунок БЗ). При этом вид окна «Измерение», представленном на рисунке БЗ, возвращается к виду, представленному на рисунке Б2.

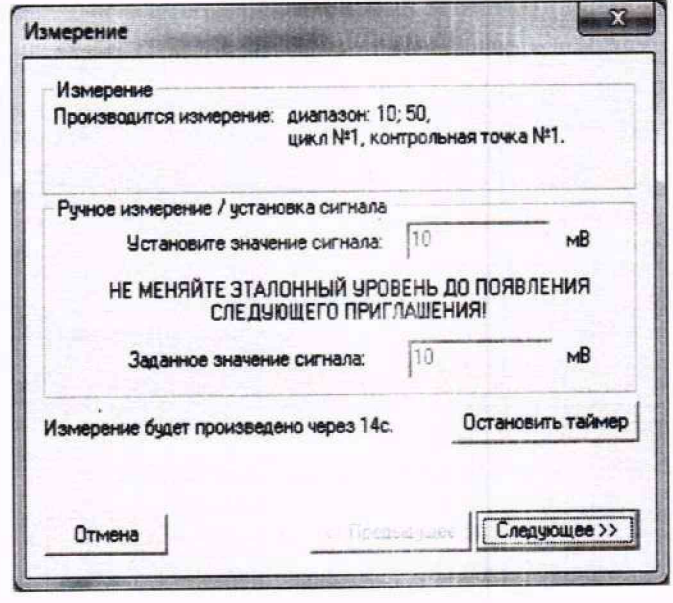

Рисунок БЗ - Начало измерений в контрольной точке

5. После проведения измерений для последней контрольной точки открывается диалоговое окно «Измерение завершено», представленное на рисунке Б4.

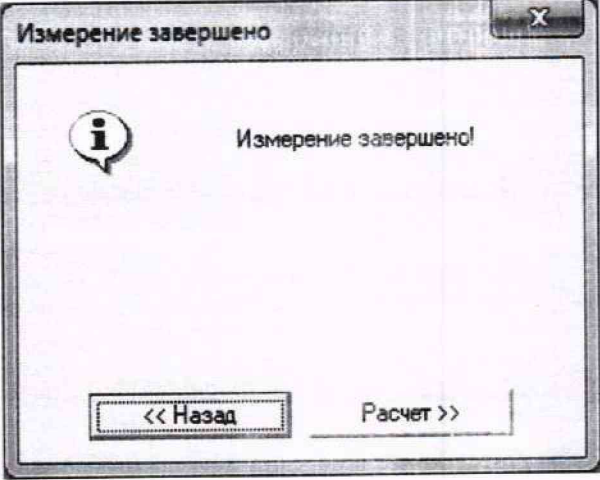

Рисунок Б4 — Диалоговое окно «Измерение завершено»

6. По нажатию в окне «Измерение завершено» (рисунок Б4) кнопки «Расчет» открывается диалоговое окно «Обработка и просмотр измеренных данных», пример которого представлен на рисунке Б5.

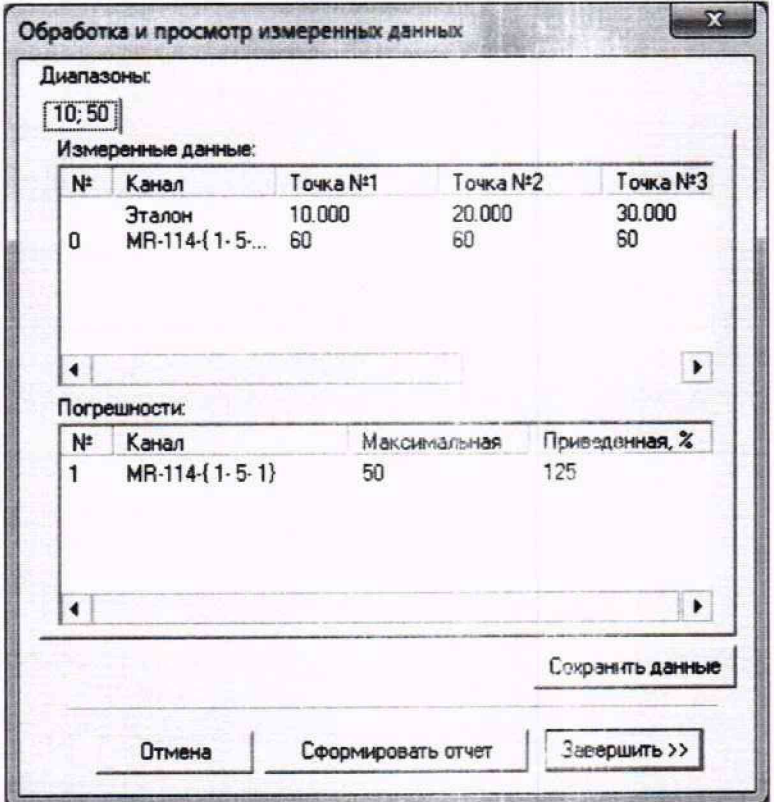

Рисунок Б5 - Пример окна «Обработка и просмотр измеренных данных»

7. Результаты измерений, представленные в окне «Обработка и просмотр измеренных данных» (рисунок Б5), могут быть использованы для ручного расчета оценок погрешностей измерений и ручного формирования протокола поверки по форме, представленной в Приложении В.

8. ПО предоставляет возможность автоматической ооработки результатов измерений с формированием протокола, содержание которого может быть затано перед формированием. Для этого необходимо нажать в окне «Обработка и просмотр измеренных данных» (рисунок Б5) кнопку «Сформировать отчет». При этом будет открыто окно «Настройка параметров протокола», пример которого приведен на рисунке Б6.

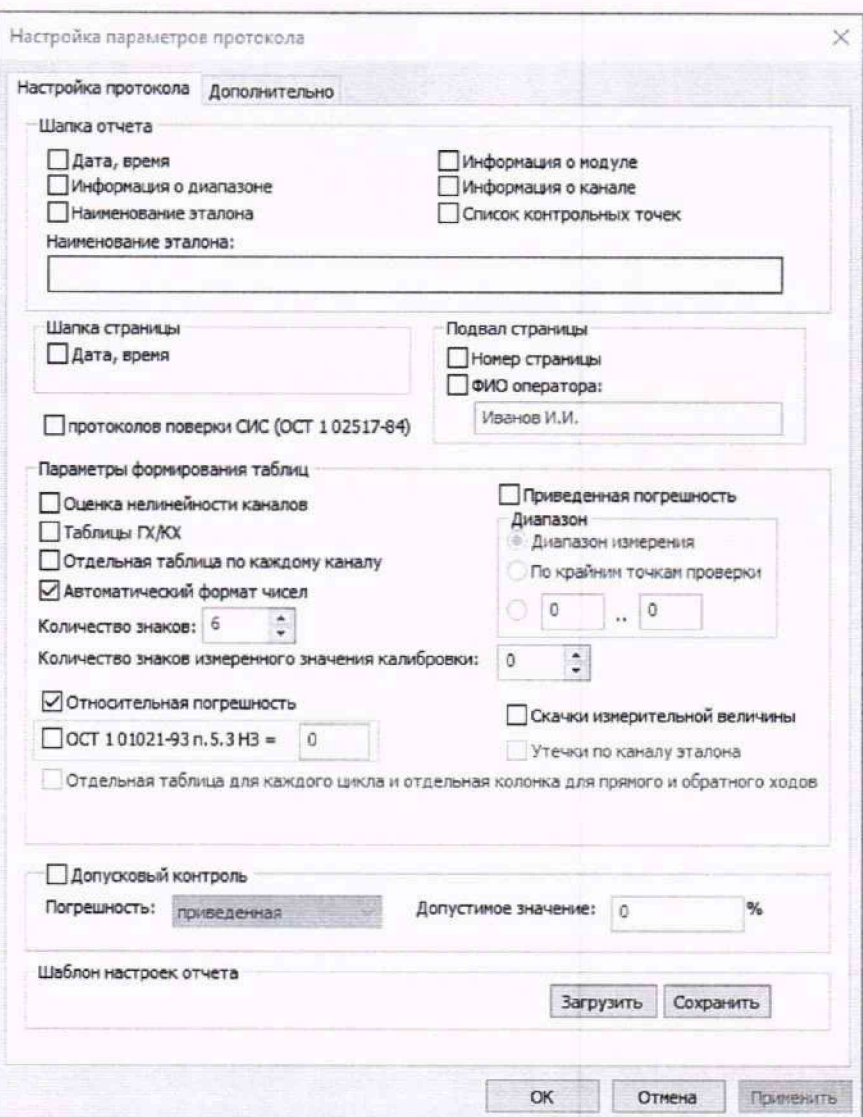

Рисунок Б6 - Окно «Настройка параметров протокола». Вкладка «Настройка протокола»

9. Содержание протокола, включая рассчитываемые необходимые виды оценок погрешностей измерений, задаётся путём установки соответствующих параметров во вкладке «Настройка параметров протокола» (рисунок Б6). Заполнить поля в указанной вкладке в соответствии с таблицей Б.1.

Таблица Б.1 - Настройка протоколов поверки ИК

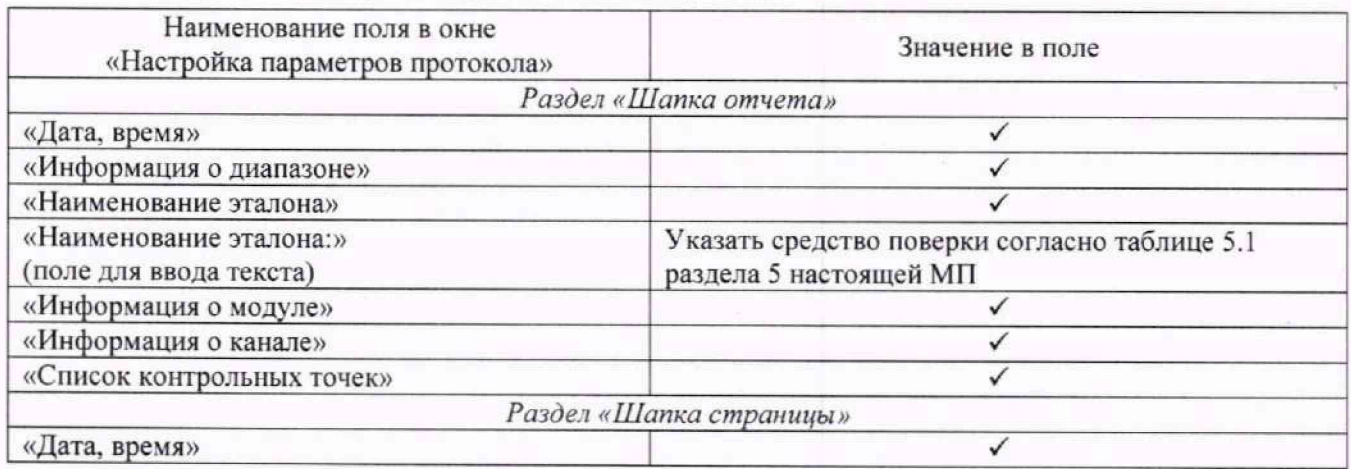
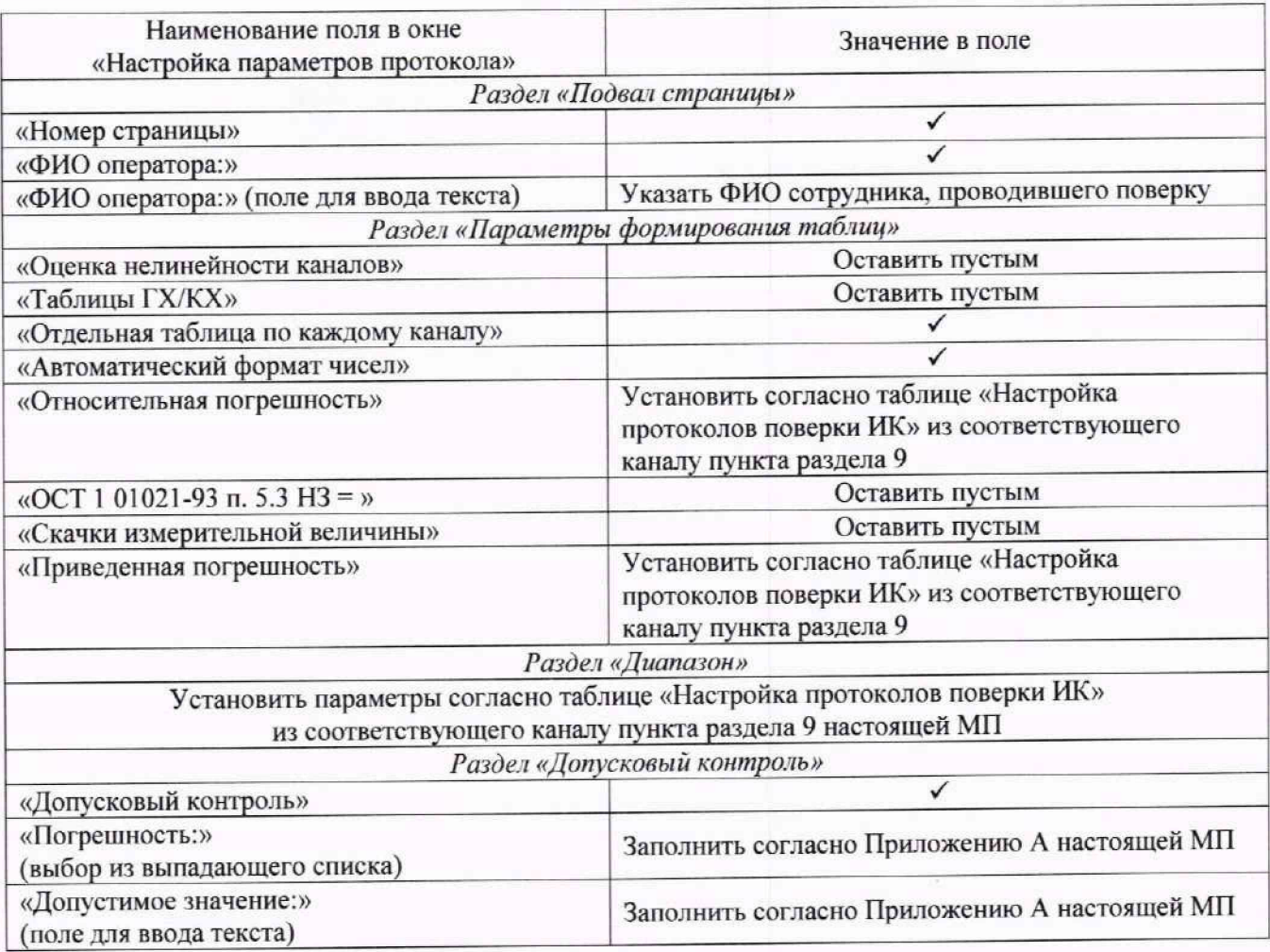

10. В протокол могут быть внесены дополнительные сведения о параметрах окружающей среды, зафиксированных вербальными методами. Для этого необходимо открыть и заполнить вкладку «Дополнительно» окна «Настройка параметров протокола», пример которой приведен на рисунке Б7.

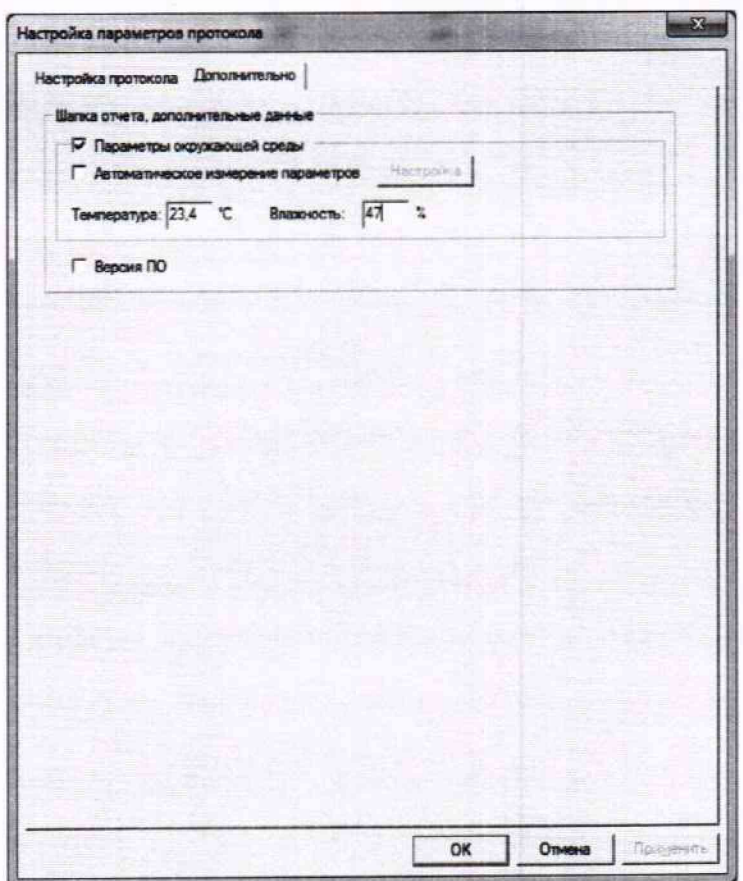

Рисунок Б7 - Окно «Настройка параметров протокола». Вкладка «Дополнительно»

11. По нажатию кнопки «ОК» в окне «Настройка протокола» (рисунок Б6) вызывается стандартная для ОС Windows процедура сохранения файла протокола (требуется указать папку и имя протокола). После сохранения открывается окно программы MS Office Word для просмотра протокола. Форма протокола приведена в Приложении Г.

12. Для завершения поверки ИК необходимо нажать ЛКМ кнопку «ОК» в диалоговом окне «Настройка канала» (рисунок 13 в разделе 8 настоящей МП).

## **Приложение В** *(справочное)* **Форма протокола поверки при расчетном способе обработки результатов измерений**

#### **ПРОТОКОЛ**

### **Результаты измерений поверяемых каналов Системы**

Таблица В1 - (наименование измеряемого параметра)

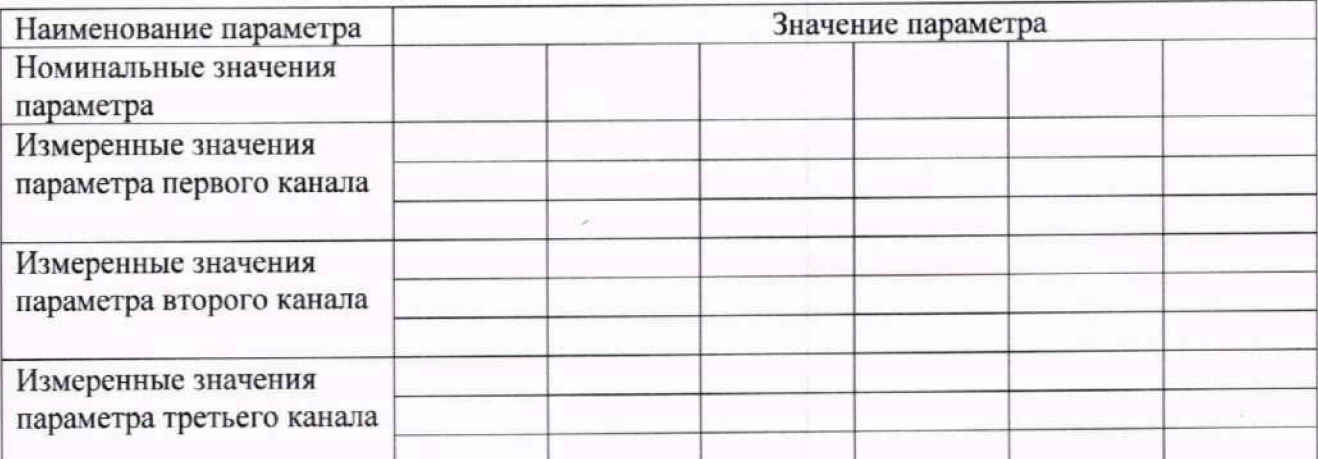

Максимальное значение (относительной, приведенной к ВП, приведенной ДИ, абсолютной) погрешности, первого канала:

Максимальное значение (относительной, приведенной к ВП. приведенной ДИ, абсолютной) погрешности, второго канала:

Максимальное значение (относительной, приведенной к ВП. приведенной ДИ, абсолютной) погрешности, третьего канала:

Таблица В2 - (наименование измеряемого параметра)

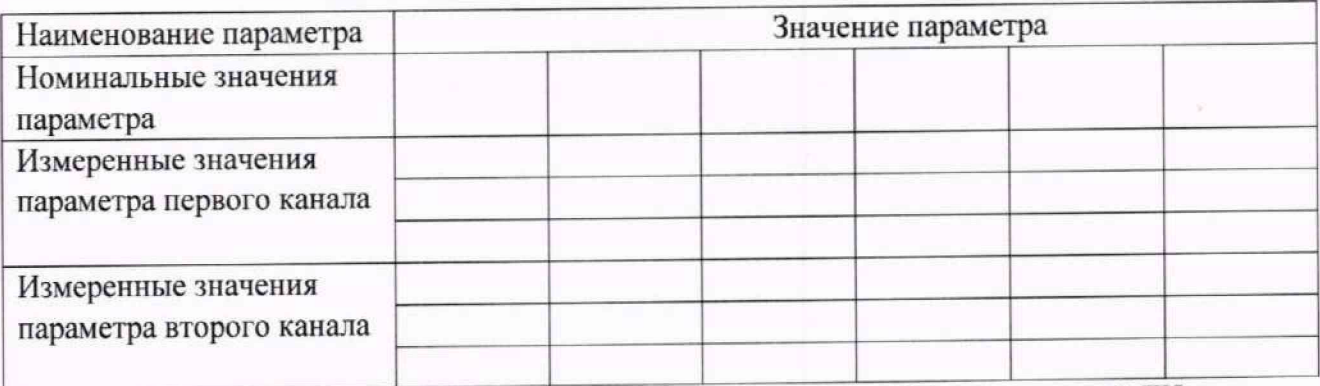

Максимальное значение (относительной, приведенной к ВП, приведенной ДИ, абсолютной) погрешности, первого канала:

Максимальное значение (относительной, приведенной к ВП. приведенной ДИ. абсолютной) погрешности, второго канала:\_\_\_\_\_\_\_\_\_\_\_\_\_

Испытание провел(а) Ф И.О.

#### Приложение Г

#### (рекомендуемое) Форма протокола поверки при автоматическом способе обработки результатов измерений

#### Протокол

поверки измерительного (ых) канала (ов) Системы

Дата: , время : Диапазон поверки: Количество циклов: . Количество порций: Размер порции: Обратный ход: Наименование эталона Температура окружающей среды: , влажность: измерено: ПО «Калибровка» версия:

Список контрольных точек.

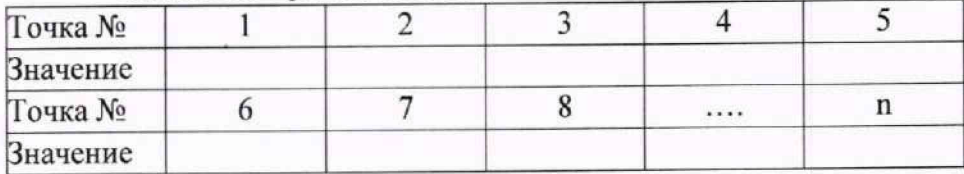

Каналы:

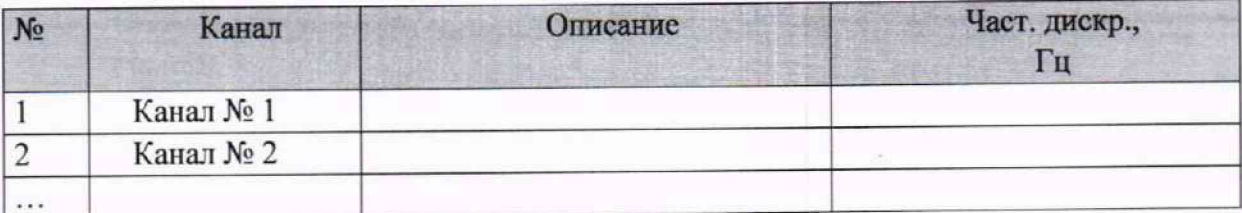

#### Сводная таблица

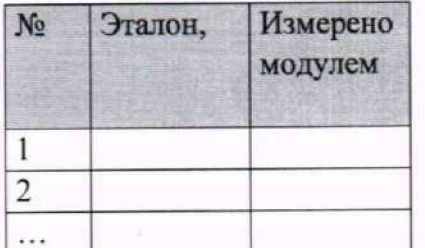

S - оценка систематической составляющей погрешности, А - оценка случайной составляющей погрешности, Н - оценка вариации, Dm - оценка погрешности (максимум).

Dr - относительная погрешность.

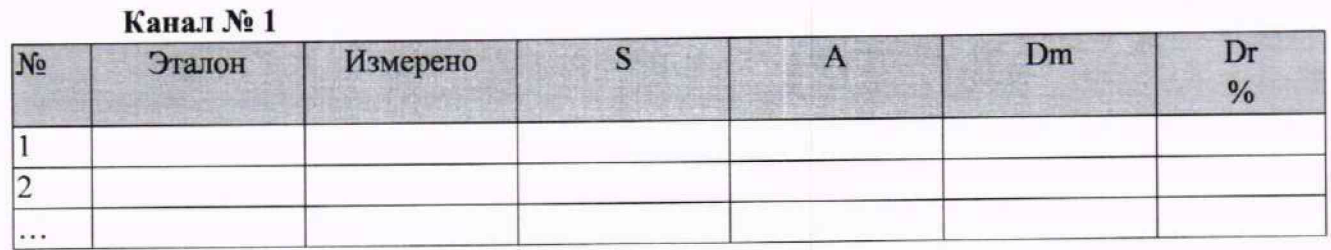

Погрешность (максимальная) на всем диапазоне: Приведенная погрешность: 9%.

Страница 74 из 77

Во время проверки использовалась следующая калибровочная (аппаратная) функция: Таблица линейной интерполяции.

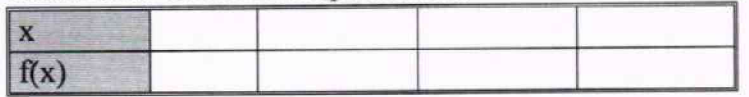

Интерполяция за границами: есть.

#### Канал № 2

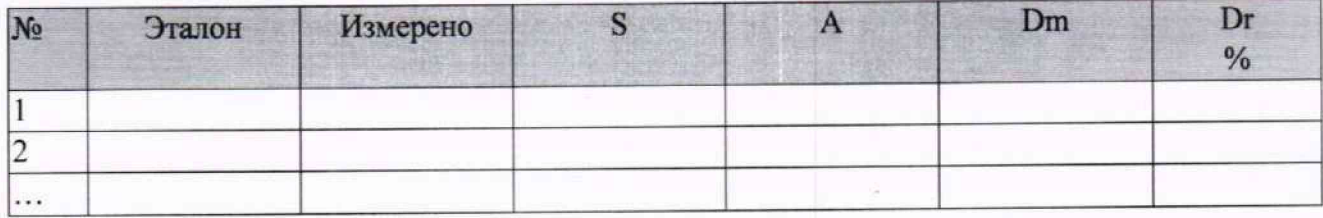

Погрешность (максимальная) на всем диапазоне: Приведенная погрешность: %.

Во время проверки использовалась следующая калибровочная (аппаратная) функция: Таблица линейной интерполяции.

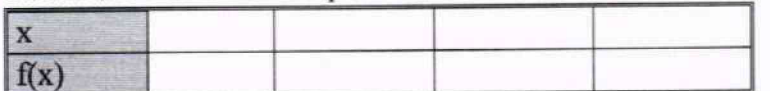

Интерполяция за границами: есть.

#### Сводная таблица погрешностей

De - приведенная погрешность, Dr - относительная погрешность, Nl - оценка нелинейности.

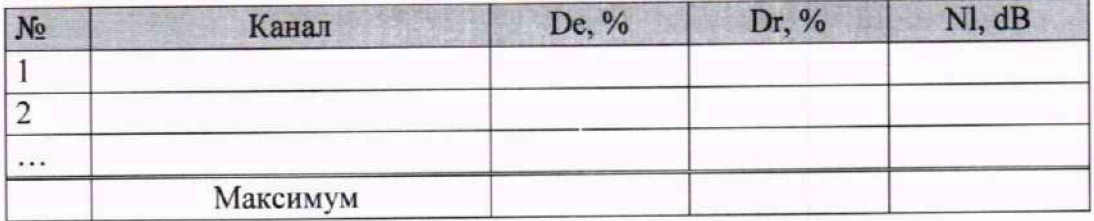

Допусковый контроль

Допустимое значение приведенной погрешности: \_\_\_\_\_%.

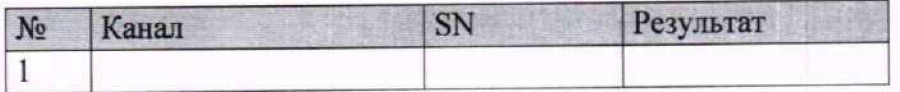

Поверку провел (а)

### Приложение Д

#### (рекомендуемое)

## Форма результирующего протокола поверки при поэлементном способе поверки ИК

## Результирующий протокол<sup>10</sup>

## поверки ИК Системы, поверенных (ого) поэлементным способом

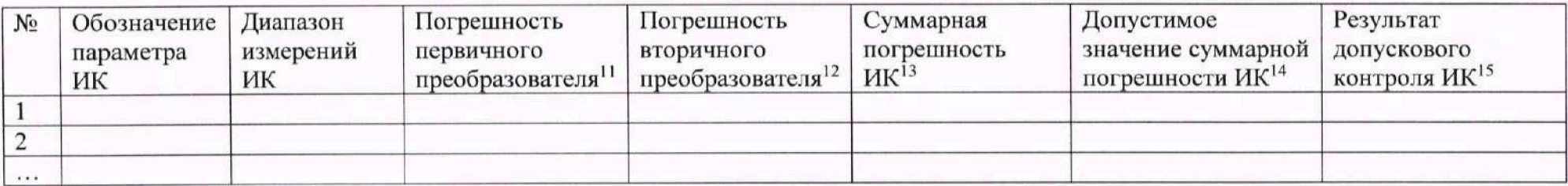

14 Согласно Приложению А к настоящей МП

15 Вывод об исправности или неисправности ИК

<sup>10</sup> Возможно составление результирующего протокола как для одного конкретного канала, так и для нескольких ИК, поверяемых поэлементным способом

<sup>11</sup> Согласно свидетельству о поверке первичного преобразователя, входящего в состав ИК. Допустимо указывать, помимо основного, дополнительный вид погрешности для удобства сложения и сравнения значений

<sup>12</sup> Согласно протоколу поверки вторичного преобразователя, входящего в состав ИК Допустимо указывать, помимо основного, дополнительный вид погрешности для удобства сложения и сравнения значений

<sup>13</sup> Рассчитывается, исходя из сведений о погрешностях первичного и вторичного преобразователя. Допустимо указывать, помимо основного, дополнительный вид для удобства сложения и сравнения значений

## Приложение Е

(рекомендуемое)

# Форма результирующего протокола поверки ИК виброскорости и виброускорения

# Результирующий протокол<sup>16</sup>

поверки ИК виброскорости и виброускорения

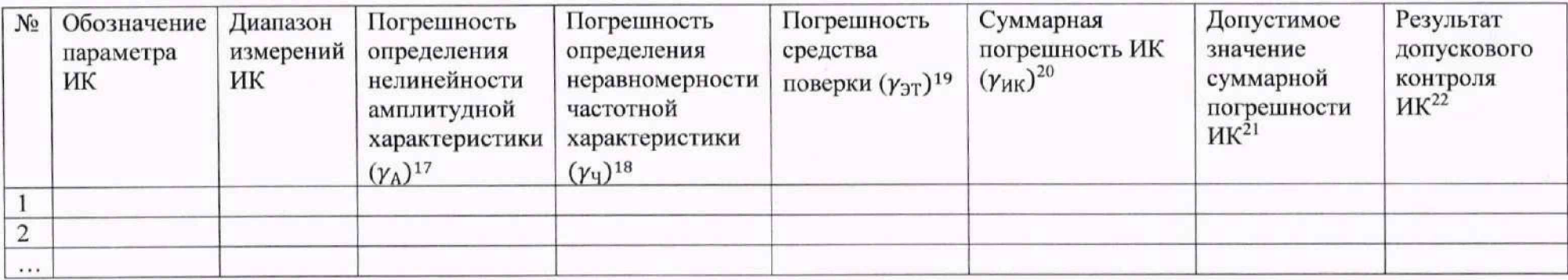

<sup>&</sup>lt;sup>16</sup> Возможно составление результирующего протокола как для одного конкретного канала, так и для нескольких ИК<br><sup>17</sup> Определяется согласно п. 9.14.3 настоящей МП

<sup>18</sup> Определяется согласно п. 9.14.4 настоящей МП<br><sup>19</sup> Выписывается из описания типа или заводского паспорта на средство поверки<br><sup>20</sup> Рассчитывается согласно п. 9.14.5 настоящей МП

<sup>21</sup> Согласно Приложению А к настоящей МП

<sup>&</sup>lt;sup>22</sup> Вывод об исправности или неисправности ИК